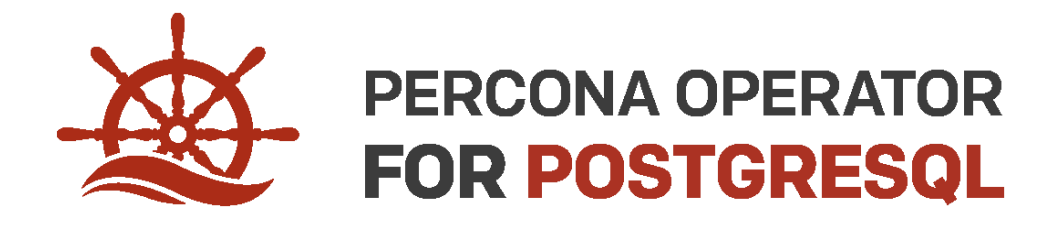

# **Documentation**

1.3.0 (August 4, 2022)

Percona Technical Documentation Team

Percona LLC and/or its affiliates, © 2009 - 2022

# Table of contents

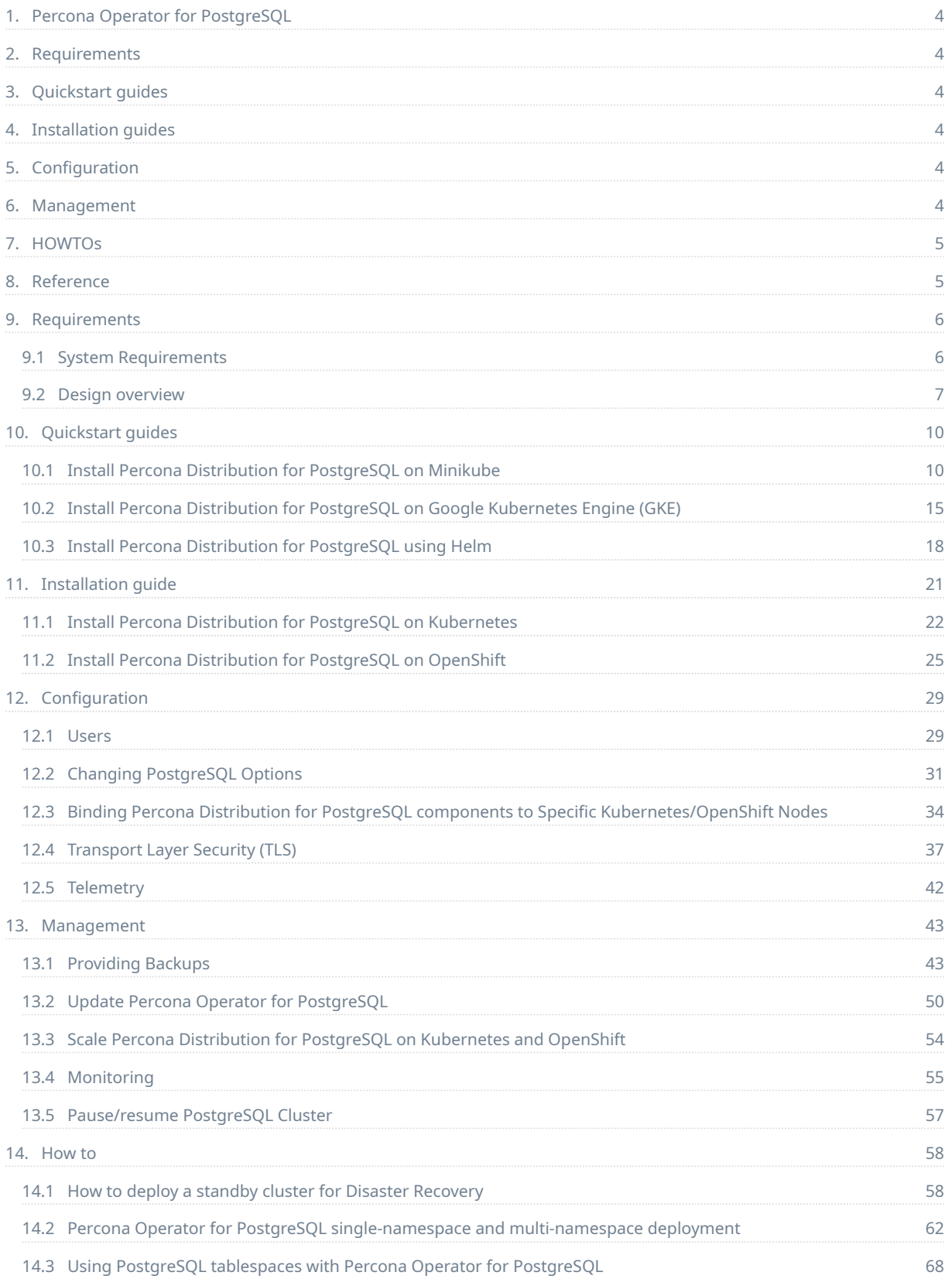

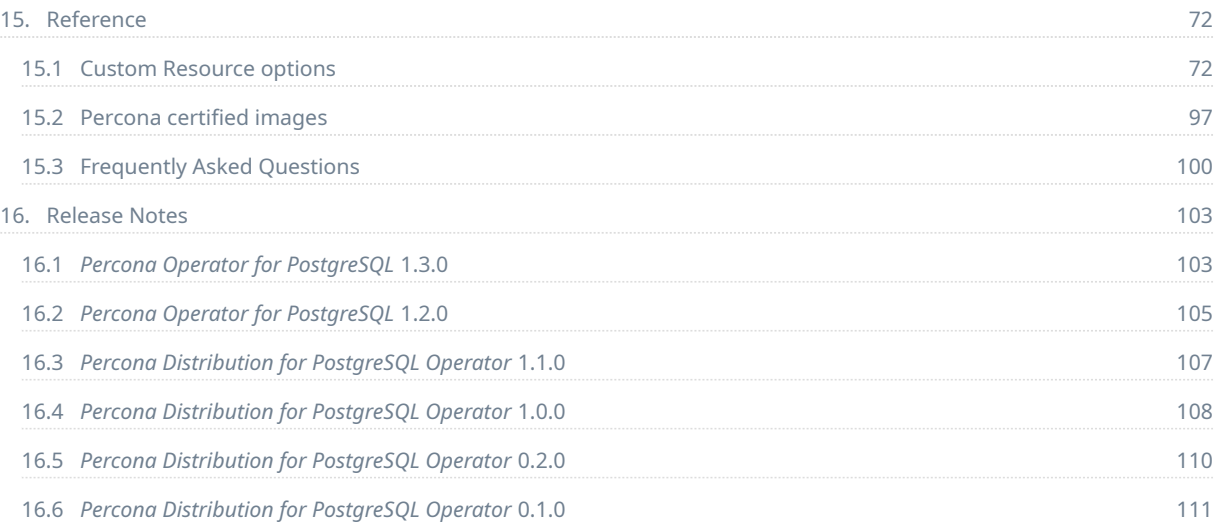

# <span id="page-3-0"></span>1. Percona Operator for PostgreSQL

Kubernetes have added a way to manage containerized systems, including database clusters. This management is achieved by controllers, declared in configuration files. These controllers provide automation with the ability to create objects, such as a container or a group of containers called pods, to listen for an specific event and then perform a task.

This automation adds a level of complexity to the container-based architecture and stateful applications, such as a database. A Kubernetes Operator is a special type of controller introduced to simplify complex deployments. The Operator extends the Kubernetes API with custom resources.

The [Percona Operator for PostgreSQL](https://github.com/percona/percona-postgresql-operator) is based on best practices for configuration and setup of a Percona Distribution for PostgreSQL cluster. The benefits of the Operator are many, but saving time and delivering a consistent and vetted environment is key.

### <span id="page-3-1"></span>2. Requirements

- [System Requirements](#page-5-1) •
- [Design and architecture](#page-6-0) •

### <span id="page-3-2"></span>3. Quickstart guides

- [Install on Minikube](#page-9-1)
- [Install on Google Kubernetes Engine \(GKE\)](#page-14-0)
- $\cdot$  [Install with Helm](#page-17-0)

### <span id="page-3-3"></span>4. Installation guides

- [Generic Kubernetes installation](#page-21-0) •
- [Install on OpenShift](#page-24-0)

# <span id="page-3-4"></span>5. Configuration

- [Application and system users](#page-28-1) •
- [Changing PostgreSQL Options](#page-30-0) •
- [Anti-affinity and tolerations](#page-33-0) •
- [Transport Encryption \(TLS/SSL\)](#page-36-0) •
- [Telemetry](#page-41-0) •

### <span id="page-3-5"></span>6. Management

- [Backup and restore](#page-42-1) •
- [Upgrade Percona Distribution for PostgreSQL and the Operator](#page-49-0) •
- [Horizontal and vertical scaling](#page-53-0) •

[Monitor with Percona Monitoring and Management \(PMM\)](#page-54-0) •

[Restart or pause the cluster](#page-56-0) •

# <span id="page-4-0"></span>7. HOWTOs

- [How to deploy a standby cluster for Disaster Recovery](#page-57-1) •
- [Percona Operator for PostgreSQL single-namespace and multi-namespace deployment](#page-61-0) •
- [Using PostgreSQL tablespaces with Percona Operator for PostgreSQL](#page-67-0) •

# <span id="page-4-1"></span>8. Reference

- [Custom Resource options](#page-71-1) •
- [Percona certified images](#page-96-0) •
- [Frequently Asked Questions](#page-99-0) •
- Release Notes •

## <span id="page-5-0"></span>9. Requirements

### <span id="page-5-1"></span>9.1 System Requirements

The Operator is validated for deployment on Kubernetes, GKE and EKS clusters. The Operator is cloud native and storage agnostic, working with a wide variety of storage classes, hostPath, and NFS.

#### 9.1.1 Officially supported platforms

The following platforms were tested and are officially supported by the Operator 1.3.0:

- [Google Kubernetes Engine \(GKE\)](https://cloud.google.com/kubernetes-engine) 1.21 1.24 •
- [Amazon Elastic Container Service for Kubernetes \(EKS\)](https://aws.amazon.com) 1.20 1.22 •
- [OpenShift Container Platform](https://www.redhat.com/en/technologies/cloud-computing/openshift) 4.7 4.10 •

Other Kubernetes platforms may also work but have not been tested.

### <span id="page-6-0"></span>9.2 Design overview

The Percona Operator for PostgreSQL automates and simplifies deploying and managing open source PostgreSQL clusters on Kubernetes. The Operator is based on [CrunchyData's PostgreSQL Operator.](https://crunchydata.github.io/postgres-operator/latest/)

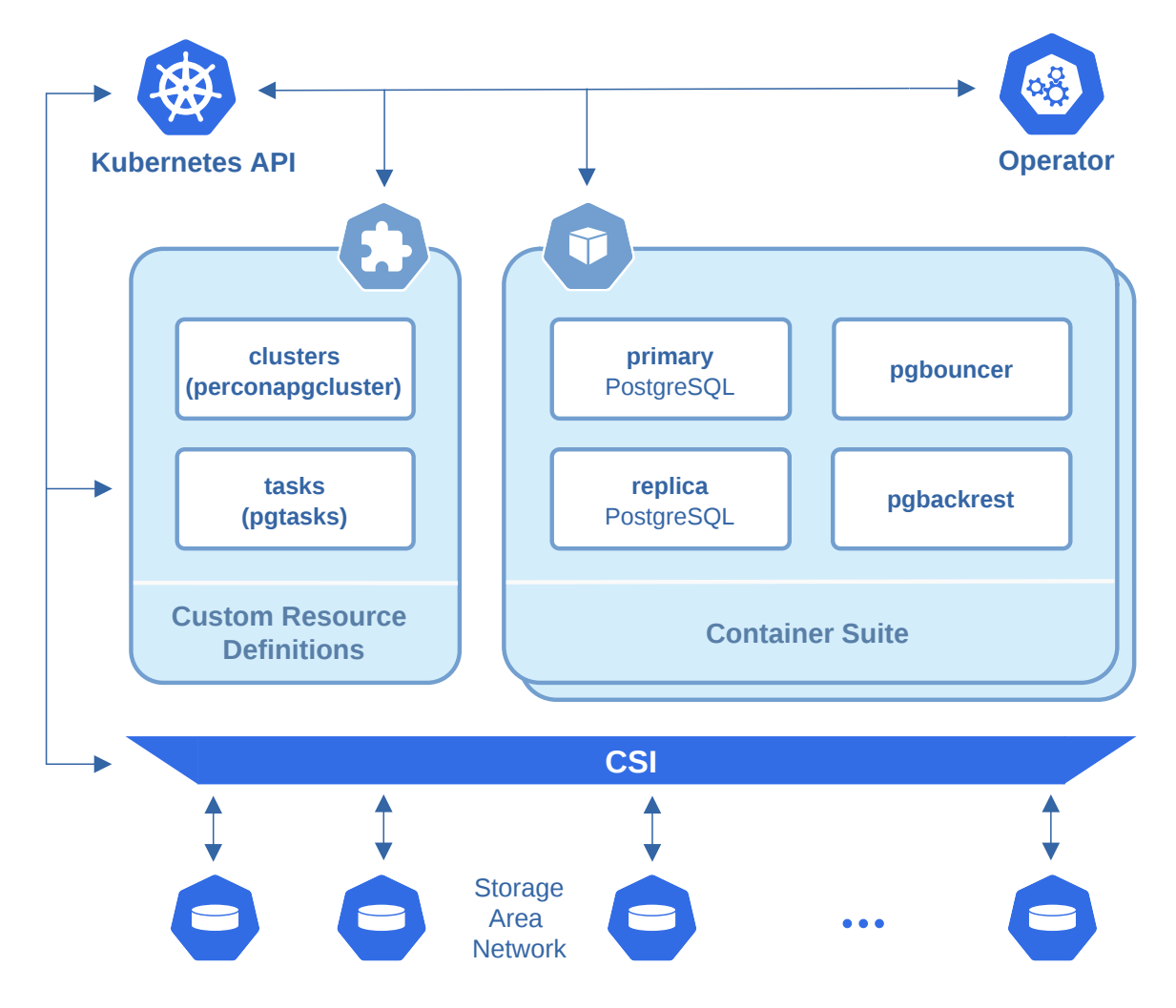

PostgreSQL containers deployed with the Operator include the following components:

- The [PostgreSQL](https://www.postgresql.org/) database management system, including:
	- [PostgreSQL Additional Supplied Modules](https://www.postgresql.org/docs/current/contrib.html), •
	- [pgAudit](https://www.pgaudit.org/) PostgreSQL auditing extension, •
	- [PostgreSQL set\\_user Extension Module](https://github.com/pgaudit/set_user), •
	- [wal2json output plugin](https://github.com/eulerto/wal2json), •
- The [pgBackRest](https://pgbackrest.org/) Backup & Restore utility,
- The [pgBouncer](http://pgbouncer.github.io/) connection pooler for PostgreSQL,
- The PostgreSQL high-availability implementation based on the [Patroni template,](https://patroni.readthedocs.io/)
- the [pg\\_stat\\_monitor](https://github.com/percona/pg_stat_monitor/) PostgreSQL Query Performance Monitoring utility,
- LLVM (for JIT compilation).

To provide high availability the Operator involves [node affinity](https://kubernetes.io/docs/concepts/configuration/assign-pod-node/#affinity-and-anti-affinity) to run PostgreSQL Cluster instances on separate worker nodes if possible. If some node fails, the Pod with it is automatically re-created on another node.

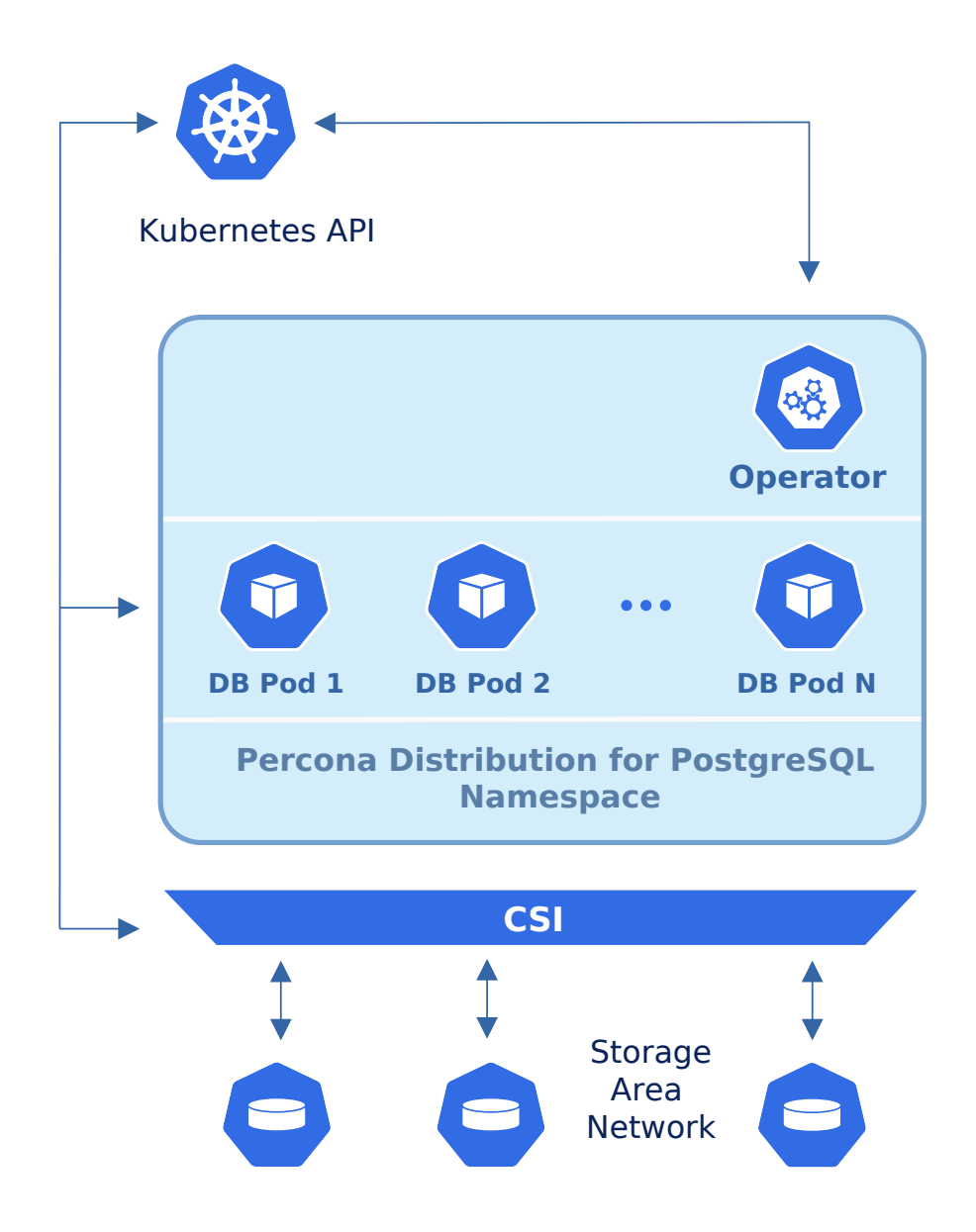

To provide data storage for stateful applications, Kubernetes uses Persistent Volumes. A PersistentVolumeClaim (PVC) is used to implement the automatic storage provisioning to pods. If a failure occurs, the Container Storage Interface (CSI) should be able to re-mount storage on a different node.

The Operator functionality extends the Kubernetes API with [Custom Resources Definitions](https://kubernetes.io/docs/concepts/extend-kubernetes/api-extension/custom-resources/#customresourcedefinitions). These CRDs provide extensions to the Kubernetes API, and, in the case of the Operator, allow you to perform actions such as creating a PostgreSQL Cluster, updating PostgreSQL Cluster resource allocations, adding additional utilities to a PostgreSQL cluster, e.g. [pgBouncer](https://www.pgbouncer.org/) for connection pooling and more.

When a new Custom Resource is created or an existing one undergoes some changes or deletion, the Operator automatically creates/changes/deletes all needed Kubernetes objects with the appropriate settings to provide a proper Percona PostgreSQL Cluster operation.

Following CRDs are created while the Operator installation:

- pgclusters stores information required to manage a PostgreSQL cluster. This includes things like the cluster name, what storage and resource classes to use, which version of PostgreSQL to run, information about how to maintain a high-availability cluster, etc.
- pgreplicas stores information required to manage the replicas within a PostgreSQL cluster. This includes things like the number of replicas, what storage and resource classes to use, special affinity rules, etc.
- pgtasks is a general purpose CRD that accepts a type of task that is needed to run against a cluster (e.g. take a backup) and tracks the state of said task through its workflow.

# <span id="page-9-0"></span>10. Quickstart guides

### <span id="page-9-1"></span>10.1 Install Percona Distribution for PostgreSQL on Minikube

Installing the Percona Operator for PostgreSQL on [minikube](https://github.com/kubernetes/minikube) is the easiest way to try it locally without a cloud provider. Minikube runs Kubernetes on GNU/Linux, Windows, or macOS system using a system-wide hypervisor, such as VirtualBox, KVM/QEMU, VMware Fusion or Hyper-V. Using it is a popular way to test the Kubernetes application locally prior to deploying it on a cloud.

The following steps are needed to run Percona Operator for PostgreSQL on minikube:

- 1. **[Install minikube](https://kubernetes.io/docs/tasks/tools/install-minikube/)**, using a way recommended for your system. This includes the installation of the following three components:
	- a. kubectl tool,
	- b. a hypervisor, if it is not already installed,
	- c. actual minikube package

After the installation, run minikube start command. Being executed, this command will download needed virtualized images, then initialize and run the cluster. After minikube is successfully started, you can optionally run the Kubernetes dashboard, which visually represents the state of your cluster. Executing minikube dashboard will start the dashboard and open it in your default web browser.

2. The first thing to do is to add the pgo namespace to Kubernetes, not forgetting to set the correspondent context for further steps:

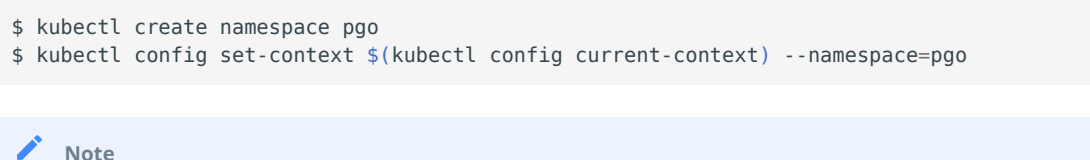

To use different namespace, you should edit all occurrences of the namespace: pgo line in both deploy/cr.yaml and deploy/operator.yaml configuration files.

If you use Kubernetes dashboard, choose your newly created namespace to be shown instead of the default one:

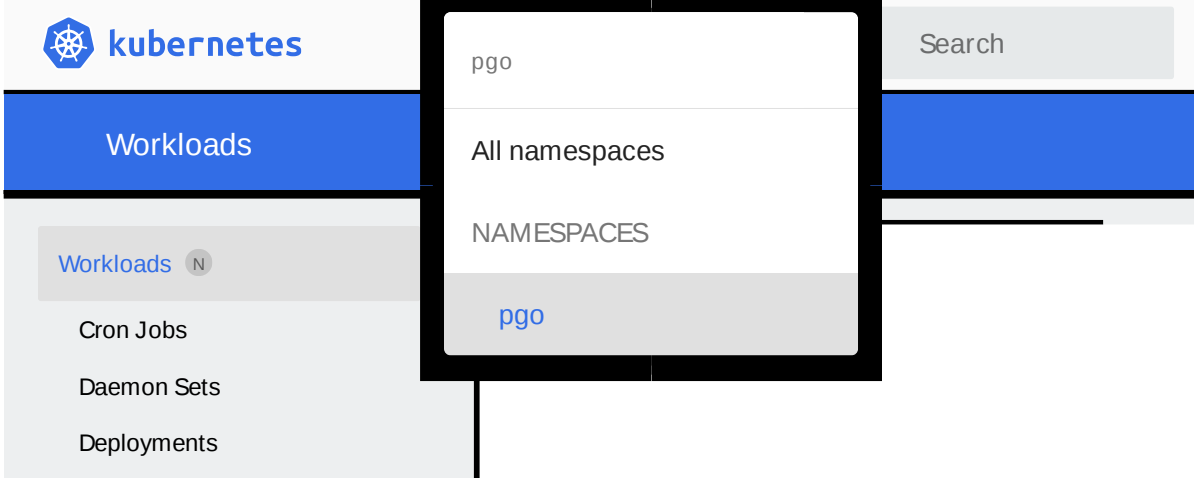

3. Deploy the operator with the following command:

\$ kubectl apply -f https://raw.githubusercontent.com/percona/percona-postgresql-operator/ v1.3.0/deploy/operator.yaml

4. Deploy Percona Distribution for PostgreSQL:

\$ kubectl apply -f https://raw.githubusercontent.com/percona/percona-postgresql-operator/ v1.3.0/deploy/cr-minimal.yaml

This deploys PostgreSQL on one node, because deploy/cr-minimal.yaml is for minimal non-production deployment. For more configuration options please see deploy/cr.yaml and Custom Resource Options.

Creation process will take some time. The process is over when both operator and replica set pod have reached their Running status:

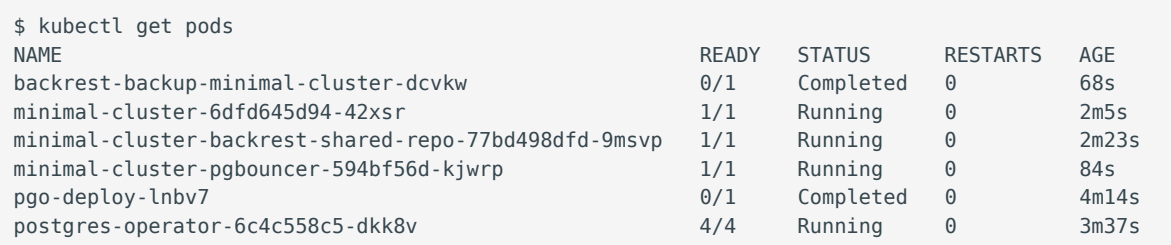

You can also track the progress via the Kubernetes dashboard:

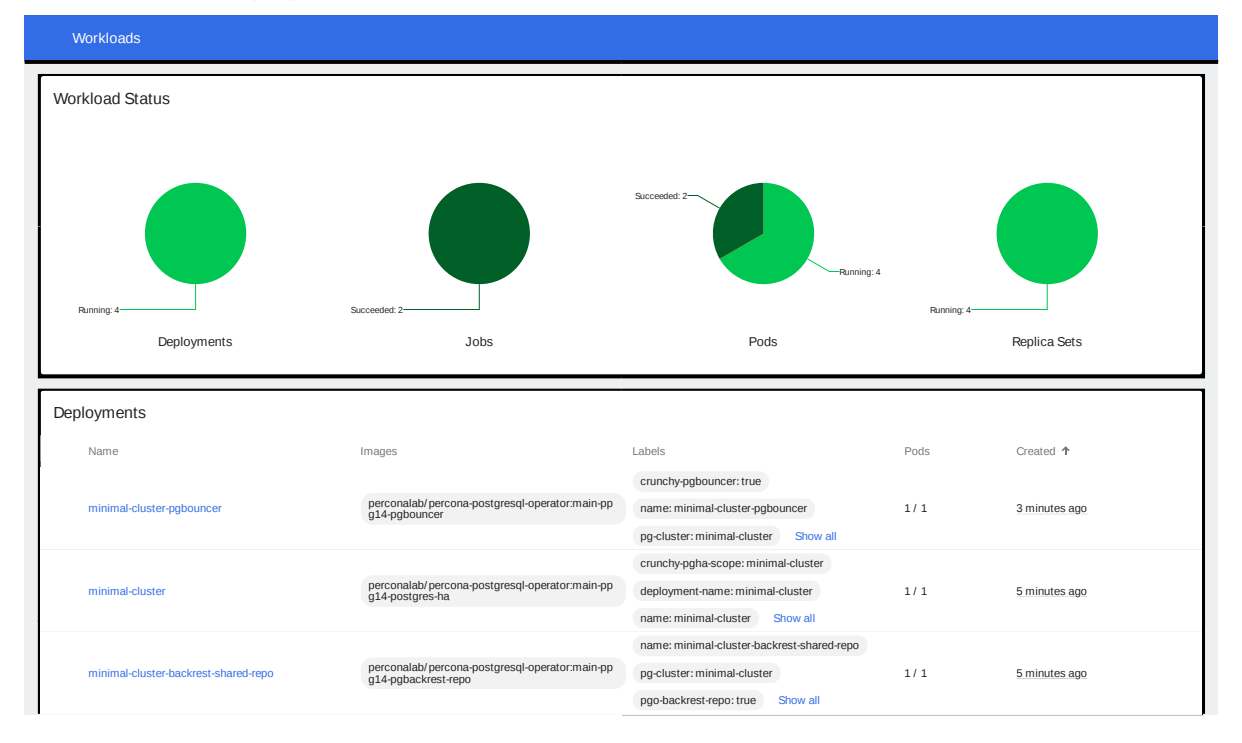

က which you will need to access the cluster. 5. During previous steps, the Operator has generated several [secrets](https://kubernetes.io/docs/concepts/configuration/secret/), including the password for the pguser user,

Use kubectl get secrets command to see the list of Secrets objects(by default Secrets object you are interested in has cluster1-pguser-secret name). Then kubectl get secret cluster1-pguser-secret -o yaml will return the YAML file with generated secrets, including the password which should look as follows:

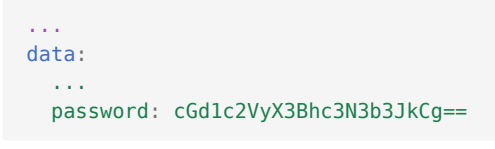

Here the actual password is base64-encoded, and echo 'cGd1c2VyX3Bhc3N3b3JkCg==' | base64 --decode will bring it back to a human-readable form (in this example it will be a pguser\_password string).

6. Check connectivity to a newly created cluster.

Run new Pod to use it as a client and connect its console output to your terminal (running it may require some time to deploy). When you see the command line prompt of the newly created Pod, run run psql tool using the password obtained from the secret:

```
$ kubectl run -i --rm --tty pg-client --image=perconalab/percona-distribution-postgresql:
14.4 --restart=Never -- bash -il
[postgres@pg-client /]$ PGPASSWORD='pguser_password' psql -h cluster1-pgbouncer -p 5432 -U 
pguser pgdb
```
This command will connect you to the PostgreSQL interactive terminal.

psql (14.4) Type "help" for help. pgdb=>

### <span id="page-14-0"></span>10.2 Install Percona Distribution for PostgreSQL on Google Kubernetes Engine (GKE)

Following steps will allow you to install the Operator and use it to manage Percona Distribution for PostgreSQL with the Google Kubernetes Engine. The document assumes some experience with Google Kubernetes Engine (GKE). For more information on the GKE, see the [Kubernetes Engine Quickstart.](https://cloud.google.com/kubernetes-engine/docs/quickstart)

#### 10.2.1 Prerequisites

All commands from this quickstart can be run either in the Google Cloud shell or in your local shell.

To use Google Cloud shell, you need nothing but a modern web browser.

If you would like to use your local shell, install the following:

- 1. [gcloud.](https://cloud.google.com/sdk/docs/quickstarts) This tool is part of the Google Cloud SDK. To install it, select your operating system on the [official Google](https://cloud.google.com/sdk/docs) [Cloud SDK documentation page](https://cloud.google.com/sdk/docs) and then follow the instructions.
- 2. [kubectl.](https://cloud.google.com/kubernetes-engine/docs/quickstart#choosing_a_shell) It is the Kubernetes command-line tool you will use to manage and deploy applications. To install the tool, run the following command:

```
$ gcloud auth login
$ gcloud components install kubectl
```
#### 10.2.2 Configuring default settings for the cluster

You can configure the settings using the gcloud tool. You can run it either in the [Cloud Shell](https://cloud.google.com/shell/docs/quickstart) or in your local shell (if you have installed Google Cloud SDK locally on the previous step). The following command will create a cluster named my-cluster-1 :

```
$ gcloud container clusters create cluster-1 --project <project name> --zone us-central1-a --
cluster-version --machine-type n1-standard-4 --num-nodes=3
```
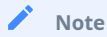

You must edit the following command and other command-line statements to replace the <project name> placeholder with your project name. You may also be required to edit the zone location, which is set to us-central1 in the above example. Other parameters specify that we are creating a cluster with 3 nodes and with machine type of 4 vCPUs and 45 GB memory.

You may wait a few minutes for the cluster to be generated, and then you will see it listed in the Google Cloud console (select Kubernetes Engine  $\rightarrow$  Clusters in the left menu panel):

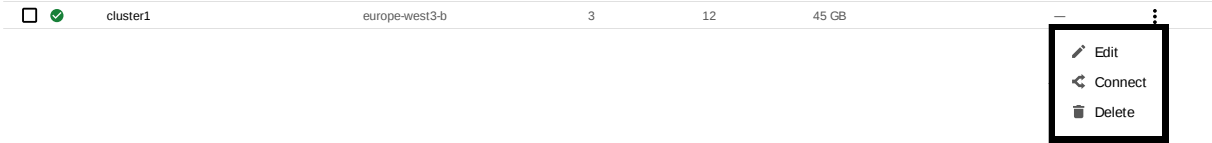

Now you should configure the command-line access to your newly created cluster to make kubectl be able to use it.

In the Google Cloud Console, select your cluster and then click the Connect shown on the above image. You will see the connect statement configures command-line access. After you have edited the statement, you may run the command in your local shell:

\$ gcloud container clusters get-credentials cluster-1 --zone us-central1-a --project <project name>

#### 10.2.3 Installing the Operator

1. First of all, use your [Cloud Identity and Access Management \(Cloud IAM\)](https://cloud.google.com/iam) to control access to the cluster. The following command will give you the ability to create Roles and RoleBindings:

\$ kubectl create clusterrolebinding cluster-admin-binding --clusterrole cluster-admin --user \$(gcloud config get-value core/account)

The return statement confirms the creation:

clusterrolebinding.rbac.authorization.k8s.io/cluster-admin-binding created

2. Use the following git clone command to download the correct branch of the percona-postgresql-operator repository:

```
git clone -b v1.3.0 https://github.com/percona/percona-postgresql-operator
cd percona-postgresql-operator
```
3. The next thing to do is to add the pgo namespace to Kubernetes, not forgetting to set the correspondent context for further steps:

```
$ kubectl create namespace pgo
$ kubectl config set-context $(kubectl config current-context) --namespace=pgo
```
#### Note

To use different namespace, you should edit all occurrences of the namespace: pgo line in both deploy/cr.yaml and deploy/operator.yaml configuration files.

4. Deploy the operator with the following command:

```
$ kubectl apply -f deploy/operator.yaml
```
After the operator is started Percona Distribution for PostgreSQL can be created at any time with the following 5. commands:

\$ kubectl apply -f deploy/cr.yaml

Creation process will take some time. The process is over when the Operator and PostgreSQL Pods have reached their Running status:

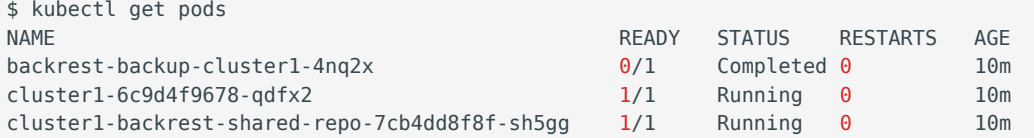

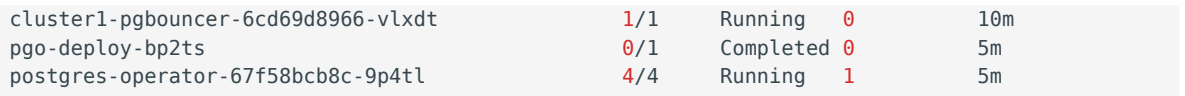

Also, you can see the same information when browsing Pods of your cluster in Google Cloud console via the Object Browser:

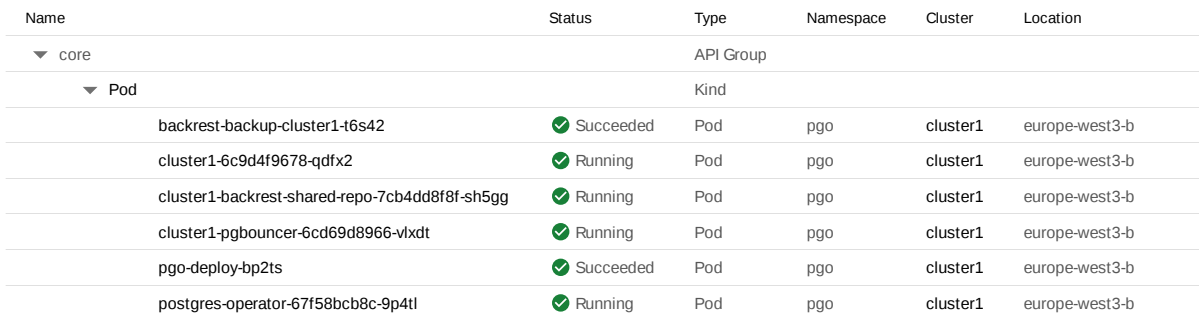

6. During previous steps, the Operator has generated several [secrets](https://kubernetes.io/docs/concepts/configuration/secret/), including the password for the pguser user, which you will need to access the cluster.

Use kubectl get secrets command to see the list of Secrets objects (by default Secrets object you are interested in has cluster1-pguser-secret name). Then kubectl get secret cluster1-pguser-secret -o yaml will return the YAML file with generated secrets, including the password which should look as follows:

#### ... data: ... password: cGd1c2VyX3Bhc3N3b3JkCg==

Here the actual password is base64-encoded, and echo 'cGd1c2VyX3Bhc3N3b3JkCg==' | base64 --decode will bring it back to a human-readable form (in this example it will be a |pguser\_password string).

7. Check connectivity to newly created cluster

```
$ kubectl run -i --rm --tty pg-client --image=perconalab/percona-distribution-postgresql:
14.4 --restart=Never -- bash -il
[postgres@pg-client /]$ PGPASSWORD='pguser_password' psql -h cluster1-pgbouncer -p 5432 -U 
pguser pgdb
```
This command will connect you to the PostgreSQL interactive terminal.

```
psql (14.4)
Type "help" for help.
pgdb=>
```
### <span id="page-17-0"></span>10.3 Install Percona Distribution for PostgreSQL using Helm

[Helm](https://github.com/helm/helm) is the package manager for Kubernetes. Percona Helm charts can be found in [percona/percona-helm-charts](https://github.com/percona/percona-helm-charts) repository in Github.

#### 10.3.1 Pre-requisites

Install Helm following its [official installation instructions.](https://docs.helm.sh/using_helm/#installing-helm)

Note

Helm v3 is needed to run the following steps.

#### 10.3.2 Installation

Add the Percona's Helm charts repository and make your Helm client up to date with it: 1.

```
$ helm repo add percona https://percona.github.io/percona-helm-charts/
$ helm repo update
```
2. Install the Percona Operator for PostgreSQL:

\$ helm install my-operator percona/pg-operator --version 1.3.0

The my-operator parameter in the above example is the name of [a new release object](https://helm.sh/docs/intro/using_helm/#three-big-concepts) which is created for the Operator when you install its Helm chart (use any name you like).

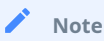

If nothing explicitly specified, helm install command will work with default namespace. To use different namespace, provide it with the following additional parameter: --namespace my-namespace .

#### 3. Install PostgreSQL:

\$ helm install my-db percona/pg-db --version 1.3.0 --namespace my-namespace

The my-db parameter in the above example is the name of [a new release object](https://helm.sh/docs/intro/using_helm/#three-big-concepts) which is created for the Percona Distribution for PostgreSQL when you install its Helm chart (use any name you like).

#### 10.3.3 Installing Percona Distribution for PostgreSQL with customized parameters

The command above installs Percona Distribution for PostgreSQL with default parameters. Custom options can be passed to a helm install command as a --set key=value[,key=value] argument. The options passed with a chart can be any of the Operator's Custom Resource options.

The following example will deploy a Percona Distribution for PostgreSQL Cluster in the pgdb namespace, with enabled [Percona Monitoring and Management \(PMM\)](https://www.percona.com/doc/percona-monitoring-and-management/2.x/index.html) and 20 Gi storage for a Primary PostgreSQL node:

```
$ helm install my-db percona/pg-db --namespace pgdb \
 --set pgPrimary.volumeSpec.size=20Gi \
 --set pmm.enabled=true
```
10.3.3 Installing Percona Distribution for PostgreSQL with customized parameters

# <span id="page-20-0"></span>11. Installation guide

### <span id="page-21-0"></span>11.1 Install Percona Distribution for PostgreSQL on Kubernetes

Following steps will allow you to install the Operator and use it to manage Percona Distribution for PostgreSQL in a Kubernetes-based environment.

First of all, clone the percona-postgresql-operator repository: 1.

```
$ git clone -b v1.3.0 https://github.com/percona/percona-postgresql-operator
$ cd percona-postgresql-operator
```
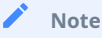

It is crucial to specify the right branch with -b option while cloning the code on this step. Please be careful.

2. The next thing to do is to add the pgo namespace to Kubernetes, not forgetting to set the correspondent context for further steps:

```
$ kubectl create namespace pgo
$ kubectl config set-context $(kubectl config current-context) --namespace=pgo
```
Note

To use different namespace, you should edit all occurrences of the namespace: pgo line in both deploy/cr.yaml and deploy/operator.yaml configuration files.

3. Deploy the operator with the following command:

```
$ kubectl apply -f deploy/operator.yaml
```
After the operator is started Percona Distribution for PostgreSQL can be created at any time with the following 4. command:

\$ kubectl apply -f deploy/cr.yaml

Creation process will take some time. The process is over when both operator and replica set pod have reached their Running status:

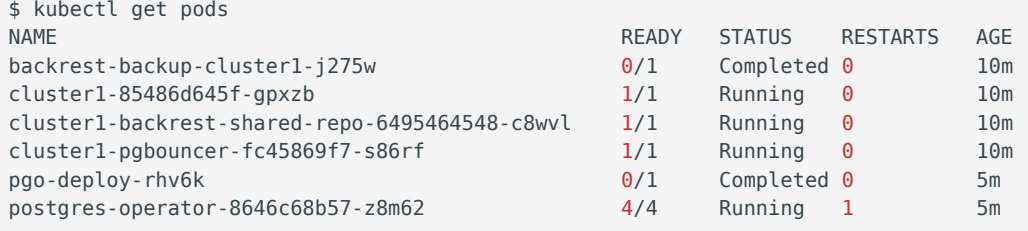

During previous steps, the Operator has generated several [secrets](https://kubernetes.io/docs/concepts/configuration/secret/), including the password for the pguser user, 5. which you will need to access the cluster.

Use kubectl get secrets command to see the list of Secrets objects (by default Secrets object you are interested in has cluster1-pguser-secret name). Then kubectl get secret cluster1-pguser-secret -o yaml will return the YAML file with generated secrets, including the password which should look as follows:

... data: ... password: cGd1c2VyX3Bhc3N3b3JkCg==

Here the actual password is base64-encoded, and echo 'cGd1c2VyX3Bhc3N3b3JkCg==' | base64 --decode will bring it back to a human-readable form (in this example it will be a pguser\_password string).

Check connectivity to newly created cluster 6.

```
$ kubectl run -i --rm --tty pg-client --image=perconalab/percona-distribution-postgresql:
14.4 --restart=Never -- bash -il
[postgres@pg-client /]$ PGPASSWORD='pguser_password' psql -h cluster1-pgbouncer -p 5432 -U 
pguser pgdb
```
This command will connect you to the PostgreSQL interactive terminal.

```
psql (14.4)
Type "help" for help.
pgdb=>
```
### <span id="page-24-0"></span>11.2 Install Percona Distribution for PostgreSQL on OpenShift

Following steps will allow you to install the Operator and use it to manage Percona Distribution for PostgreSQL on Red Hat OpenShift platform. For more information on the OpenShift, see its [official documentation](https://access.redhat.com/documentation/en-us/openshift_container_platform).

Following steps will allow you to install the Operator and use it to manage Percona Distribution for PostgreSQL on OpenShift.

First of all, clone the percona-postgresql-operator repository: 1.

```
2. The next thing to do is to add the  pgo  namespace to Kubernetes, not forgetting to set the correspondent context for
 further steps:
    git clone -b v1.3.0 https://github.com/percona/percona-postgresql-operator
    cd percona-postgresql-operator
    It is crucial to specify the right branch with -b option while cloning the code on this step. Please be careful.
     Note
    $ oc create namespace pgo
```

```
$ oc config set-context $(kubectl config current-context) --namespace=pgo
```
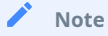

To use different namespace, you should edit all occurrences of the namespace: pgo line in both deploy/cr.yaml and deploy/operator.yaml configuration files.

If you are going to use the operator with anyuid [https://docs.openshift.com/container-platform/4.9/authentication/](https://docs.openshift.com/container-platform/4.9/authentication/managing-security-context-constraints.html) 3. [managing-security-context-constraints.html](https://docs.openshift.com/container-platform/4.9/authentication/managing-security-context-constraints.html) security context constraint please execute the following command:

```
$ sed -i '/disable_auto_failover: "false"/a \ \ \ \ disable_fsgroup: "false"' deploy/
operator.yaml
```
4. Deploy the operator with the following command:

```
$ oc apply -f deploy/operator.yaml
```
After the operator is started, Percona Distribution for PostgreSQL can be created at any time with the following 5. command:

\$ oc apply -f deploy/cr.yaml

Creation process will take some time. The process is over when both operator and replica set pod have reached their Running status:

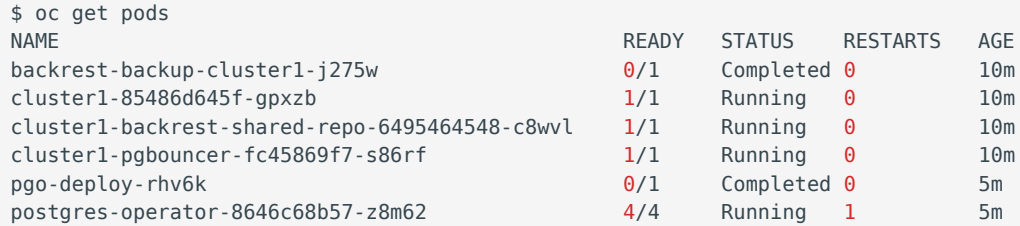

6. During previous steps, the Operator has generated several [secrets](https://kubernetes.io/docs/concepts/configuration/secret/), including the password for the pguser user, which you will need to access the cluster.

Use oc get secrets command to see the list of Secrets objects (by default Secrets object you are interested in has cluster1-pguser-secret name). Then kubectl get secret cluster1-pguser-secret -o yaml will return the YAML file with generated secrets, including the password which should look as follows:

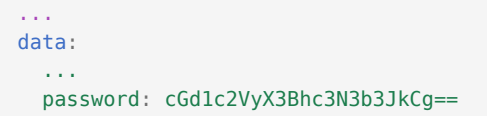

Here the actual password is base64-encoded, and echo 'cGd1c2VyX3Bhc3N3b3JkCg==' | base64 --decode will bring it back to a human-readable form (in this example it will be a pguser\_password string).

7. Check connectivity to newly created cluster

```
$ oc run -i --rm --tty pg-client --image=perconalab/percona-distribution-postgresql:14.4 --
restart=Never -- bash -il
[postgres@pg-client /]$ PGPASSWORD='pguser_password' psql -h cluster1-pgbouncer -p 5432 -U 
pguser pgdb
```
This command will connect you to the PostgreSQL interactive terminal.

psql (14.4) Type "help" for help. pgdb=>

### <span id="page-28-0"></span>12. Configuration

### <span id="page-28-1"></span>12.1 Users

User accounts within the Cluster can be divided into two different groups:

- *application-level users*: the unprivileged user accounts,
- system-level users: the accounts needed to automate the cluster deployment and management tasks.

#### 12.1.1 System Users

Credentials for system users are stored as a [Kubernetes Secrets](https://kubernetes.io/docs/concepts/configuration/secret/) object. The Operator requires to be deployed before PostgreSQL Cluster is started. The name of the required secrets ( cluster1-users by default) should be set in the spec.secretsName option of the deploy/cr.yaml configuration file.

The following table shows system users' names and purposes.

#### **A** Warning

These users should not be used to run an application.

The default PostgreSQL instance installation via the Percona Operator for PostgreSQL comes with the following users:

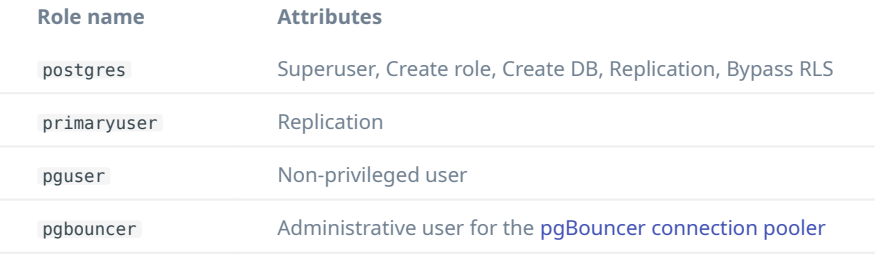

The postgres user will be the admin user for the database instance. The primaryuser is used for replication between primary and replicas. The pguser is the default non-privileged user (you can configure different name of this user in the spec.user Custom Resource option).

#### YAML Object Format

The default name of the Secrets object for these users is cluster1-users and can be set in the CR for your cluster in spec.secretName to something different. When you create the object yourself, it should match the following simple format:

```
apiVersion: v1
kind: Secret
metadata:
  name: cluster1-users
type: Opaque
stringData:
  pgbouncer: pgbouncer_password
  postgres: postgres_password
  primaryuser: primaryuser_password
 pguser: pguser_password
```
The example above matches what is shipped in the [deploy/secrets.yaml](https://github.com/percona/percona-postgresql-operator/blob/main/deploy/users-secret.yaml) file.

As you can see, we use the stringData type when creating the Secrets object, so all values for each key/value pair are stated in plain text format convenient from the user's point of view. But the resulting Secrets object contains passwords stored as data - i.e., base64-encoded strings. If you want to update any field, you'll need to encode the value into base64 format. To do this, you can run echo -n "password" | base64 in your local shell to get valid values. For example, setting the PMM Server user's password to new password in the cluster1-users object can be done with the following command:

kubectl patch secret/cluster1-users -p '{"data":{"pguser": '\$(echo -n new\_password | base64)'}}'

#### 12.1.2 Application users

By default you can connect to PostgreSOL as non-privileged pauser user. Also, you can login as postgres (the superuser) to PostgreSQL Pods, but [pgBouncer](http://pgbouncer.github.io/) (the connection pooler for PostgreSQL) doesn't allow postgres user access by default. That's done for security reasons.

If you still need to provide postgres user access to PostgreSQL instances from the outside, set the pgBouncer.exposePostgresUser option in the deploy/cr.yaml configuration file to true and apply changes as usual by the kubectl apply -f deploy/cr.yaml command.

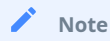

Allowing superusers to access to the cluster is not recommended.

### <span id="page-30-0"></span>12.2 Changing PostgreSQL Options

You may require a configuration change for your application. PostgreSQL allows customizing the database with configuration files. You can use a [ConfigMap](https://kubernetes.io/docs/tasks/configure-pod-container/configure-pod-configmap/#create-a-configmap) to provide the PostgreSQL configuration options specific to the following configuration files:

- PostgreSQL main configuration, [postgresql.conf](https://www.postgresql.org/docs/current/config-setting.html),
- client authentication configuration, [pg\\_hba.conf](https://www.postgresql.org/docs/current/auth-pg-hba-conf.html),
- user name configuration, [pg\\_ident.conf.](https://www.postgresql.org/docs/current/auth-username-maps.html)

Configuration options may be applied in two ways:

- globally to all database servers in the cluster via [Patroni Distributed Configuration Store \(DCS\),](https://patroni.readthedocs.io/en/latest/dynamic_configuration.html)
- locally to each database server (Primary and Replica) within the cluster. •

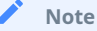

PostgreSQL cluster is managed by the Operator, and so there is no need to set custom configuration options in common usage scenarios. Also, changing certain options may cause PostgreSQL cluster malfunction. Do not customize configuration unless you know what you are doing!

Use the kubectl command to create the ConfigMap from external resources, for more information, see [Configure a](https://kubernetes.io/docs/tasks/configure-pod-container/configure-pod-configmap/#create-a-configmap) [Pod to use a ConfigMap](https://kubernetes.io/docs/tasks/configure-pod-container/configure-pod-configmap/#create-a-configmap).

You can either create a PostgreSQL Cluster With Custom Configuration, or use ConfigMap to set options for the already existing cluster.

To create a cluster with custom options, you should first place these options in a postgres-ha.yaml file under specific bootstrap section, then use kubectl create configmap command with this file to create a ConfigMap, and finally put the ConfigMap name to pgPrimary.customconfig key in the deploy/cr.yaml configuration file.

In both cases, the postgres-ha.yaml file doesn't fully overwrite PostgreSQL configuration files: options present in postgres-ha.yaml will be overwritten, while non-present options will be left intact.

#### 12.2.1 Creating a cluster with custom options

For example, you can create a cluster with a custom max connections option in a postgresql.conf configuration file using the following postgres-ha.yaml contents:

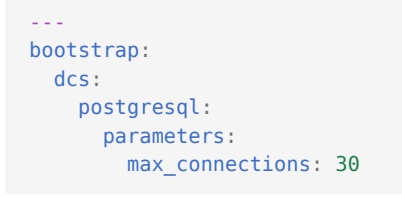

#### Note

dsc.postgresql subsection means that option will be applied globally to postgresql.conf of all database servers.

You can create a ConfigMap from this file. The syntax for kubectl create configmap command is:

kubectl -n <namespace> create configmap <configmap-name> --from-file=postgres-ha.yaml

ConfigMap name should include your cluster name and a dash as a prefix ( cluster1- by default).

The following example defines cluster1-custom-config as the ConfigMap name:

\$ kubectl create -n pgo configmap cluster1-custom-config --from-file=postgres-ha.yaml

To view the created ConfigMap, use the following command:

```
$ kubectl describe configmaps cluster1-custom-config
```
Don't forget to put the name of your ConfigMap to the deploy/cr.yaml configuration file:

```
spec:
   ...
  pgPrimary:
 ...
       customconfig: "cluster1-custom-config"
```
Now you can create the cluster following the regular installation instructions.

#### 12.2.2 Modifying options for the existing cluster

If you need to update cluster's configuration settings, you should modify settings in the <clusterName>-pgha-config ConfigMap.

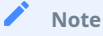

This ConfigMap contains <clusterName>-dcs-config configuration applied globally to postgresql.conf of all database servers, and local configurations for the PostgreSQL cluster database servers: <clusterName>-local-config for the current primary, <clusterName>-repl1-local-config for the first replica, and so on.

For example, let's change the max connections option in a globally applied postgresql.conf configuration file for the cluster named cluster1 . Edit the cluster1-pgha-config ConfigMap with the following command:

\$ kubectl edit -n pgo configmap cluster1-pgha-config

This will open the ConfigMap in a local text editor of your choice. Make sure to modify it as follows:

```
...
cluster1-dcs-config: |
   postgresql:
     parameters:
       ...
      max_connections: 50
      ...
```
Now restart the cluster to ensure the update took effect.

You can check if the changes are applied by querying the appropriate Pods of your cluster using the kubectl exec command with a specific Pod name.

First find out names of your Pods in a common way, using the kubectl get pods command:

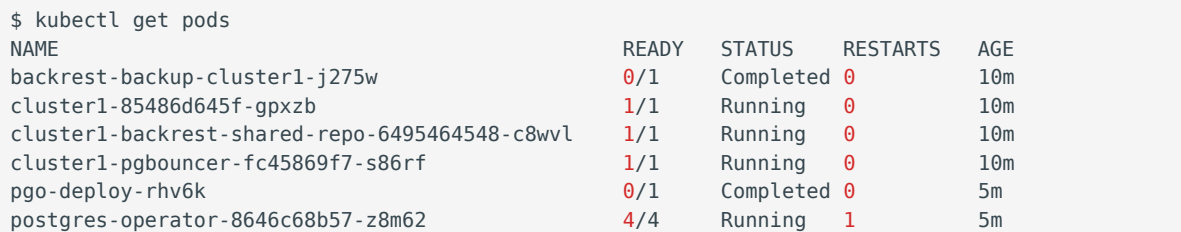

Now let's check the cluster1-85486d645f-gpxzb Pod for the current max\_connections value:

```
$ kubectl -n pgo exec -it cluster1-85486d645f-gpxzb -- psql -c 'show max_connections;'
  max_connections
  -----<sup>-</sup>---------------
  50
  (1 row)
```
### <span id="page-33-0"></span>12.3 Binding Percona Distribution for PostgreSQL components to Specific Kubernetes/OpenShift Nodes

The operator does good job automatically assigning new Pods to nodes with sufficient resources to achieve balanced distribution across the cluster. Still there are situations when it is worth to ensure that pods will land on specific nodes: for example, to get speed advantages of the SSD equipped machine, or to reduce network costs choosing nodes in a same availability zone.

Appropriate sections of the [deploy/cr.yaml](https://github.com/percona/percona-postgresql-operator/blob/main/deploy/cr.yaml) file (such as pgPrimary or pgReplicas ) contain keys which can be used to do this, depending on what is the best for a particular situation.

#### 12.3.1 Affinity and anti-affinity

Affinity makes Pod eligible (or not eligible - so called "anti-affinity") to be scheduled on the node which already has Pods with specific labels, or has specific labels itself (so called "Node affinity"). Particularly, Pod anti-affinity is good to reduce costs making sure several Pods with intensive data exchange will occupy the same availability zone or even the same node - or, on the contrary, to make them land on different nodes or even different availability zones for the high availability and balancing purposes. Node affinity is useful to assign PostgreSQL instances to specific Kubernetes Nodes (ones with specific hardware, zone, etc.).

Pod anti-affinity is controlled by the antiAffinityType option, which can be put into pgPrimary, pgBouncer, and backup sections of the deploy/cr.yaml configuration file. This option can be set to one of two values:

- preferred Pod anti-affinity is a sort of a s*oft rule.* It makes Kubernetes *trying* to schedule Pods matching the antiaffinity rules to different Nodes. If it is not possible, then one or more Pods are scheduled to the same Node. This variant is used by default.
- required Pod anti-affinity is a sort of a hard rule. It forces Kubernetes to schedule each Pod matching the antiaffinity rules to different Nodes. If it is not possible, then a Pod will not be scheduled at all.

Node affinity can be controlled by the pgPrimary.affinity.nodeAffinityType option in the deploy/cr.yaml configuration file. This option can be set to either preferred or required similarly to the antiAffinityType option.

#### 12.3.2 Simple approach - configure Node Affinity based on nodeLabel

The Operator provides the pgPrimary.affinity.nodeLabel option, which should contains one or more key-value pairs. If the node is not labeled with each key-value pair and nodeAffinityType is set to required , the Pod will not be able to land on it.

The following example forces Operator to lend Percona Distribution for PostgreSQL instances on the Nodes having the kubernetes.io/region: us-central1 label:

```
affinity:
   nodeAffinityType: required
   nodeLabel:
     kubernetes.io/region: us-central1
```
#### Advanced approach - use standard Kubernetes constraints

Previous way can be used with no special knowledge of the Kubernetes way of assigning Pods to specific Nodes. Still in some cases more complex tuning may be needed. In this case paPrimary.affinity.advanced option placed in the deploy/cr.yaml file turns off the effect of the nodeLabel and allows to use standard Kubernetes affinity constraints of any complexity:

```
affinity:
    advanced:
      podAffinity:
        requiredDuringSchedulingIgnoredDuringExecution:
        - labelSelector:
            matchExpressions:
            - key: security
              operator: In
              values:
               - S1
          topologyKey: failure-domain.beta.kubernetes.io/zone
      podAntiAffinity:
        preferredDuringSchedulingIgnoredDuringExecution:
        - weight: 100
          podAffinityTerm:
            labelSelector:
              matchExpressions:
              - key: security
                operator: In
                values:
                 - S2
            topologyKey: kubernetes.io/hostname
      nodeAffinity:
        requiredDuringSchedulingIgnoredDuringExecution:
          nodeSelectorTerms:
          - matchExpressions:
            - key: kubernetes.io/e2e-az-name
              operator: In
              values:
              - e2e-az1
              - e2e-az2
        preferredDuringSchedulingIgnoredDuringExecution:
        - weight: 1
          preference:
            matchExpressions:
            - key: another-node-label-key
              operator: In
              values:
              - another-node-label-value
```
You can see the explanation of these affinity options [in Kubernetes documentation.](https://kubernetes.io/docs/concepts/scheduling-eviction/assign-pod-node/#inter-pod-affinity-and-anti-affinity)

#### Default Affinity rules

The following anti-affinity rules are applied to all Percona Distribution for PostgreSQL Pods:

```
affinity:
   podAntiAffinity:
     preferredDuringSchedulingIgnoredDuringExecution:
     - podAffinityTerm:
         labelSelector:
           matchExpressions:
           - key: vendor
             operator: In
             values:
             - crunchydata
           - key: pg-pod-anti-affinity
             operator: Exists
           - key: pg-cluster
            operator: In
            values:
             - cluster1
```

```
 topologyKey: kubernetes.io/hostname
 weight: 1
```
You can see the explanation of these affinity options [in Kubernetes documentation.](https://kubernetes.io/docs/concepts/scheduling-eviction/assign-pod-node/#inter-pod-affinity-and-anti-affinity)

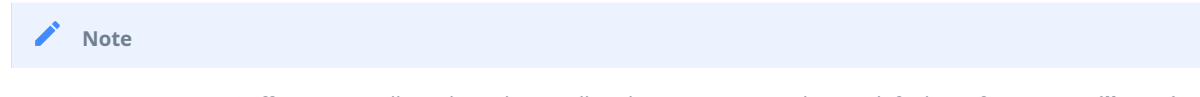

Setting required anti-affinity type will result in placing all Pods on separate nodes, so default configuration will require 7 Kubernetes nodes to deploy the cluster with separate nodes assigned to one PostgreSQL primary, two PostgreSQL replica instances, three pgBouncer and one pgBackrest Pod.

#### 12.3.3 Tolerations

Tolerations allow Pods having them to be able to land onto nodes with matching taints. Toleration is expressed as a key with and operator , which is either exists or equal (the latter variant also requires a value the key is equal to). Moreover, toleration should have a specified effect , which may be a self-explanatory NoSchedule , less strict PreferNoSchedule, or NoExecute. The last variant means that if a taint with NoExecute is assigned to node, then any Pod not tolerating this taint will be removed from the node, immediately or after the tolerationSeconds interval, like in the following example.

You can use pgPrimary.tolerations key in the deploy/cr.yaml configuration file as follows:

```
tolerations:
- key: "node.alpha.kubernetes.io/unreachable"
  operator: "Exists"
   effect: "NoExecute"
   tolerationSeconds: 6000
```
The [Kubernetes Taints and Toleratins](https://kubernetes.io/docs/concepts/configuration/taint-and-toleration/) contains more examples on this topic.
## 12.4 Transport Layer Security (TLS)

The Percona Operator for PostgreSQL uses Transport Layer Security (TLS) cryptographic protocol for the following types of communication:

- Internal communication between PostgreSQL instances in the cluster
- External communication between the client application and the cluster •

The internal certificate is also used as an authorization method for PostgreSQL Replica instances.

TLS security can be configured in several ways:

- the Operator can generate certificates automatically at cluster creation time,
- you can also generate certificates manually. •

You can also use pre-generated certificates available in the deploy/ssl-secrets.yaml file for test purposes, but we strongly recommend avoiding their usage on any production system!

The following subsections explain how to configure TLS security with the Operator yourself, as well as how to temporarily disable it if needed.

### 12.4.1 Allow the Operator to generate certificates automatically

The Operator is able to generate long-term certificates automatically and turn on encryption at cluster creation time, if there are no certificate secrets available. It generates certificates with the help of [cert-manager](https://cert-manager.io/docs/) - a Kubernetes certificate management controller widely used to automate the management and issuance of TLS certificates. Certmanager is community-driven and open source.

#### Installation of the cert-manager

You can install cert-manager as follows:

- Create a namespace, •
- Disable resource validations on the cert-manager namespace, •
- Install the cert-manager.

The following commands perform all the needed actions:

```
$ kubectl create namespace cert-manager
$ kubectl label namespace cert-manager certmanager.k8s.io/disable-validation=true
$ kubectl_bin apply -f https://github.com/jetstack/cert-manager/releases/download/v1.5.4/cert-
manager.yaml
```
After the installation, you can verify the cert-manager by running the following command:

```
$ kubectl get pods -n cert-manager
```
The result should display the cert-manager and webhook active and running.

#### Turning automatic generation of certificates on

When you have already installed cert-manager, the operator is able to request a certificate from it. To make this happend, uncomment sslCA , sslSecretName , and sslReplicationSecretName options in the deploy/cr.yaml configuration file:

```
...
spec:
# secretsName: cluster1-users
  sslCA: cluster1-ssl-ca
  sslSecretName: cluster1-ssl-keypair
  sslReplicationSecretName: cluster1-ssl-keypair
...
```
When done, deploy your cluster as usual, with the kubectl apply -f deploy/cr.yaml command. Certificates will be generated if there are no certificate secrets available.

#### 12.4.2 Generate certificates manually

To generate certificates manually, follow these steps:

- 1. Provision a to generate TLS certificates,
- 2. Generate a key and certificate file with the server details,
- 3. Create the server TLS certificates using the keys, certs, and server details.

The set of commands generates certificates with the following attributes:

- Server-pem Certificate
- Server-key.pem the private key
- ca.pem Certificate Authority •

You should generate one set of certificates for external communications, and another set for internal ones.

Supposing that your cluster name is cluster1 , you can use the following commands to generate certificates:

```
$ CLUSTER NAME=cluster1
$ NAMESPACE=default
$ cat <<EOF | cfssl gencert -initca - | cfssljson -bare ca
{
   "CN": "*",
   "key": {
     "algo": "ecdsa",
     "size": 384
  }
}
EOF
$ cat <<EOF > ca-config.json
{
    "signing": {
      "default": {
         "expiry": "87600h",
          "usages": ["digital signature", "key encipherment", "content commitment"]
       }
    }
\left| \right|EOF
$ cat <<EOF | cfssl gencert -ca=ca.pem -ca-key=ca-key.pem -config=./ca-config.json - |
```

```
cfssljson -bare server
{
    "hosts": [
      "localhost",
      "${CLUSTER_NAME}",
      "${CLUSTER_NAME}.${NAMESPACE}",
      "${CLUSTER_NAME}.${NAMESPACE}.svc.cluster.local",
      "${CLUSTER_NAME}-pgbouncer",
      "${CLUSTER_NAME}-pgbouncer.${NAMESPACE}",
      "${CLUSTER_NAME}-pgbouncer.${NAMESPACE}.svc.cluster.local",
      "*.${CLUSTER_NAME}",
      "*.${CLUSTER_NAME}.${NAMESPACE}",
      "*.${CLUSTER_NAME}.${NAMESPACE}.svc.cluster.local",
      "*.${CLUSTER_NAME}-pgbouncer",
      "*.${CLUSTER_NAME}-pgbouncer.${NAMESPACE}",
      "*.${CLUSTER_NAME}-pgbouncer.${NAMESPACE}.svc.cluster.local"
    ],
    "CN": "${CLUSTER_NAME}",
    "key": {
      "algo": "ecdsa",
      "size": 384
    }
}
EOF
$ kubectl create secret generic ${CLUSTER_NAME}-ssl-ca --from-file=ca.crt=ca.pem
$ kubectl create secret tls ${CLUSTER_NAME}-ssl-keypair --cert=server.pem --key=server-key.pem
```
If your PostgreSQL cluster includes replica instances (this feature is on by default), generate certificates for them in a similar way:

```
$ cat <<EOF | cfssl gencert -ca=ca.pem -ca-key=ca-key.pem -config=./ca-config.json - | 
cfssljson -bare replicas
{
    "CN": "primaryuser",
    "key": {
      "algo": "ecdsa",
       "size": 384
   }
}
EOF
$ kubectl create secret tls ${CLUSTER_NAME}-ssl-replicas --cert=replicas.pem --key=replicas-
key.pem
```
When certificates are generated, set the following keys in the deploy/cr.yaml configuration file:

- spec.sslCA key should contain the name of the secret with TLS used for both connection encryption (external traffic), and replication (internal traffic),
- spec.sslSecretName key should contain the name of the secret created to encrypt external communications,
- spec.secrets.sslReplicationSecretName key should contain the name of the secret created to encrypt **internal** communications,
- spec.tlsOnly is set to true by default and enforces encryption

Don't forget to apply changes as usual:

```
$ kubectl apply -f deploy/cr.yaml
```
#### 12.4.3 Check connectivity to the cluster

You can check TLS communication with use of the psql, the standard interactive terminal-based frontend to PostgreSQL. The following command will spawn a new pg-client container, which includes needed command and can be used for the check (use your real cluster name instead of the <cluster-name> placeholder):

```
$ cat <<EOF | kubectl apply -f -
apiVersion: apps/v1
kind: Deployment
metadata:
  name: pg-client
spec:
   replicas: 1
   selector:
    matchLabels:
      name: pg-client
   template:
     metadata:
      labels:
        name: pg-client
     spec:
       containers:
         - name: pg-client
           image: perconalab/percona-distribution-postgresql:14.4
          imagePullPolicy: Always
          command:
           - sleep
           args:
          - "100500"
           volumeMounts:
              - name: ca
               mountPath: "/tmp/tls"
       volumes:
       - name: ca
         secret:
           secretName: <cluster_name>-ssl-ca
           items:
           - key: ca.crt
             path: ca.crt
             mode: 0777
EOF
```
Now get shell access to the newly created container, and launch the PostgreSQL interactive terminal to check connectivity over the encrypted channel (please use real cluster-name, PostgreSQL user login and password):

```
$ kubectl exec -it deployment/pg-client -- bash -il
[postgres@pg-client /]$ PGSSLMODE=verify-ca PGSSLROOTCERT=/tmp/tls/ca.crt psql postgres://
<postgresql-user>:<postgresql-password>@<cluster-name>-pgbouncer.<namespace>.svc.cluster.local
```
Now you should see the prompt of PostgreSQL interactive terminal:

```
psql (14.4)
Type "help" for help.
pgdb=>
```
#### 12.4.4 Run Percona Distribution for PostgreSQL without TLS

Omitting TLS is also possible, but we recommend that you run your cluster with the TLS protocol enabled.

To disable TLS protocol (e.g. for demonstration purposes) set the spec.tlsOnly key to false , and make sure that there are no certificate secrets configured in the deploy/cr.yaml file.

Last update: 2022-07-19

### 12.5 Telemetry

The Telemetry function enables the Operator gathering and sending basic anonymous data to Percona, which helps us to determine where to focus the development and what is the uptake for each release of Operator.

The following information is gathered:

- ID of the Custom Resource (the metadata.uid field)
- Kubernetes version
- Platform (is it Kubernetes or Openshift)
- PMM Version •
- Operator version •
- PostgreSQL version •
- PgBackRest version •

We do not gather anything that identify a system, but the following thing should be mentioned: Custom Resource ID is a unique ID generated by Kubernetes for each Custom Resource.

Telemetry is enabled by default and is sent to the [Version Service server](#page-50-0) when the Operator connects to it at scheduled times to obtain fresh information about version numbers and valid image paths needed for the upgrade.

The landing page for this service, [check.percona.com,](https://check.percona.com/) explains what this service is.

You can disable telemetry with a special option when installing the Operator:

• if you [install the Operator with helm,](#page-17-0) use the following installation command:

```
$ helm install my-db percona/pg-db --version 1.3.0 --namespace my-namespace --set 
disable telemetry="true"
```
. If you don't use helm for installation, you have to edit the operator.yaml before applying it with the kubectl apply -f deploy/operator.yaml command. Open the operator.yaml file with your text editor, find the disable telemetry key and set it to true :

disable telemetry: "true" ...

Last update: 2022-08-03

...

# 13. Management

### 13.1 Providing Backups

The Operator allows doing backups in two ways. Scheduled backups are configured in the [deploy/cr.yaml](https://github.com/percona/percona-postgresql-operator/blob/main/deploy/cr.yaml) file to be executed automatically in proper time. On-demand backups can be done manually at any moment.

The Operator uses the open source [pgBackRest](https://pgbackrest.org/) backup and restore utility. A special pgBackRest repository is created by the Operator along with creating a new PostgreSQL cluster to facilitate the usage of the pgBackRest features in it.

The Operator can store PostgreSQL backups on Amazon S3, [any S3-compatible storage](https://en.wikipedia.org/wiki/Amazon_S3#S3_API_and_competing_services) and [Google Cloud Storage](https://cloud.google.com/storage) outside the Kubernetes cluster. Storing backups on [Persistent Volume](https://kubernetes.io/docs/concepts/storage/persistent-volumes/) attached to the pgBackRest Pod is also possible. At PostgreSQL cluster creation time, you can specify a specific Storage Class for the pgBackRest repository. Additionally, you can also specify the type of the pgBackRest repository that can be used for backups:

- local : Uses the storage that is provided by the Kubernetes cluster's Storage Class that you select (for historical reasons this repository type can be alternatively named posix ),
- s3 : Use Amazon S3 or an object storage system that uses the S3 protocol,
- local, s3 : Use both the storage that is provided by the Kubernetes cluster's Storage Class that you select AND Amazon S3 (or equivalent object storage system that uses the S3 protocol).
- gcs : Use Google Cloud Storage, •
- local, gcs: Use both the storage that is provided by the Kubernetes cluster's Storage Class that you select AND Google Cloud Storage.

The pgBackRest repository consists of the following Kubernetes objects:

- A Deployment, •
- A Secret that contains information that is specific to the PostgreSQL cluster that it is deployed with (e.g. SSH keys, AWS S3 keys, etc.),
- A Pod with a number of supporting scripts,
- A Service. •

The PostgreSQL primary is automatically configured to use the pgbackrest archive-push and push the write-ahead log (WAL) archives to the correct repository.

The PostgreSQL Operator supports three types of pgBackRest backups:

- Full ( full ): A full backup of all the contents of the PostgreSQL cluster, •
- Differential ( diff ): A backup of only the files that have changed since the last full backup,
- Incremental (incr): A backup of only the files that have changed since the last full or differential backup. Incremental backup is the default choice.

The Operator also supports setting pgBackRest retention policies for backups. Backup retention can be controlled by the following pgBackRest options:

- -- repo1-retention-full the number of full backups to retain,
- -- repo1- retention-diff the number of differential backups to retain,
- --repo1-retention-archive how many sets of write-ahead log archives to retain alongside the full and differential backups that are retained.

You can set both backups type and retention policy when Making on-demand backup.

Also you should first configure the backup storage in the deploy/cr.yaml configuration file to have backups enabled.

#### 13.1.1 Configuring the S3-compatible backup storage

In order to use S3-compatible storage for backups you need to provide some S3-related information, such as proper S3 bucket name, endpoint, etc. This information can be passed to pgBackRest via the following deploy/cr.yaml options in the backup.storages subsection:

- bucket specifies the AWS S3 bucket that should be utilized, for example my-postgresql-backups-example , •
- endpointUrl specifies the S3 endpoint that should be utilized, for example s3. amazonaws.com,
- region specifies the AWS S3 region that should be utilized, for example us-east-1,
- uriStyle specifies whether host or path style URIs should be utilized, •
- verifyTLS should be set to true to enable TLS verification or set to false to disable it,
- type should be set to s3 . •

You also need to supply pgBackRest with base64-encoded AWS S3 key and AWS S3 key secret stored along with other sensitive information in [Kubernetes Secrets](https://kubernetes.io/docs/concepts/configuration/secret/) (e.g. encoding needed data with the echo "string-to-encode" | base64 command). Edit the deploy/backup/cluster1-backrest-repo-config-secret.yaml configuration file: set there proper cluster name, AWS S3 key, and key secret:

```
apiVersion: v1
kind: Secret
metadata:
  name: <cluster-name>-backrest-repo-config
type: Opaque
data:
  aws-s3-key: <br/>base64-encoded-AWS-S3-key>
  aws-s3-key-secret: <br/> <br/>base64-encoded-AWS-S3-key-secret>
```
When done, create the secret as follows:

```
$ kubectl apply -f deploy/backup/cluster1-backrest-repo-config-secret.yaml
```
Finally, create or update the cluster:

\$ kubectl apply -f deploy/cr.yaml

#### 13.1.2 Use Google Cloud Storage for backups

You can configure [Google Cloud Storage](https://cloud.google.com/storage) as an object store for backups similarly to S3 storage.

In order to use Google Cloud Storage (GCS) for backups you need to provide some GCS-related information, such as a proper GCS bucket name. This information can be passed to pgBackRest via the following options in the backup.storages subsection of the deploy/cr.yaml configuration file:

- bucket should contain the proper bucket name, •
- type should be set to gcs . •

The Operator will also need your service account key to access storage.

- 1. Create your service account key following the [official Google Cloud instructions.](https://cloud.google.com/iam/docs/creating-managing-service-account-keys)
- 2. Export this key from your Google Cloud account.

You can find your key in the Google Cloud console (select IAM & Admin → Service Accounts in the left menu panel, then click your account and open the KEYS tab):

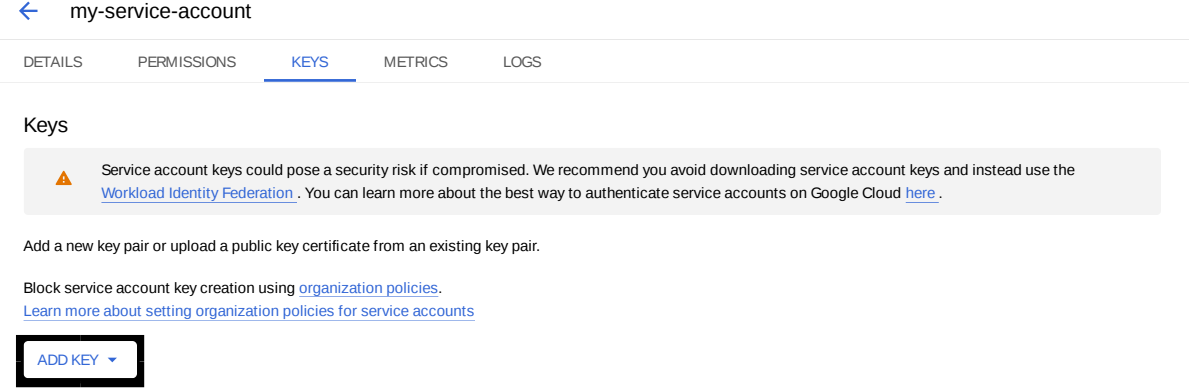

Click the ADD KEY button, chose Create new key and chose JSON as a key type. These actions will result in downloading a file in JSON format with your new private key and related information.

3. Now you should use a base64-encoded version of this file and to create the [Kubernetes Secret.](https://kubernetes.io/docs/concepts/configuration/secret/) You can encode the file with the base64 <filename> command. When done, create the following yaml file with your cluster name and base64-encoded file contents:

```
apiVersion: v1
kind: Secret
metadata:
  name: <cluster-name>-backrest-repo-config
type: Opaque
data:
   gcs-key: <base64-encoded-json-file-contents>
```
When done, create the secret as follows:

\$ kubectl apply -f ./my-gcs-account-secret.yaml

4. Finally, create or update the cluster:

\$ kubectl apply -f deploy/cr.yaml

#### 13.1.3 Scheduling backups

Backups schedule is defined in the backup section of the [deploy/cr.yaml](https://github.com/percona/percona-postgresql-operator/blob/main/deploy/cr.yaml) file. This section contains following subsections:

- storages subsection contains data needed to access the S3-compatible cloud to store backups. •
- schedule subsection allows to actually schedule backups (the schedule is specified in crontab format). •

Here is an example of [deploy/cr.yaml](https://github.com/percona/percona-postgresql-operator/blob/main/deploy/cr.yaml) which uses Amazon S3 storage for backups:

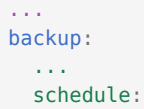

```
 - name: "sat-night-backup"
  schedule: "0 \t0 \t* * 6"
   keep: 3
   type: full
   storage: s3
 ...
```
The schedule is specified in crontab format as explained in Custom Resource options.

#### 13.1.4 Making on-demand backup

To make an on-demand backup, the user should use a backup configuration file. The example of the backup configuration file is [deploy/backup/backup.yaml.](https://github.com/percona/percona-postgresql-operator/blob/main/deploy/backup/backup.yaml)

The following keys are most important in the parameters section of this file:

- parameters.backrest-opts is the string with command line options which will be passed to pgBackRest, for example --type=full --repo1-retention-full=5,
- parameters.pg-cluster is the name of the PostgreSQL cluster to back up, for example cluster1.

When the backup options are configured, execute the actual backup command:

```
$ kubectl apply -f deploy/backup/backup.yaml
```
#### 13.1.5 List existing backups

To get list of all existing backups in the pgBackrest repo, use the following command:

```
$ kubectl exec <name-of-backrest-shared-repo-pod> -it -- pgbackrest info
```
You can find out the appropriate Pod name using the `` kubectl get pods`` command, as usual. Here is an example of the backups list:

```
$ kubectl exec cluster1-backrest-shared-repo-5ffc465b85-gvhlh -it -- pgbackrest info
stanza: db
    status: ok
    cipher: none
    db (current)
        wal archive min/max (14): 000000010000000000000001/000000010000000000000003
         full backup: 20220614-104859F
             timestamp start/stop: 2022-06-14 10:48:59 / 2022-06-14 10:49:13
             wal start/stop: 000000010000000000000002 / 000000010000000000000002
             database size: 33.5MB, database backup size: 33.5MB
             repo1: backup set size: 4.3MB, backup size: 4.3MB
```
In this example there is only one backup named 20220614-104859F .

### 13.1.6 Restore the cluster from a previously saved backup

The Operator supports the ability to perform a full restore on a PostgreSQL cluster as well as a point-in-time-recovery. There are two types of ways to restore a cluster:

- restore to a new cluster using the pgDataSource.restoreFrom option (and possibly, pgDataSource.restoreOpts for custom pgBackRest options),
- restore in-place, to an existing cluster (note that this is destructive).

Restoring to a new PostgreSQL cluster allows you to take a backup and create a new PostgreSQL cluster that can run alongside an existing one. There are several scenarios where using this technique is helpful:

- Creating a copy of a PostgreSQL cluster that can be used for other purposes. Another way of putting this is creating a clone.
- Restore to a point-in-time and inspect the state of the data without affecting the current cluster.

To restore the previously saved backup the user should use a backup restore configuration file. The example of the backup configuration file is [deploy/backup/restore.yaml](https://github.com/percona/percona-postgresql-operator/blob/main/deploy/backup/restore.yaml):

```
apiVersion: pg.percona.com/v1
kind: Pgtask
metadata:
   labels:
    pg-cluster: cluster1
    pgouser: admin
  name: cluster1-backrest-restore
  namespace: pgo
spec:
  name: cluster1-backrest-restore
  namespace: pgo
   parameters:
    backrest-restore-from-cluster: cluster1
    backrest-restore-opts: --type=time --target="2021-04-16 15:13:32+00"
     backrest-storage-type: local
   tasktype: restore
```
The following keys are the most important in the parameters section of this file:

- parameters.backrest-restore-cluster specifies the name of a PostgreSQL cluster which will be restored (this option had name parameters.backrest-restore-from-cluster before the Operator 1.2.0). It includes stopping the database and recreating a new primary with the restored data (for example, cluster1 ),
- parameters.backrest-restore-opts passes through additional options for pgBackRest,
- parameters.backrest-storage-type the type of the pgBackRest repository, (for example, local).

The actual restoration process can be started as follows:

\$ kubectl apply -f deploy/backup/restore.yaml

To create a new PostgreSQL cluster from either the active one, or a former cluster whose pgBackRest repository still exists, use the pgDataSource.restoreFrom option.

The following example will create a new cluster named cluster2 from an existing one named``cluster1``.

1. First, create the cluster2-config-secrets.yaml configuration file with the following content:

```
apiVersion: v1
data:
  password: <base64-encoded-password-for-pguser->
  username: <br/> <br/>base64-encoded-pguser-user-name>
kind: Secret
metadata:
  labels:
    pg-cluster: cluster2
    vendor: crunchydata
  name: cluster2-pguser-secret
type: Opaque
---
apiVersion: v1
data:
  password: <br />base64-encoded-password-for-primaryuser>
  username: <br />base64-encoded-primaryuser-user-name>
kind: Secret
metadata:
  labels:
    pg-cluster: cluster2
    vendor: crunchydata
  name: cluster2-primaryuser-secret
type: Opaque
---
apiVersion: v1
data:
  password: <base64-encoded-password-for-postgres-user>
  username: <base64-encoded-pguser-postgres-name>
kind: Secret
metadata:
  labels:
    pg-cluster: cluster2
    vendor: crunchydata
  name: cluster2-postgres-secret
type: Opaque
```
When done, create the secrets as follows: 2.

\$ kubectl apply -f ./cluster2-config-secrets.yaml

Edit the deploy/cr.yaml configuration file: 3.

```
• set a new cluster name (cluster2),
```
• set the option pgDataSource.restoreFrom to cluster1.

```
4. Create the cluster as follows:
```
\$ kubectl apply -f deploy/cr.yaml

#### 13.1.7 Restore the cluster with point-in-time recovery

Point-in-time recovery functionality allows users to revert the database back to a state before an unwanted change had occurred.

You can set up a point-in-time recovery using the normal restore command of pgBackRest with few additional options specified in the parameters.backrest-restore-opts key in the [backup restore configuration file:](https://github.com/percona/percona-postgresql-operator/blob/main/deploy/backup/restore.yaml)

```
...
spec:
  name: cluster1-backrest-restore
  namespace: pgo
  parameters:
    backrest-restore-from-cluster: cluster1
     backrest-restore-opts: --type=time --target="2021-04-16 15:13:32+00"
```
- set --type option to time,
- set --target to a specific time you would like to restore to. You can use the typical string formatted as <YYYY-MM-DD HH:MM:DD> , optionally followed by a timezone offset: "2021-04-16 15:13:32+00" ( +00 in the above example means just UTC),
- optional --set argument allows you to choose the backup which will be the starting point for point-in-time recovery (look through the available backups to find out the proper backup name). This option must be specified if the target is one or more backups away from the current moment.

After setting these options in the backup restore configuration file, follow the standard restore instructions.

#### Note

Make sure you have a backup that is older than your desired point in time. You obviously can't restore from a time where you do not have a backup. All relevant write-ahead log files must be successfully pushed before you make the restore.

#### 13.1.8 Delete a previously saved backup

The maximum amount of stored backups is controlled by the backup.schedule.keep option (only successful backups are counted). Older backups are automatically deleted, so that amount of stored backups do not exceed this number.

If you want to delete some backup manually, you need to delete both the pgtask object and the corresponding job itself. Deletion of the backup object can be done using the same YAML file which was used for the on-demand backup:

```
$ kubectl delete -f deploy/backup/backup.yaml
```
Deletion of the job which corresponds to the backup can be done using kubectl delete jobs command with the backup name:

\$ kubectl delete jobs cluster1-backrest-full-backup

Last update: 2022-07-13

### 13.2 Update Percona Operator for PostgreSQL

Percona Operator for PostgreSQL allows upgrades to newer versions. This includes upgrades of the Operator itself, and upgrades of the Percona Distribution for PostgreSQL.

#### 13.2.1 Upgrading the Operator

#### Note

Only the incremental update to a nearest minor version of the Operator is supported. To update to a newer version, which differs from the current version by more than one, make several incremental updates sequentially.

The following steps will allow you to update the Operator to current version (use the name of your cluster instead of the <cluster-name> placeholder).

1. Pause the cluster in order to stop all possible activities:

```
$ kubectl patch perconapgcluster/<cluster-name> --type json -p '[{"op": "replace", "path": "/
spec/pause", "value": true},{"op":"replace","path":"/spec/pgBouncer/size","value":0}]'
```
2. If you upgrade the Operator **from a version earlier than 1.1.0**, the following additional step is needed for the 1.0.0  $\rightarrow$  1.1.0 upgrade.

```
$ export CLUSTER=<cluster-name>
$ for user in postgres primaryuser $(kubectl get perconapgcluster/${CLUSTER} -o yaml | yq r 
- 'spec.user'); do args+="--from-literal=$user=$(kubectl get secret/${CLUSTER}-${user}-o 
yaml | yq r - 'data.password' | base64 -d) "; done; eval kubectl create secret generic $
{CLUSTER}-users "${args}"
```
This command creates users' secrets with existing passwords. Otherwise, new secrets with autogenerated passwords will be created automatically, so existing passwords will be overwritten.

#### Note

The pgbouncer user password is stored in encrypted form, and therefore it is not included in the above command. If you know this password and/or would like to update it, please add it as pgbouncer: base64encodednewpassword to the resulted Secret manually. Otherwise, this password needs no actions and will be overwritten by the Operator during upgrade.

3. Remove the old Operator and start the new Operator version:

```
$ kubectl delete \
   serviceaccounts/pgo-deployer-sa
     clusterroles/pgo-deployer-cr \
     configmaps/pgo-deployer-cm \
     configmaps/pgo-config \
     clusterrolebindings/pgo-deployer-crb \
     jobs.batch/pgo-deploy \
     deployment/postgres-operator
$ kubectl create -f https://raw.githubusercontent.com/percona/percona-postgresql-operator/
v1.3.0/deploy/operator.yaml
$ kubectl wait --for=condition=Complete job/pgo-deploy --timeout=90s
```
### 13.2.2 Upgrading Percona Distribution for PostgreSQL

#### <span id="page-50-0"></span>Automatic upgrade

Starting from version 1.1.0, the Operator does fully automatic upgrades to the newer versions of Percona PostgreSQL Cluster within the method named Smart Updates.

The Operator will carry on upgrades according to the following algorithm. It will query a special Version Service server at scheduled times to obtain fresh information about version numbers and valid image paths needed for the upgrade. If the current version should be upgraded, the Operator updates the CR to reflect the new image paths and carries on sequential Pods deletion in a safe order, allowing the cluster Pods to be re-deployed with the new image.

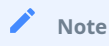

Version Service is in technical preview status and is disabled by default for the Operator version 1.1.0. Disabling Version Service makes Smart Updates rely on the image keys in the Operator's Custom Resource.

The upgrade details are set in the upgradeOptions section of the deploy/cr.yaml configuration file. Make the following edits to configure updates:

1. Set the apply option to one of the following values:

- recommended automatic upgrades will choose the most recent version of software flagged as recommended (for clusters created from scratch, the Percona Distribution for PostgreSQL 14 version will be selected instead of the Percona Distribution for PostgreSQL 13 or 12 version regardless of the image path; for already existing clusters, 14 vs. 13 or 12 branch choice will be preserved),
- 14-recommended , 13-recommended , 12-recommended same as above, but preserves specific major Percona Distribution for PostgreSQL version for newly provisioned clusters (for example, 14 will not be automatically used instead of 13),
- latest automatic upgrades will choose the most recent version of the software available,
- 14-latest, 13-latest, 12-latest same as above, but preserves specific major Percona Distribution for PostgreSQL version for newly provisioned clusters (for example, 14 will not be automatically used instead of 13),
- version number specify the desired version explicitly,
- never or disabled disable automatic upgrades

#### Note

When automatic upgrades are disabled by the apply option, Smart Update functionality will continue working for changes triggered by other events, such as updating a ConfigMap, rotating a password, or changing resource values.

Make sure the versionServiceEndpoint key is set to a valid Version Server URL (otherwise Smart Updates will not 2. occur).

#### Percona's Version Service

You can use the URL of the official Percona's Version Service (default). Set versionServiceEndpoint to https:// check.percona.com .

Version Service inside your cluster

Alternatively, you can run Version Service inside your cluster. This can be done with the kubectl command as follows:

```
$ kubectl run version-service --image=perconalab/version-service --env="SERVE_HTTP=true" --
port 11000 --expose
```
#### Note

Version Service is never checked if automatic updates are disabled. If automatic updates are enabled, but Version Service URL can not be reached, upgrades will not occur.

3. Use the schedule option to specify the update checks time in CRON format.

The following example sets the midnight update checks with the official Percona's Version Service:

```
spec:
   upgradeOptions:
     apply: recommended
     versionServiceEndpoint: https://check.percona.com
    schedule: "0 \ 4 \ * \ * \ *"
...
```
#### Semi-automatic upgrade

Semi-automatic update of Percona Distribution for PostgreSQL should be used with the Operator version 1.0.0 or earlier. For all newer versions, use automatic update instead.

The following steps will allow you to update the Operator to current version (use the name of your cluster instead of the <cluster-name> placeholder).

1. Pause the cluster in order to stop all possible activities:

```
$ kubectl patch perconapgcluster/<cluster-name> --type json -p '[{"op": "replace", "path": "/
spec/pause", "value": true},{"op":"replace","path":"/spec/pgBouncer/size","value":0}]'
```
2. Now you can switch the cluster to a new version:

```
$ kubectl patch perconapgcluster/<cluster-name> --type json -p '[{"op": "replace", "path": "/
spec/backup/backrestRepoImage", "value": "percona/percona-postgresql-operator:1.3.0-ppg14-
pgbackrest-repo"},{"op":"replace","path":"/spec/backup/image","value":"percona/percona-
postgresql-operator:1.3.0-ppg13-pgbackrest"},{"op":"replace","path":"/spec/pgBadger/
image","value":"percona/percona-postgresql-operator:1.3.0-ppg14-pgbadger"},
{"op":"replace","path":"/spec/pgBouncer/image","value":"percona/percona-postgresql-operator:
1.3.0-ppg14-pgbouncer"},{"op":"replace","path":"/spec/pgPrimary/image","value":"percona/
percona-postgresql-operator:1.3.0-ppg14-postgres-ha"},{"op":"replace","path":"/spec/
userLabels/pgo-version","value":"v1.3.0"},{"op":"replace","path":"/metadata/labels/pgo-
version","value":"v1.3.0"},{"op": "replace", "path": "/spec/pause", "value": false}]'
```

```
Note
```
The above example is composed in asumption of using PostgreSQL 14 as a database management system. For PostgreSQL 13 you should change all occurrences of the ppg14 substring to ppg13 .

This will carry on the image update, cluster version update and the pause status switch.

3. Now you can enable the pgbouncer again:

```
$ kubectl patch perconapgcluster/<cluster-name --type json -p \
     '[
         {"op":"replace","path":"/spec/pgBouncer/size","value":1}
     ]'
```
Wait until the cluster is ready.

Last update: 2022-07-19

## 13.3 Scale Percona Distribution for PostgreSQL on Kubernetes and OpenShift

One of the great advantages brought by Kubernetes and the OpenShift platform is the ease of an application scaling. Scaling an application results in adding or removing the Pods and scheduling them to available Kubernetes nodes.

Size of the cluster is dynamically controlled by a pgReplicas.REPLICA-NAME.size key in the Custom Resource options configuration. That's why scaling the cluster needs nothing more but changing this option and applying the updated configuration file. This may be done in a specifically saved config, or on the fly, using the following command:

#### \$ kubectl scale --replicas=5 perconapgcluster/cluster1

In this example we have changed the number of PostgreSQL Replicas to 5 instances.

Last update: 2022-07-12

## 13.4 Monitoring

Percona Monitoring and Management (PMM) [provides an excellent solution](https://www.percona.com/doc/percona-monitoring-and-management/2.x/setting-up/client/postgresql.html) to monitor Percona Distribution for PostgreSQL.

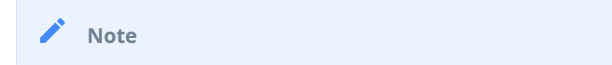

Only PMM 2.x versions are supported by the Operator.

PMM is a client/server application. [PMM Client](https://www.percona.com/doc/percona-monitoring-and-management/2.x/details/architecture.html#pmm-client) runs on each node with the database you wish to monitor: it collects needed metrics and sends gathered data to [PMM Server](https://www.percona.com/doc/percona-monitoring-and-management/2.x/details/architecture.html#pmm-server). As a user, you connect to PMM Server to see database metrics on a [number](https://www.percona.com/doc/percona-monitoring-and-management/2.x/details/dashboards/dashboard-postgresql-instances-overview.html) [of](https://www.percona.com/doc/percona-monitoring-and-management/2.x/details/dashboards/dashboard-postgresql-instance-summary.html) [dashboards.](https://www.percona.com/doc/percona-monitoring-and-management/2.x/details/dashboards/dashboard-postgresql-instances-compare.html)

That's why PMM Server and PMM Client need to be installed separately.

### 13.4.1 Installing the PMM Server

PMM Server runs as a Docker image, a virtual appliance, or on an AWS instance. Please refer to the [official PMM](https://www.percona.com/doc/percona-monitoring-and-management/2.x/setting-up/server/index.html) [documentation](https://www.percona.com/doc/percona-monitoring-and-management/2.x/setting-up/server/index.html) for the installation instructions.

#### 13.4.2 Installing the PMM Client

The following steps are needed for the PMM client installation in your Kubernetes-based environment:

- 1. The PMM client installation is initiated by updating the  $~\,$ pmm section in the [deploy/cr.yaml](https://github.com/percona/percona-postgresql-operator/blob/master/deploy/cr.yaml) file.
	- set pmm.enabled=true
	- set the pmm.serverHost key to your PMM Server hostname, •
	- check that the serverUser key contains your PMM Server user name ( admin by default), •
	- make sure the pmmserver key in the [deploy/pmm-secret.yaml](https://github.com/percona/percona-postgresql-operator/blob/main/deploy/pmm-secret.yaml) secrets file contains the password specified for the PMM Server during its installation.

Apply changes with the kubectl apply -f deploy/pmm-secret.yaml command.

#### **i** Info

You use deploy/pmm-secret.yaml file to create Secrets Object. The file contains all values for each key/value pair in a convenient plain text format. But the resulting Secrets contain passwords stored as base64-encoded strings. If you want to update password field, you'll need to encode the value into base64 format. To do this, you can run echo -n "password" | base64 in your local shell to get valid values. For example, setting the PMM Server user's password to new\_password in the cluster1-pmm-secret object can be done with the following command:

```
kubectl patch secret/cluster1-pmm-secret -p '{"data":{"pmmserver": '$(echo -n new password
base64)'}}'
```
When done, apply the edited deploy/cr.yaml file:

```
$ kubectl apply -f deploy/cr.yaml
```
2. Check that corresponding Pods are not in a cycle of stopping and restarting. This cycle occurs if there are errors on the previous steps:

```
$ kubectl get pods
$ kubectl logs cluster1-7b7f7898d5-7f5pz -c pmm-client
```
3. Now you can access PMM via *https* in a web browser, with the login/password authentication, and the browser is configured to show Percona Distribution for PostgreSQL metrics.

Last update: 2022-07-13

## 13.5 Pause/resume PostgreSQL Cluster

There may be external situations when it is needed to pause your Cluster for a while and then start it back up (some works related to the maintenance of the enterprise infrastructure, etc.).

The deploy/cr.yaml file contains a special spec.pause key for this. Setting it to true gracefully stops the cluster:

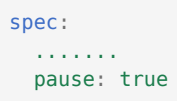

To start the cluster after it was paused just revert the spec.pause key to false .

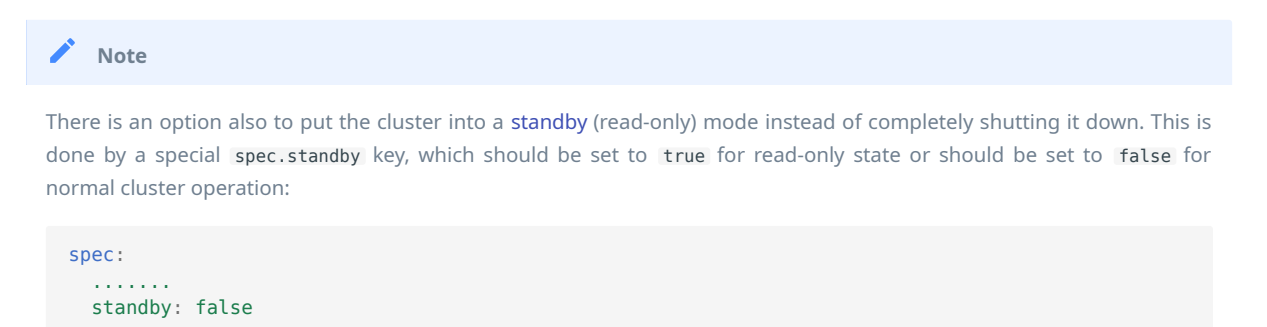

```
Last update: 2022-07-13
```
# 14. How to

## 14.1 How to deploy a standby cluster for Disaster Recovery

Deployment of a [standby PostgreSQL cluster](https://www.postgresql.org/docs/12/warm-standby.html) is mainly targeted for Disaster Recovery (DR), though it can also be used for migrations.

In both cases, it involves using some object storage system for backups, such as AWS S3 or GCP Cloud Storage, which the standby cluster can access:

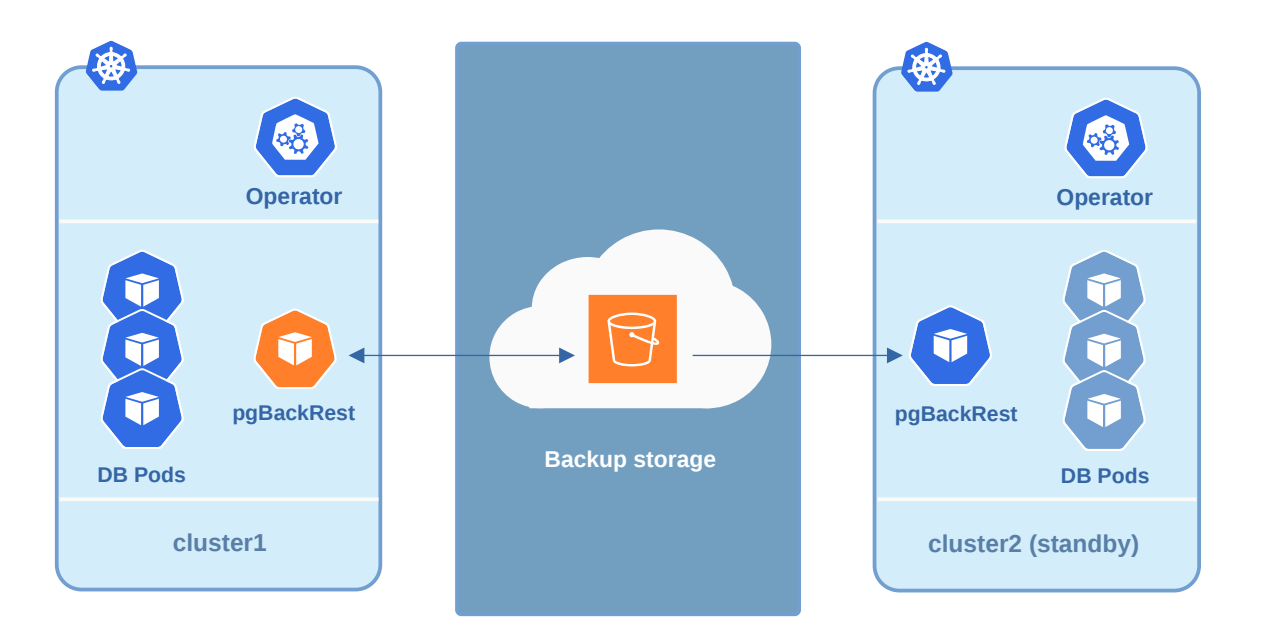

- there is a primary cluster with configured pgbackrest tool, which pushes the write-ahead log (WAL) archives to the correct remote repository,
- the standby cluster is built from one of these backups, and it is kept in sync with the *primary cluster* by consuming the WAL files copied from the remote repository.

#### Note

The primary node in the standby cluster is not a streaming replica from any of the nodes in the primary cluster. It relies only on WAL archives to replicate events. For this reason, this approach cannot be used as a High Availability solution.

Creating such a standby cluster involves the following steps:

Copy needed passwords from the *primary cluster* Secrets and adjust them to use the *standby cluster* name.

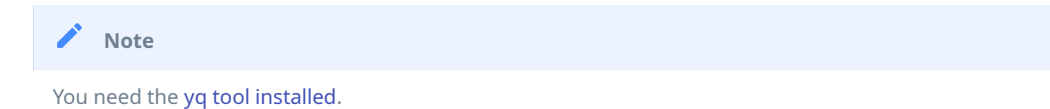

The following commands save the secrets files from cluster1 under /tmp/copied-secrets directory and prepare them to be used in cluster2 :

```
$ mkdir -p /tmp/copied-secrets/
$ export primary_cluster_name=cluster1
$ export standby cluster name=cluster2
$ export secrets="${primary_cluster_name}-users"
$ kubectl get secret/$secrets -o yaml \
yq eval 'del(.metadata.creationTimestamp)' - \
yq eval 'del(.metadata.uid)' - \
yq eval 'del(.metadata.selfLink)' - \
yq eval 'del(.metadata.resourceVersion)' - \
yq eval 'del(.metadata.namespace)' - \
yq eval 'del(.metadata.annotations."kubectl.kubernetes.io/last-applied-configuration")' - 
\
yq eval '.metadata.name = "'"${secrets/$primary cluster name/$standby cluster name}"'"' -
\
yq eval '.metadata.labels.pg-cluster = "'"${standby_cluster_name}"'"' - \
>/tmp/copied-secrets/${secrets/$primary_cluster_name/$standby_cluster_name}
```
• Create the Operator in the Kubernetes environment for the standby cluster, if not done:

\$ kubectl apply -f deploy/operator.yaml

Apply the Adjusted Kubernetes Secrets: •

```
$ export standby cluster name=cluster2
$ kubectl create -f /tmp/copied-secrets/${standby_cluster_name}-users
```
• Set the backup.repoPath option in the deploy/cr.yaml file of your standby cluster to the actual place where the primary cluster stores backups. If this option is not set in deploy/cr.yaml of your primary cluster, then the following default naming is used: /backrestrepo/<primary-cluster-name>-backrest-shared-repo. For example, in case of myPrimaryCluster and myStandbyCluster clusters, it should look as follows:

```
...
  name: myStandbyCluster
...
  backup:
 ...
     repoPath: "/backrestrepo/myPrimaryCluster-backrest-shared-repo"
```
- Supply your standby cluster with the Kubernetes Secret used by pgBackRest of the *primary cluster* to Access the Storage Bucket. The name of this Secret is <cluster-name>-backrest-repo-config, and its content depends on the cloud used for backups (refer to the Operator's backups documentation for this step). The contents of the Secret needs to be the same for both primary and standby clusters except for the name: e.g. cluster1-backrestrepo-config should be recreated as cluster2-backrest-repo-config .
- Enable the standby option in your standby cluster's deploy/cr.yaml file:

standby: true

When you have applied your new cluster configuration with the usual kubectl -f deploy/cr.yaml command, it starts the synchronization via pgBackRest, and your Disaster Recovery preparations are over.

When you need to actually use your new cluster, get it out from standby mode, changing the standby option in your deploy/cr.yaml file:

#### standby: false

Please take into account, that your cluster1 cluster should not exist at the moment when you get out your cluster2 from standby:

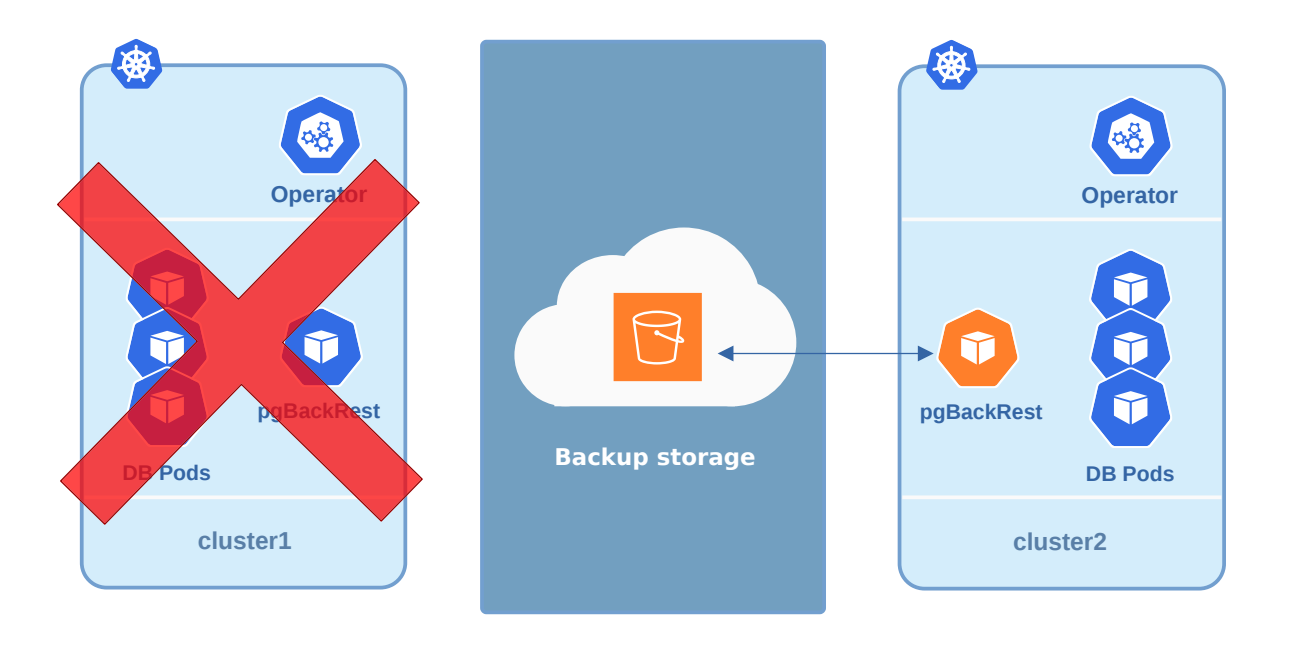

#### Note

If cluster1 still exists for some reason, make sure it can not connect to backup storage. Otherwise, both clusters sending WAL archives to it would cause data corruption!

Last update: 2022-07-13

## 14.2 Percona Operator for PostgreSQL single-namespace and multi-namespace deployment

There are two design patterns that you can choose from when deploying Percona Operator for PostgreSQL and PostgreSQL clusters in Kubernetes:

- Namespace-scope one Operator per Kubernetes namespace, •
- Cluster-wide one Operator can manage clusters in multiple namespaces. •

This how-to explains how to configure Percona Operator for PostgreSQL for each scenario.

#### 14.2.1 Namespace-scope

By default, Percona Operator for PostgreSQL functions in a specific Kubernetes namespace. You can create default pgo one or some other Namespace during installation (like it is shown in the installation instructions). This approach allows several Operators to co-exist in one Kubernetes-based environment, being separated in different namespaces:

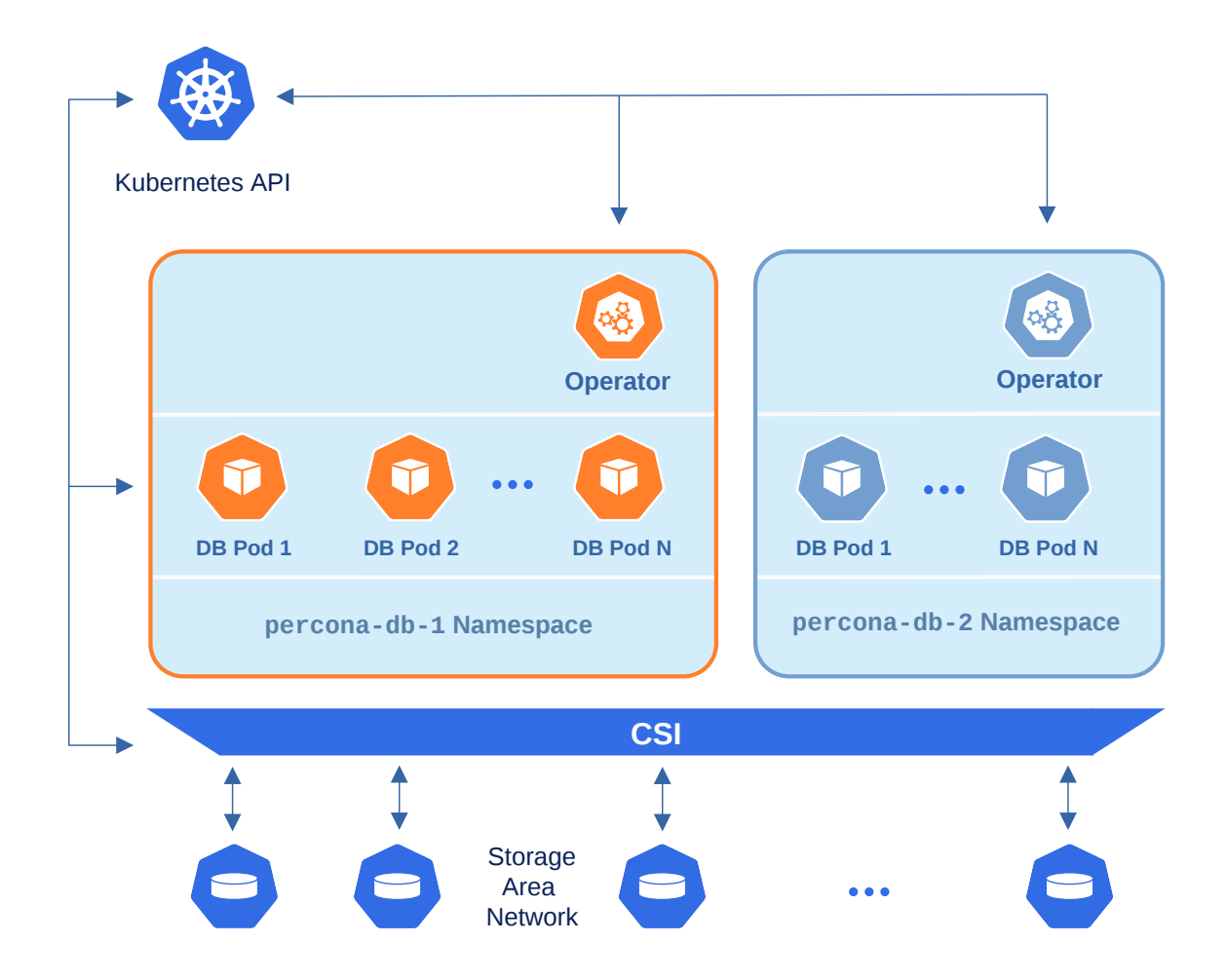

Normally this is a recommended approach, as isolation minimizes impact in case of various failure scenarios. This is the default configuration of our Operator.

Let's say you have a Namespace in your Kubernetes cluster called percona-db-1 .

1. Edit the following lines in your [deploy/operator.yaml:](https://github.com/percona/percona-postgresql-operator/blob/v1.3.0/deploy/operator.yaml)

```
apiVersion: v1
kind: ConfigMap
metadata:
name: pgo-deployer-cm
data:
  values.yaml: |-
   ...
    namespace: "percona-db-1"
    pgo_operator_namespace: "percona-db-1"
...
apiVersion: rbac.authorization.k8s.io/v1
kind: ClusterRoleBinding
metadata:
 name: pgo-deployer-crb
subjects:
...
  - kind: ServiceAccount
    namespace: percona-db-1
```
2. Deploy the Operator:

\$ kubectl apply -f deploy/operator.yaml -n percona-db-1

3. Once Operator is up and running, deploy the database cluster itself:

\$ kubectl apply -f deploy/cr.yaml -n percona-db-1

You can deploy multiple clusters in this namespace.

#### Add more namespaces

What if there is a need to deploy clusters in another namespace? The solution for namespace-scope deployment is to have more than one Operator in the corresponding namespace. We will use the percona-db-2 namespace as an example.

1. Edit or copy operator. yaml:

```
apiVersion: v1
kind: ConfigMap
metadata:
  name: pgo-deployer-cm
data:
  values.yaml: |-
...
     namespace: "percona-db-2"
      pgo_operator_namespace: "percona-db-2"
...
apiVersion: rbac.authorization.k8s.io/v1
kind: ClusterRoleBinding
metadata:
  name: pgo-deployer-crb
subjects:
...
    - kind: ServiceAccount
     namespace: percona-db-2
```
2. Deploy the Operator:

\$ kubectl apply -f deploy/operator.yaml -n percona-db-2

3. Once Operator is up and running deploy the database cluster itself:

```
$ kubectl apply -f deploy/cr.yaml -n percona-db-2
```
#### $\bigwedge$  Note

Cluster names may be the same in different namespaces.

#### 14.2.2 Install the Operator cluster-wide

Sometimes it is more convenient to have one Operator watching for Percona Distribution for PostgreSQL custom resources in several namespaces.

We recommend running Percona Operator for PostgreSQL in a traditional way, limited to a specific namespace. But it is possible to run it in so-called *cluster-wide* mode, one Operator watching several namespaces, if needed:

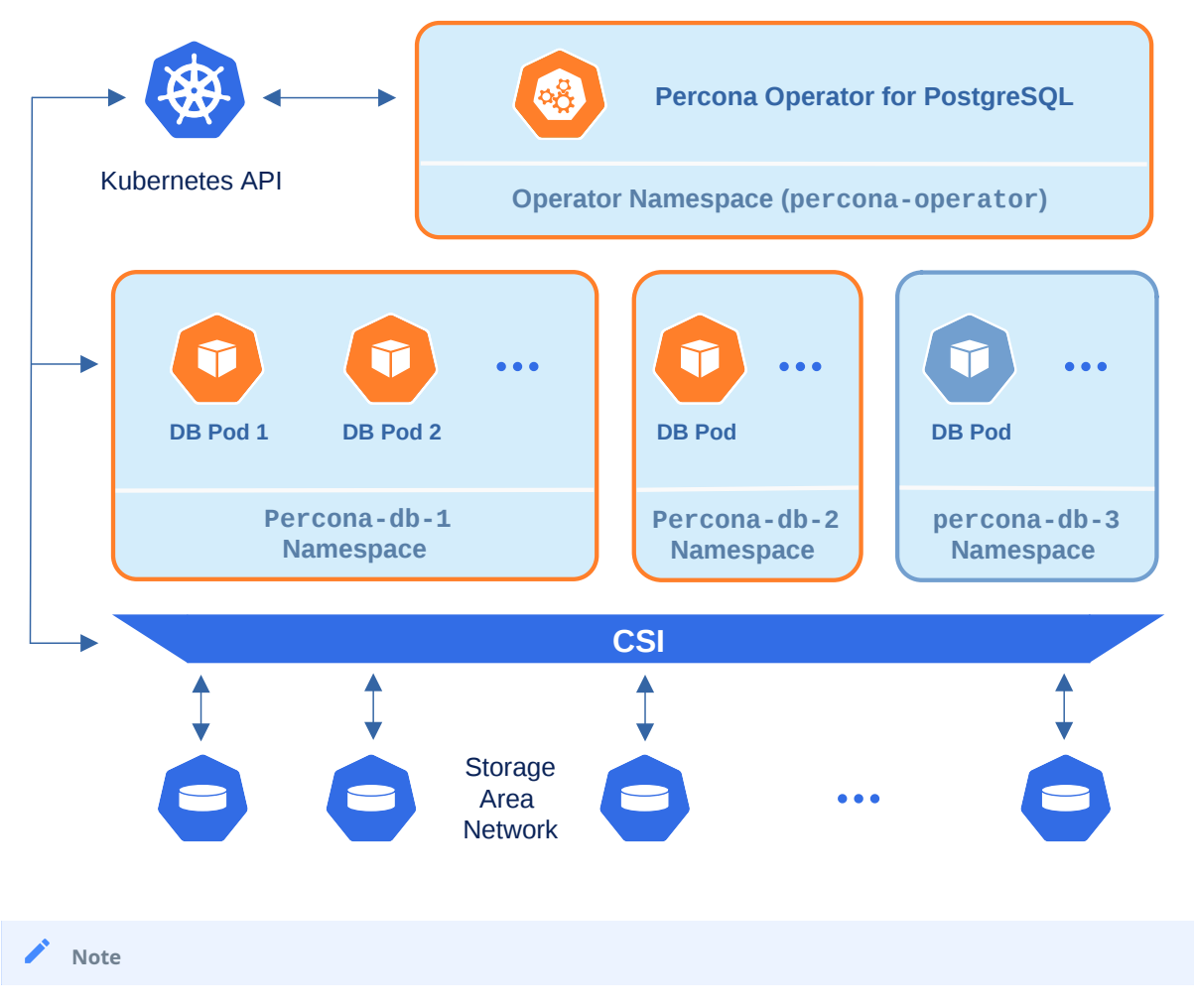

Please take into account that if several Operators are configured to watch the same namespace, it is entirely unpredictable which one will get ownership of the Custom Resource in it, so this situation should be avoided.

The following simple example shows how to install Operator cluster-wide on Kubernetes. It does the following:

- deploys Operator into a separate percona-operator Namespace, •
- allows Operator to control databases in two Namespaces: percona-db-1 and percona-db-2.
- Edit the following lines in your [deploy/operator.yaml:](https://github.com/percona/percona-postgresql-operator/blob/v1.3.0/deploy/operator.yaml) •

```
apiVersion: v1
kind: ConfigMap
metadata:
  name: pgo-deployer-cm
data:
   values.yaml: |-
   ...
    namespace: "percona-db-1,percona-db-2"
    pgo operator namespace: "percona-operator"
...
apiVersion: rbac.authorization.k8s.io/v1
kind: ClusterRoleBinding
metadata:
  name: pgo-deployer-crb
subjects:
...
   - kind: ServiceAccount
     namespace: percona-operator
```
#### Note

Before deploying the Operator, please ensure that all Namespaces exist.

• Deploy the Operator:

```
$ kubectl apply -f deploy/operator.yaml -n percona-operator
```
• You can now deploy databases into the namespaces listed in the namespace: variable.

```
$ kubectl apply -f deploy/cr.yaml -n percona-db-1
$ kubectl apply -f deploy/cr.yaml -n percona-db-2
```
#### Add more namespaces

Let's say we want the Operator to manage databases in one more Namespace: percona-db-3 .

Edit the operator.yaml and add one more Namespace into the corresponding field: 1.

```
apiVersion: v1
kind: ConfigMap
metadata:
  name: pgo-deployer-cm
data:
  values.yaml: |-
   ...
    namespace: "percona-db-1,percona-db-2,percona-db-3"
```
#### Delete the Operator deployment and deploy job: 2.

\$ kubectl -n percona-operator delete -f deploy/operator.yaml \$ kubectl -n percona-operator delete deploy postgres-operator

Note

Deletion of the Operator does not affect your existing clusters' availability, but limits your ability to manage them. For example, you will not be able to scale the clusters or take backups.

3. Deploy the Operator again with the new Namespace added:

```
$ kubectl apply -f deploy/operator.yaml -n percona-operator
```
4. You can now deploy databases into the new Namespace:

```
$ kubectl apply -f deploy/cr.yaml -n percona-db-3
```
Last update: 2022-07-19

## 14.3 Using PostgreSQL tablespaces with Percona Operator for PostgreSQL

Tablespaces allow DBAs to store a database on multiple file systems within the same server and to control where (on which file systems) specific parts of the database are stored. You can think about it as if you were giving names to your disk mounts and then using those names as additional parameters when creating database objects.

PostgreSQL supports this feature, allowing you to *store data outside of the primary data directory*, and Percona Operator for PostgreSQL is a good option to bring this to your Kubernetes environment when needed.

### 14.3.1 Possible use cases

The most obvious use case for tablespaces is performance optimization. You place appropriate parts of the database on fast but expensive storage and engage slower but cheaper storage for lesser-used database objects. The classic example would be using an SSD for heavily-used indexes and using a large slow HDD for archive data.

Of course, the Operator already provides you with [traditional Kubernetes approaches](https://kubernetes.io/docs/concepts/scheduling-eviction/assign-pod-node/) to achieve this on a per-Pod basis (Tolerations, etc.). But if you would like to go deeper and make such differentiation at the level of your database objects (tables and indexes), tablespaces are exactly what you would need for that.

Another well-known use case for tablespaces is quickly adding a new partition to the database cluster when you run out of space on the initially used one and cannot extend it (which may look less typical for cloud storage). Finally, you may need tablespaces when migrating your existing architecture to the cloud.

Each tablespace created by Percona Operator for PostgreSQL corresponds to a separate Persistent Volume, mounted in a container to the /tablespaces directory.

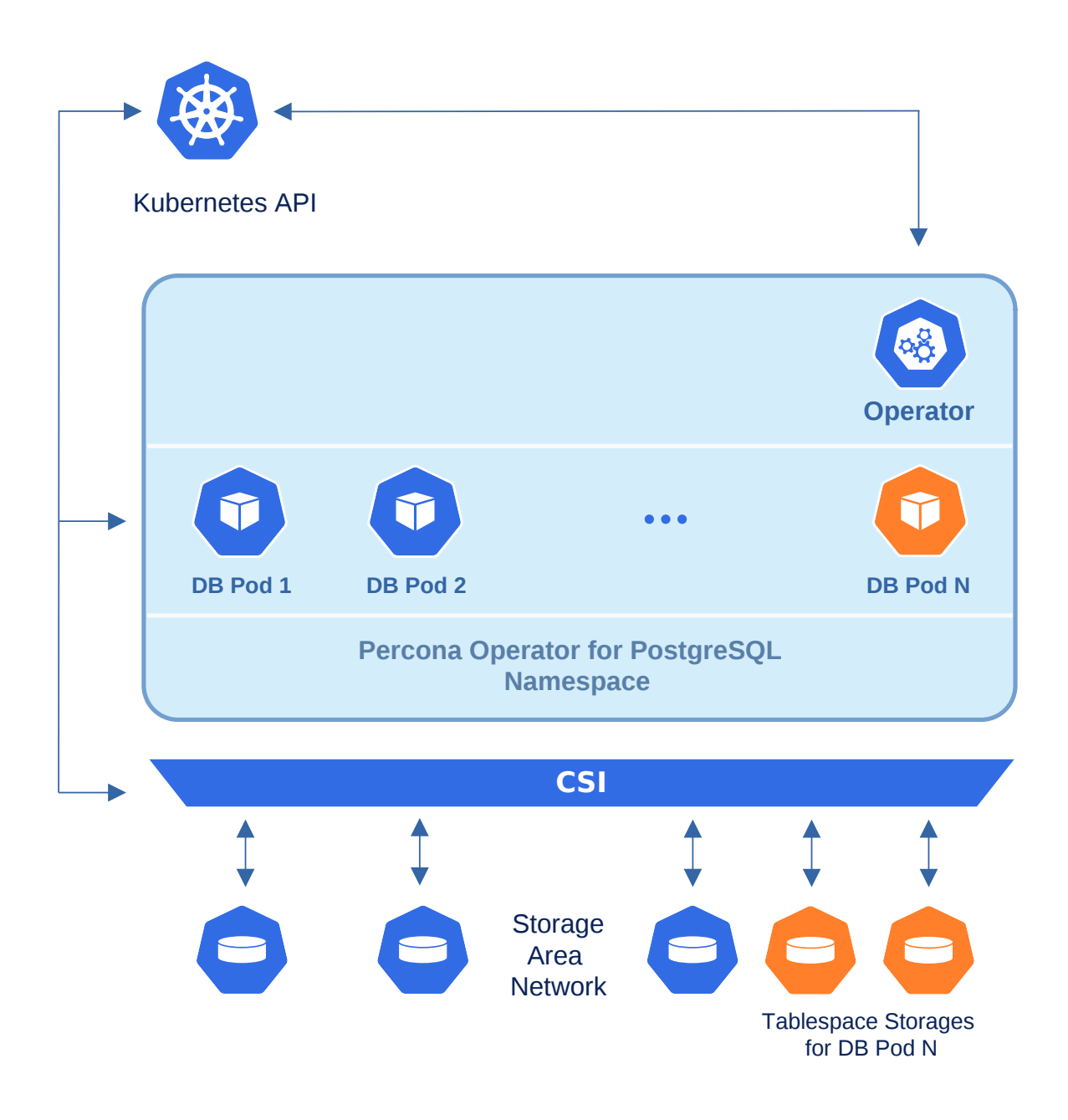

#### 14.3.2 Creating a new tablespace

Providing a new tablespace for your database in Kubernetes involves two parts:

1. Configure the new tablespace storage with the Operator,

2. Create database objects in this tablespace with PostgreSQL.

The first part is done in the traditional way of Percona Operators, by modifying Custom Resource via the deploy/ cr.yaml configuration file. It has a special spec.tablespaceStorages section with subsections names equal to PostgreSQL tablespace names.

The example already present in deploy/cr.yaml shows how to create tablespace storage named lake 1Gb in size with dynamic provisioning (you can see [official Kubernetes documentation on Persistent Volumes](https://kubernetes.io/docs/concepts/storage/persistent-volumes/) for details):

```
spec:
...
  tablespaceStorages:
```

```
 lake:
   volumeSpec:
    size: 1G
    accessmode: ReadWriteOnce
     storagetype: dynamic
     storageclass: ""
     matchLabels: ""
```
After you apply this by running the kubectl apply -f deploy/cr.yaml command, the new lake tablespace will appear within your database. Please take into account that if you add your new tablespace to the already existing PostgreSQL cluster, it may take time for the Operator to create Persistent Volume Claims and get Persistent Volumes actually mounted.

Now you can append TABLESPACE <tablespace name> to your CREATE SQL statements to implicitly create tables, indexes, or even entire databases in specific tablespaces (of course, your user should have appropriate CREATE privileges to make it possible).

Let's create an example table in the already mentioned lake tablespace:

```
CREATE TABLE products (
   product sku character(10),
    quantity int,
    manufactured date timestamptz)
TABLESPACE lake;
```
It is also possible to set a default tablespace with the SET default tablespace = <tablespace name>; statement. It will affect all further CREATE TABLE and CREATE INDEX commands without an explicit tablespace specifier, until you unset it with an empty string.

As you can see, Percona Operator for PostgreSQL simplifies tablespace creation by carrying on all necessary modifications with Persistent Volumes and Pods. The same would not be true for the deletion of an already existing tablespace, which is not automated, neither by the Operator nor by PostgreSQL.

#### 14.3.3 Deleting an existing tablespace

Deleting an existing tablespace from your database in Kubernetes also involves two parts:

- Delete related database objects and tablespace with PostgreSQL, •
- Delete tablespace storage in Kubernetes. •

To make tablespace deletion with PostgreSQL possible, you should make this tablespace empty (it is impossible to drop a tablespace until all objects in all databases using this tablespace have been removed). Tablespaces are listed in the pg\_tablespace table, and you can use it to find out which objects are stored in a specific tablespace. The example command for the lake tablespace will look as follows:

SELECT relname FROM pg\_class WHERE reltablespace=(SELECT oid FROM pg\_tablespace WHERE spcname='lake');

When your tablespace is empty, you can log in to the PostgreSQL Primary instance as a superuser, and then execute the DROP TABLESPACE <tablespace name>; command.

Now, when the PostgreSQL part is finished, you can remove the tablespace entry from the tablespaceStorages section (don't forget to run the kubectl apply -f deploy/cr.yaml command to apply changes).

However, Persistent Volumes will still be mounted to the /tablespaces directory in PostgreSQL Pods. To remove these mounts, you should edit all Deployment objects for pgPrimary and pgReplica instances in your Kubernetes cluster and remove the Volume and VolumeMount entries related to your tablespace.

You can see the list of Deployment objects with the kubectl get deploy command. Running it for a default cluster named cluster1 results in the following output:

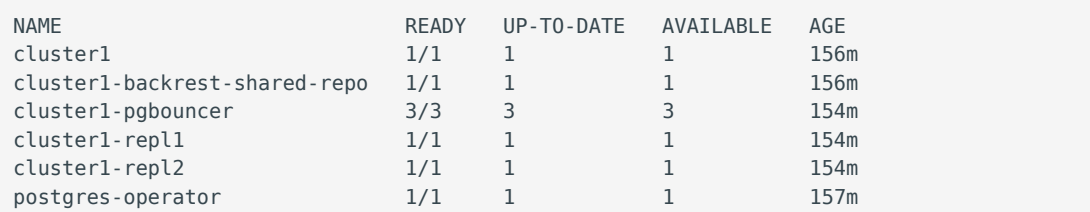

Now run kubectl edit deploy <oblect\_name> for cluster1 , cluster1-repl1 , and cluster1-repl2 objects consequently. Each command will open a text editor, where you should remove the appropriate lines, which in case of the lake tablespace will look as follows:

```
...
spec:
 ...
    containers:
       - name: database
         ...
         volumeMounts:
           - name: tablespace-lake
            mountPath: /tablespaces/lake
     volumes:
       ...
       - name: tablespace-lake
        persistentVolumeClaim:
           claimName: cluster1-tablespace-lake
       ...
```
Finishing the edit causes Pods to be recreated without tablespace mounts.

```
Last update: 2022-07-13
```
# 15. Reference

## 15.1 Custom Resource options

The Cluster is configured via the [deploy/cr.yaml](https://github.com/percona/percona-postgresql-operator/blob/main/deploy/cr.yaml) file.

The metadata part of this file contains the following keys:

• name (cluster1 by default) sets the name of your Percona Distribution for PostgreSQL Cluster; it should include only [URL-compatible characters,](https://datatracker.ietf.org/doc/html/rfc3986#section-2.3) not exceed 22 characters, start with an alphabetic character, and end with an alphanumeric character;
The spec part of the [deploy/cr.yaml](https://github.com/percona/percona-postgresql-operator/blob/main/deploy/cr.yaml) file contains the following sections:

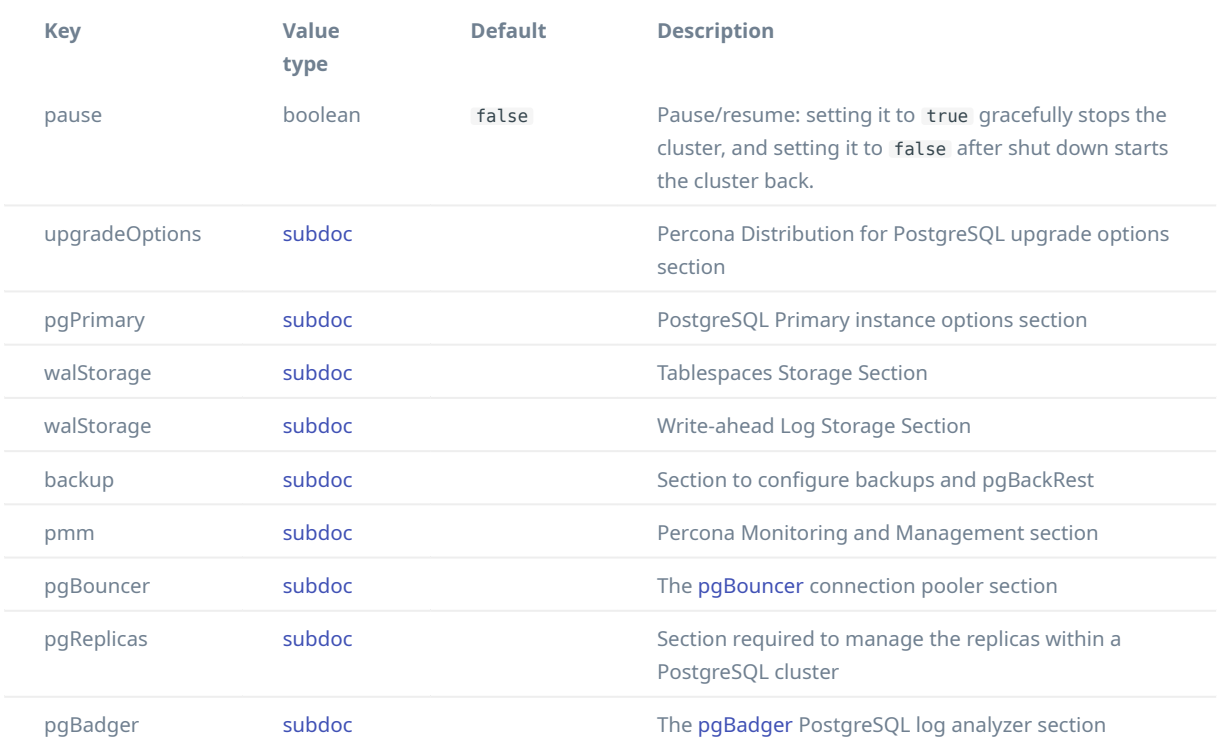

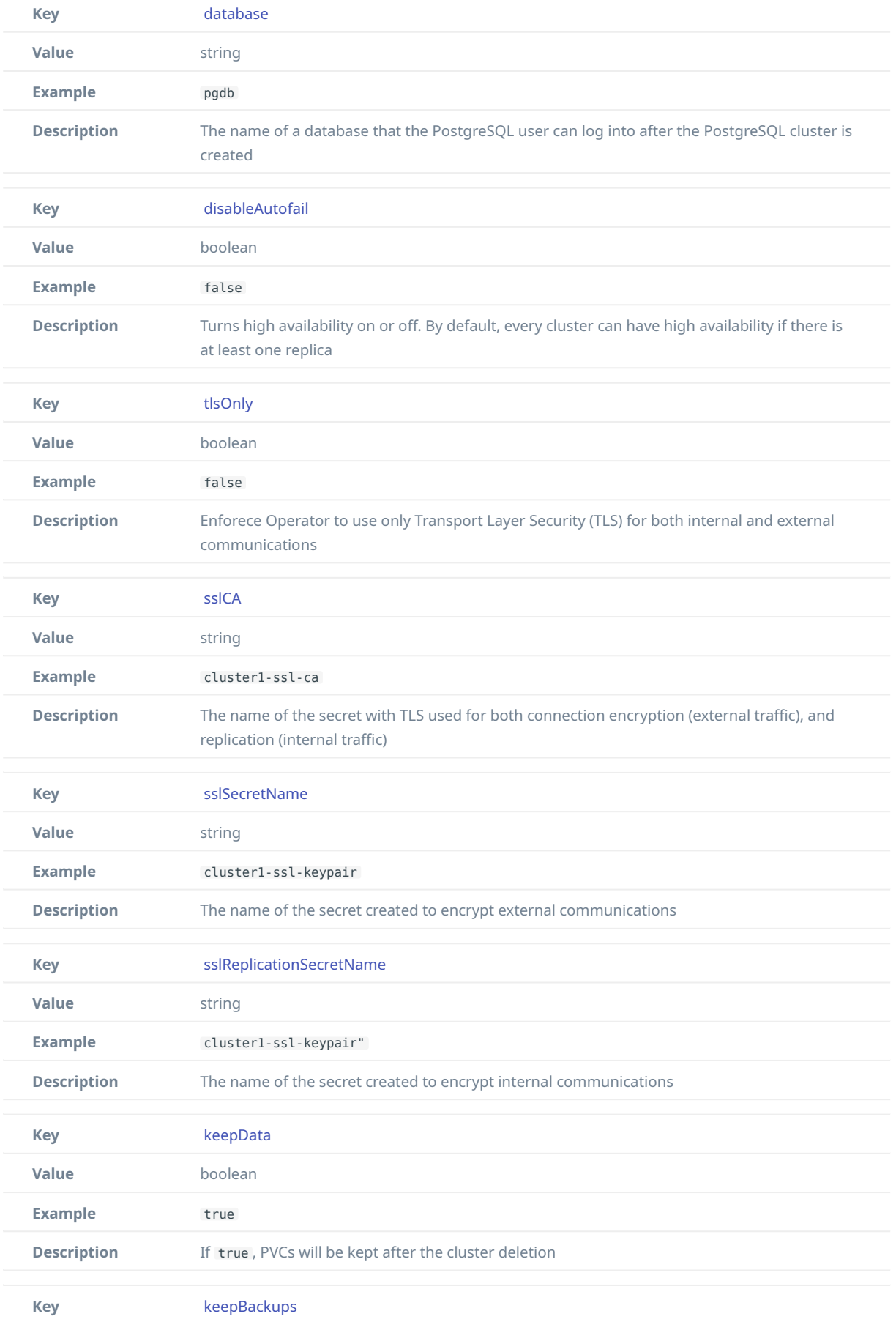

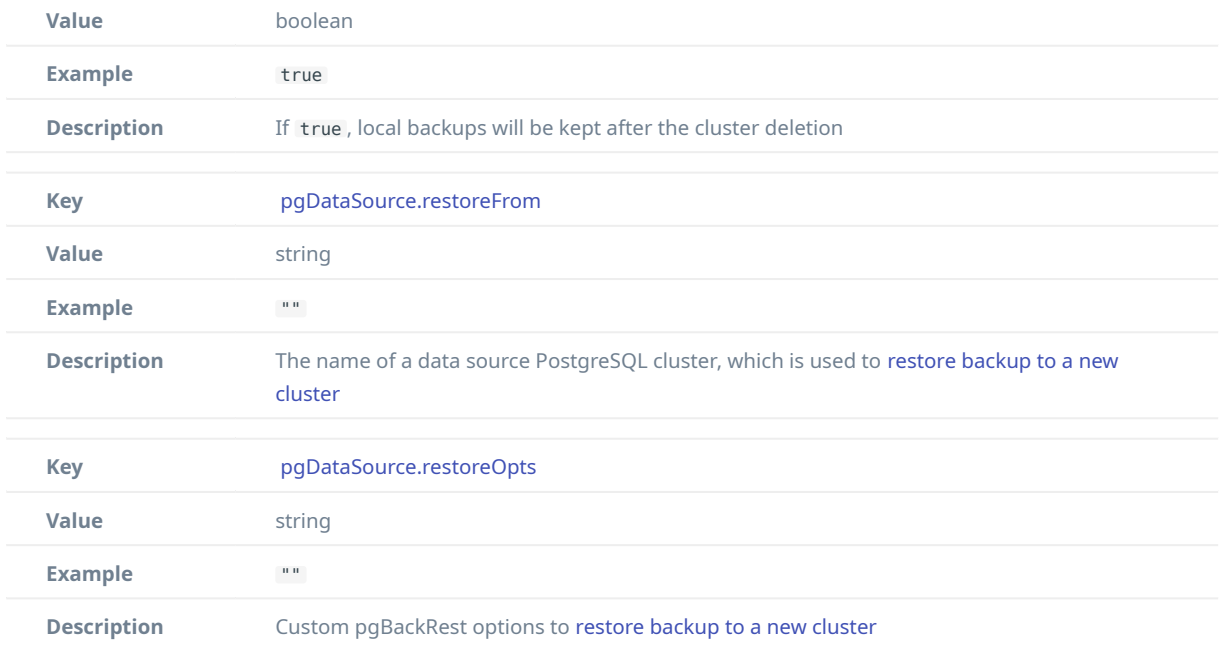

## <span id="page-74-0"></span>15.1.1 Upgrade Options Section

The upgradeOptions section in the [deploy/cr.yaml](https://github.com/percona/percona-postgresql-operator/blob/main/deploy/cr.yaml) file contains various configuration options to control Percona Distribution for PostgreSQL upgrades.

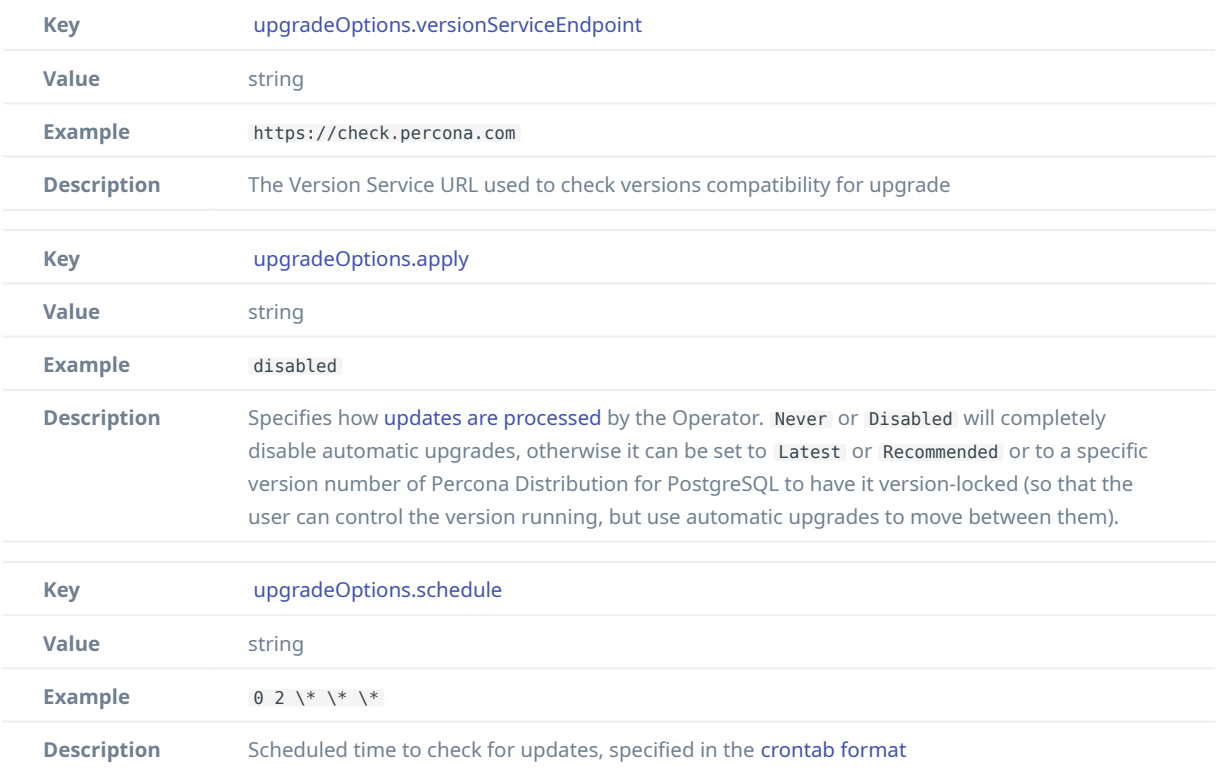

## <span id="page-75-0"></span>15.1.2 pgPrimary Section

The pgPrimary section controls the PostgreSQL Primary instance.

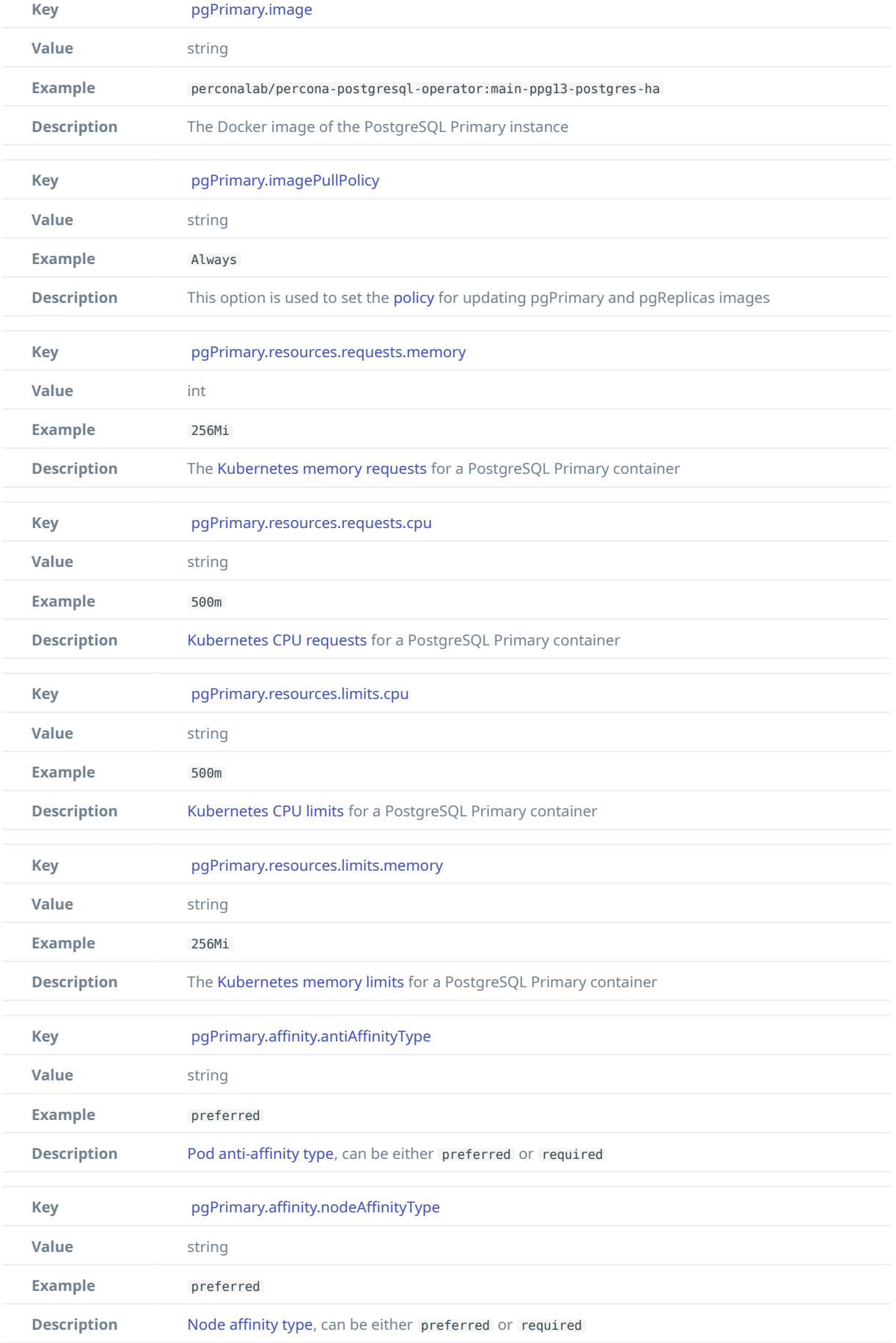

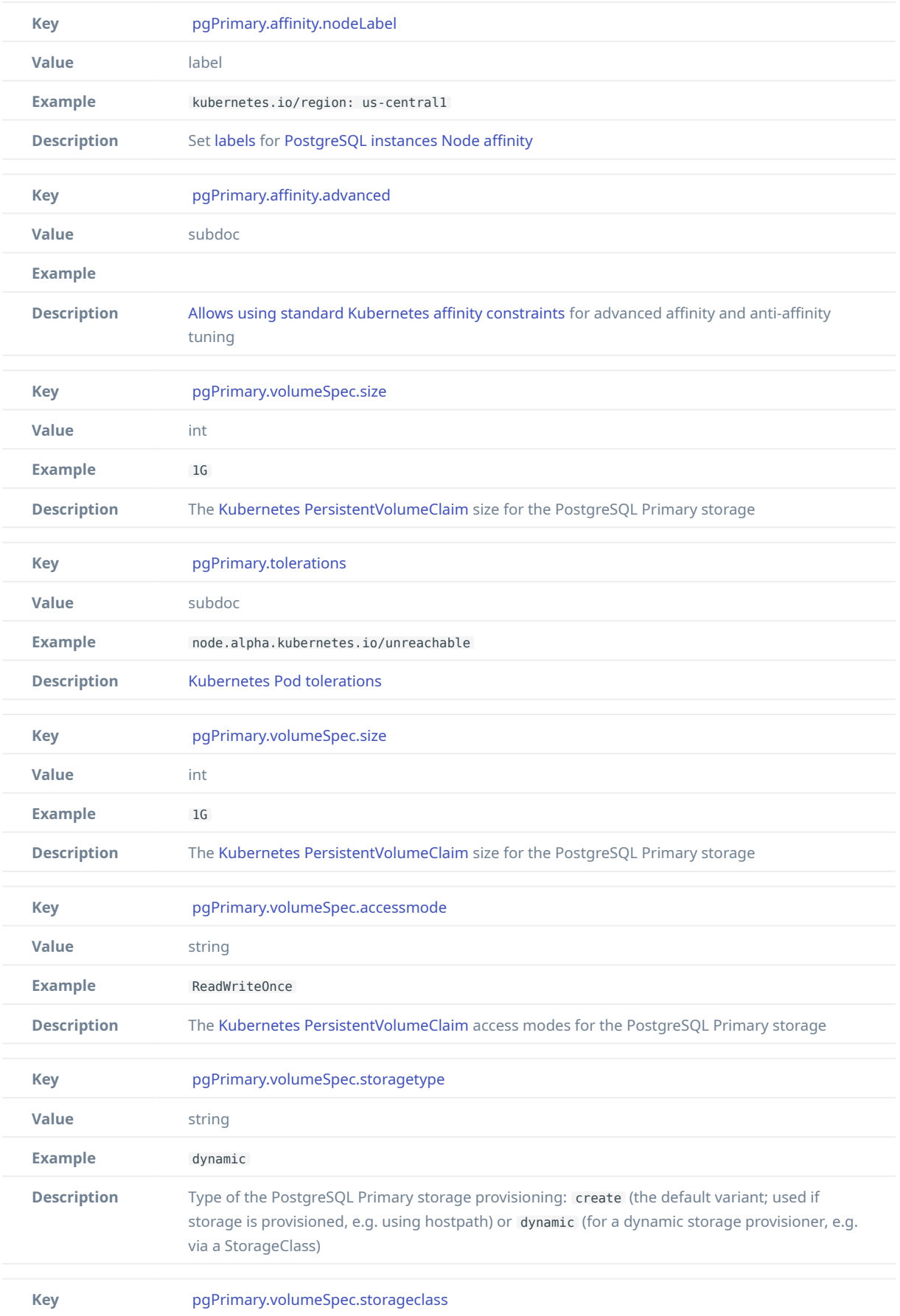

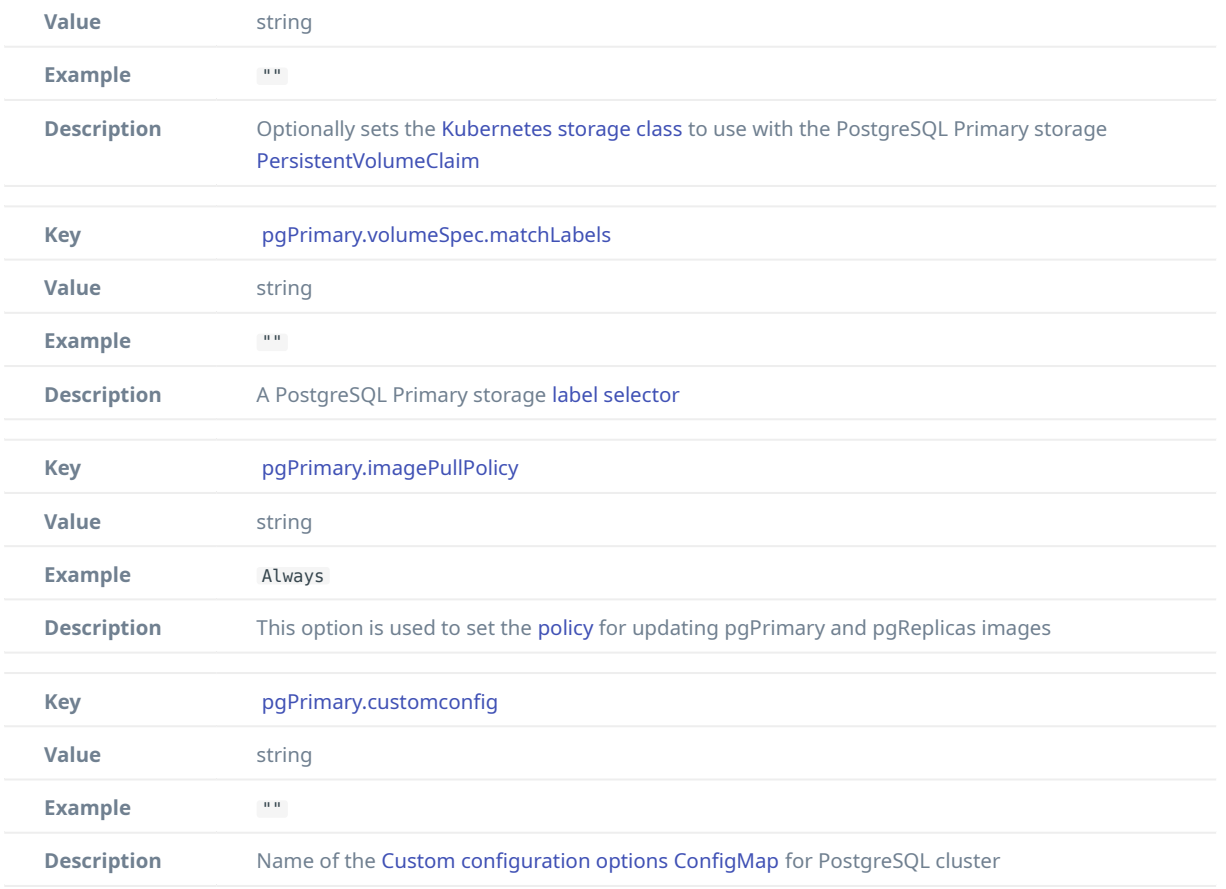

## <span id="page-79-0"></span>15.1.3 Tablespaces Storage Section

The tablespaceStorages section in the [deploy/cr.yaml](https://github.com/percona/percona-postgresql-operator/blob/main/deploy/cr.yaml) file contains configuration options for PostgreSQL [Tablespace.](https://www.postgresql.org/docs/current/manage-ag-tablespaces.html)

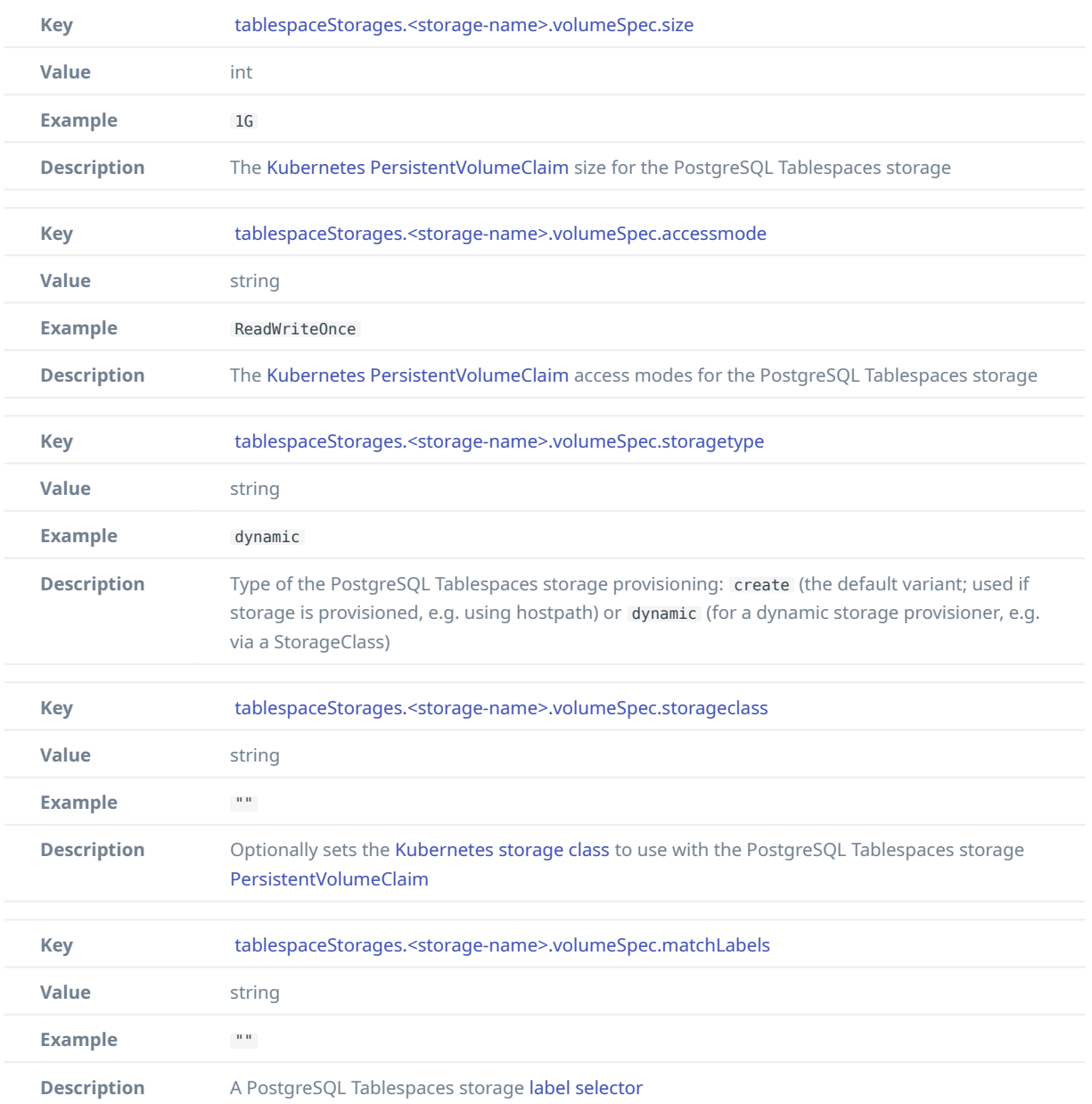

## <span id="page-80-0"></span>15.1.4 Write-ahead Log Storage Section

The walStorage section in the [deploy/cr.yaml](https://github.com/percona/percona-postgresql-operator/blob/main/deploy/cr.yaml) file contains configuration options for PostgreSQL [write-ahead logging](https://www.postgresql.org/docs/current/wal-intro.html).

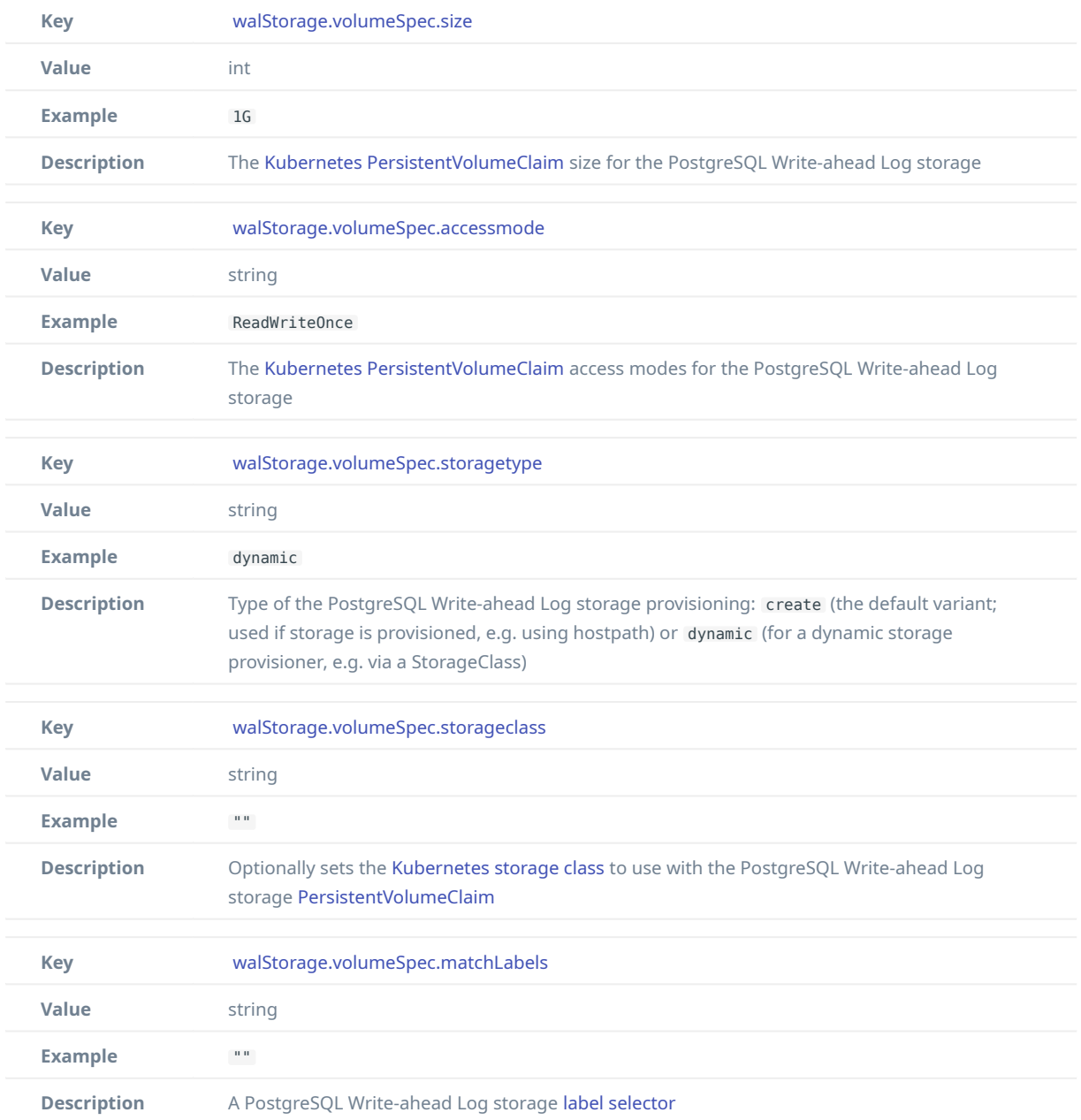

## <span id="page-81-0"></span>15.1.5 Backup Section

The backup section in the [deploy/cr.yaml](https://github.com/percona/percona-postgresql-operator/blob/main/deploy/cr.yaml) file contains the following configuration options for the regular Percona Distribution for PostgreSQL backups.

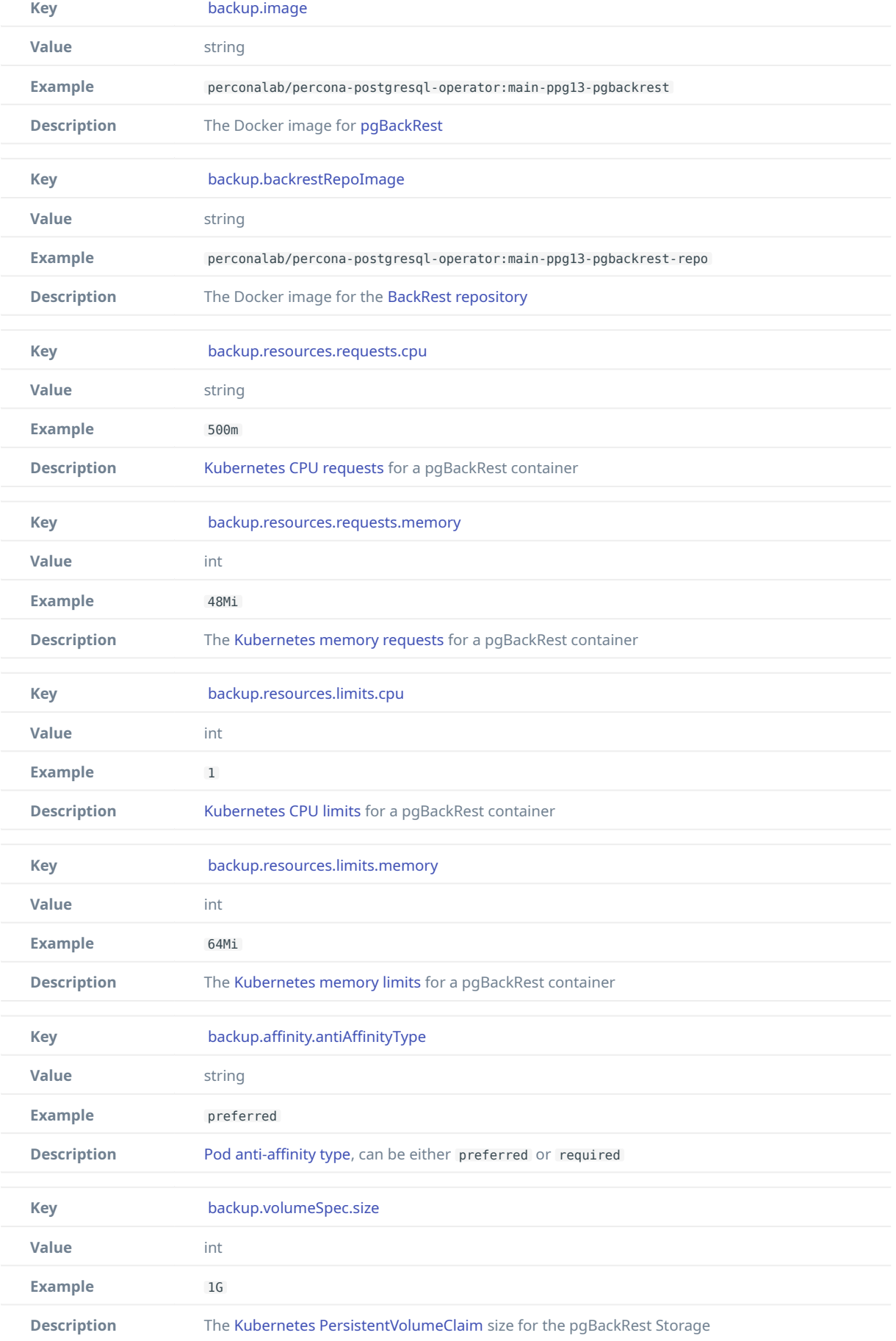

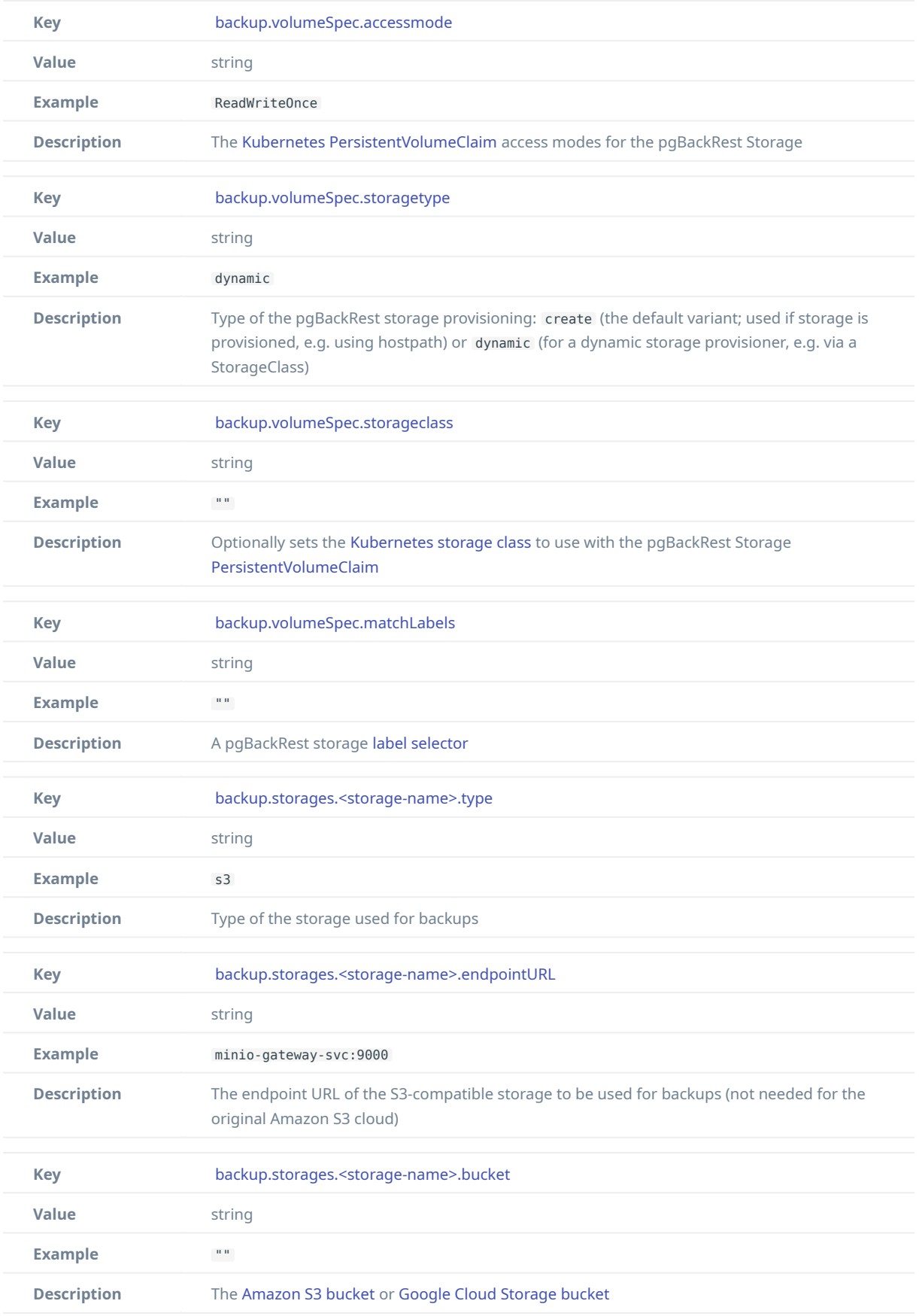

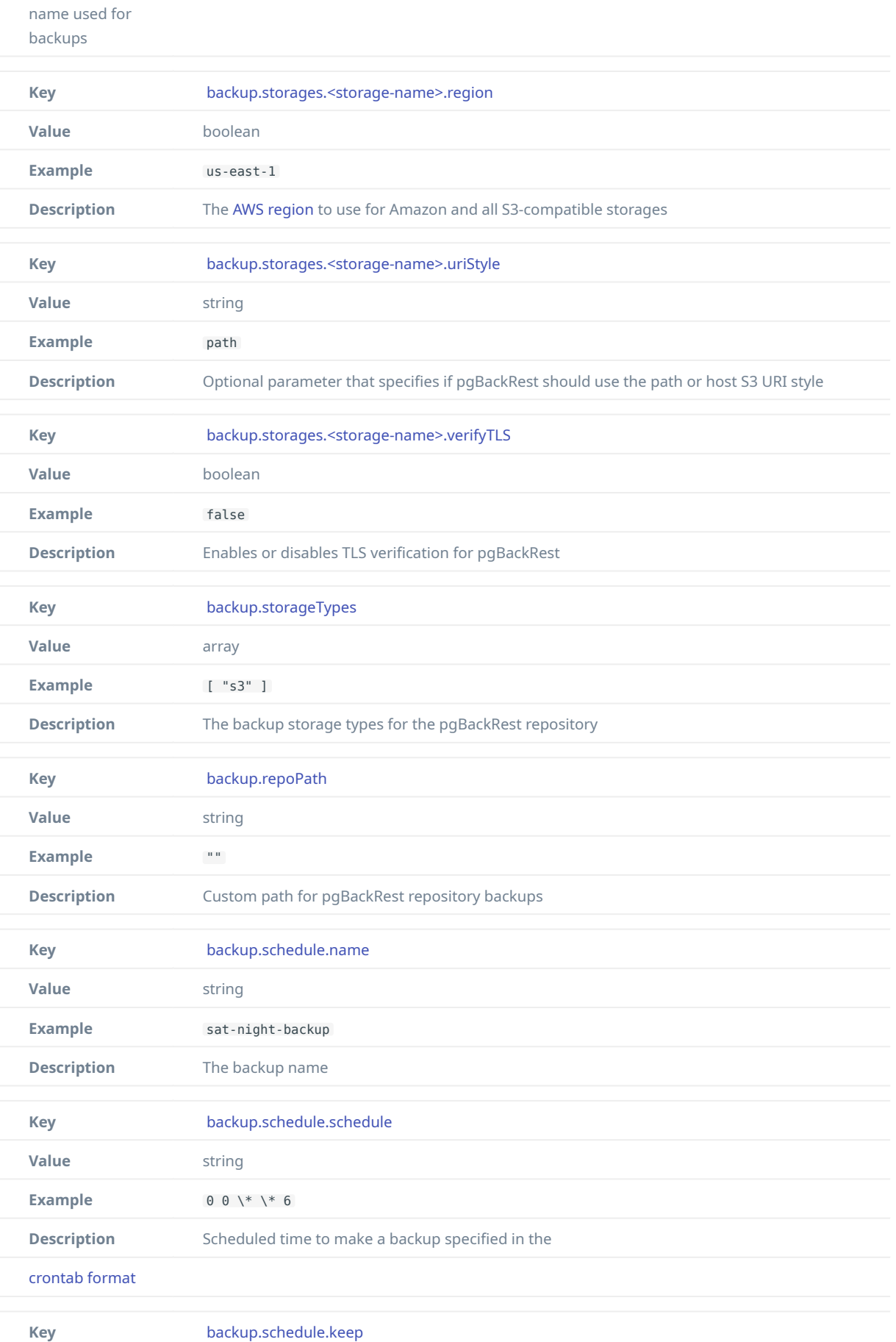

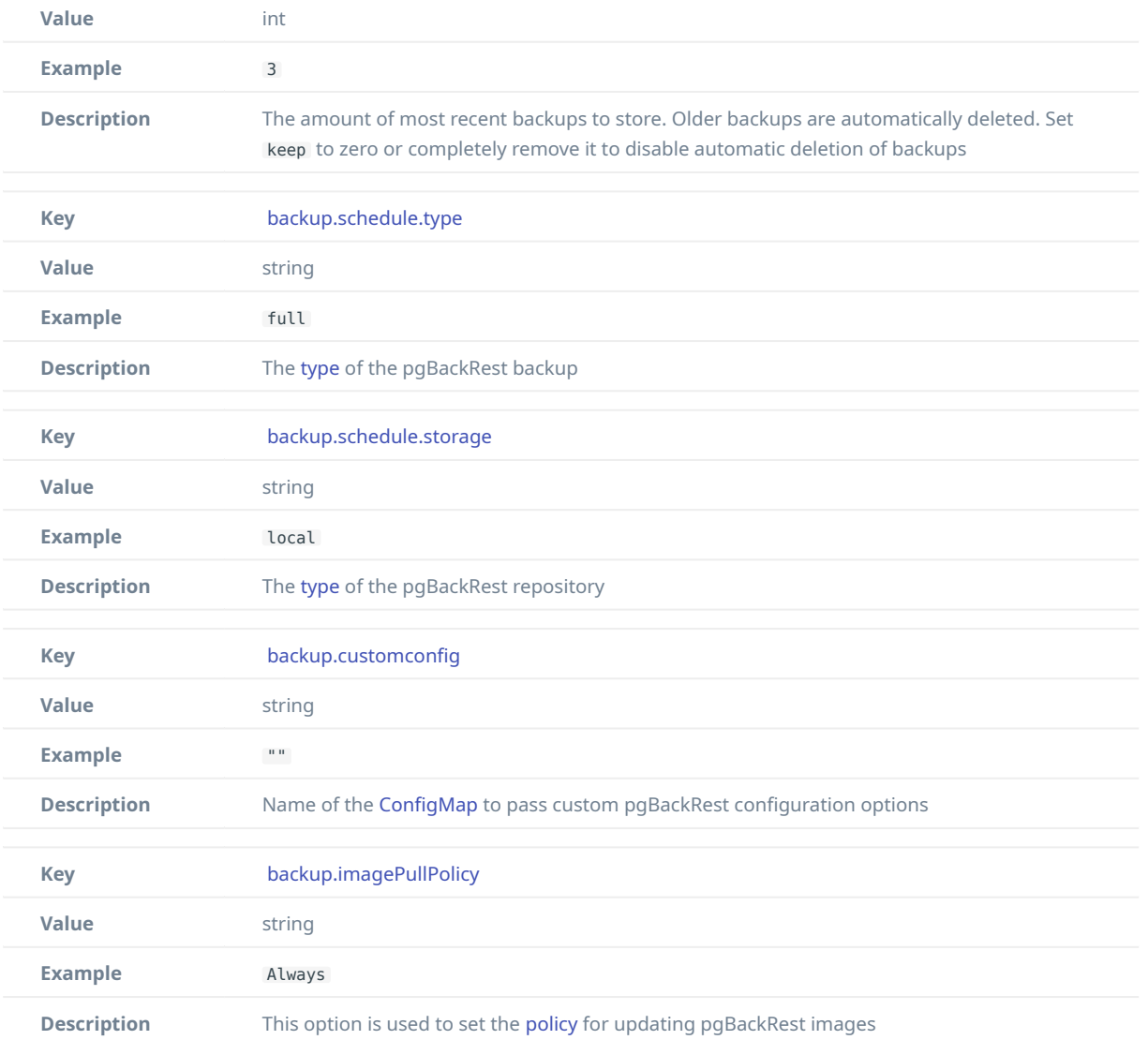

### <span id="page-86-0"></span>15.1.6 PMM Section

The pmm section in the [deploy/cr.yaml](https://github.com/percona/percona-postgresql-operator/blob/main/deploy/cr.yaml) file contains configuration options for Percona Monitoring and Management.

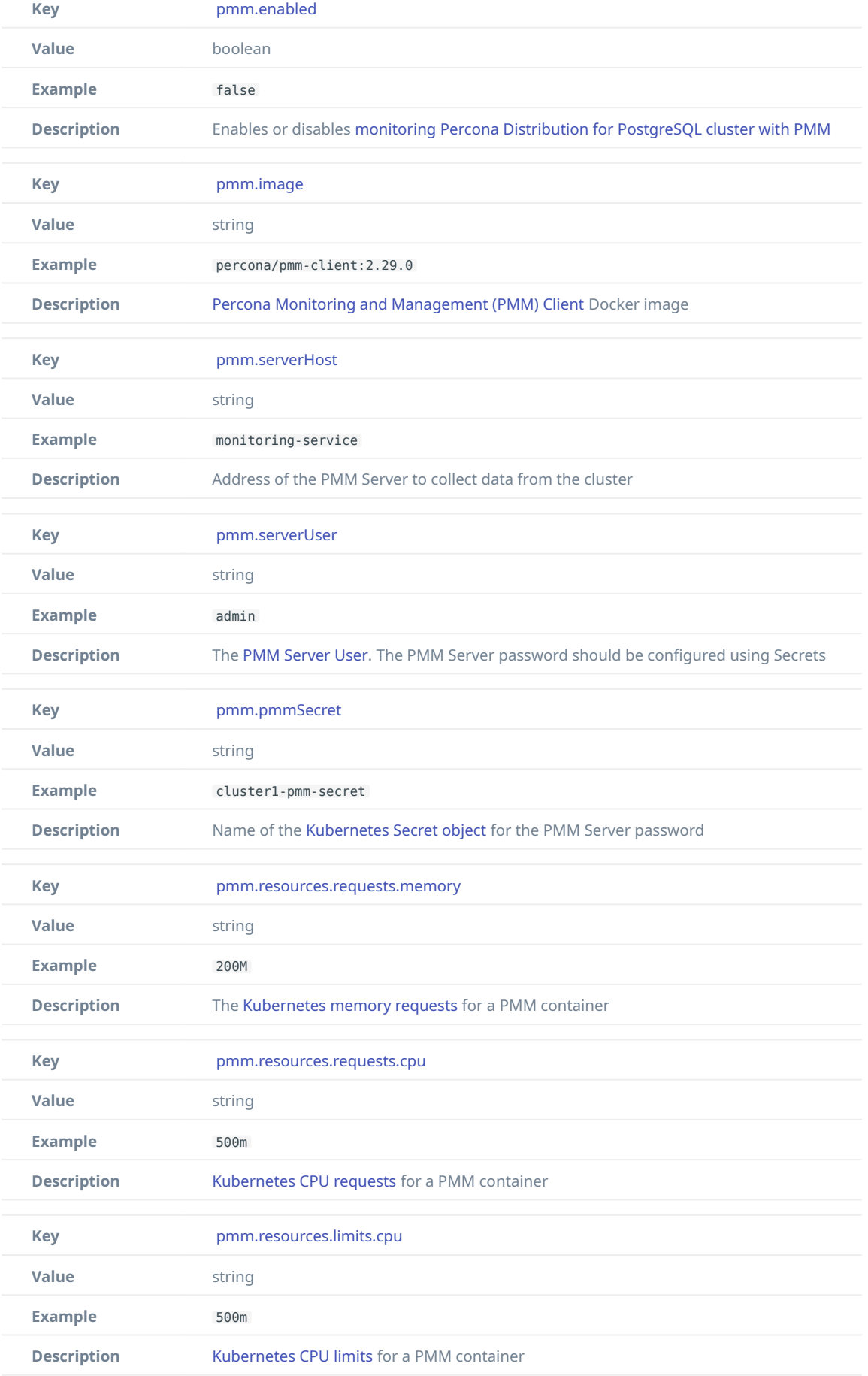

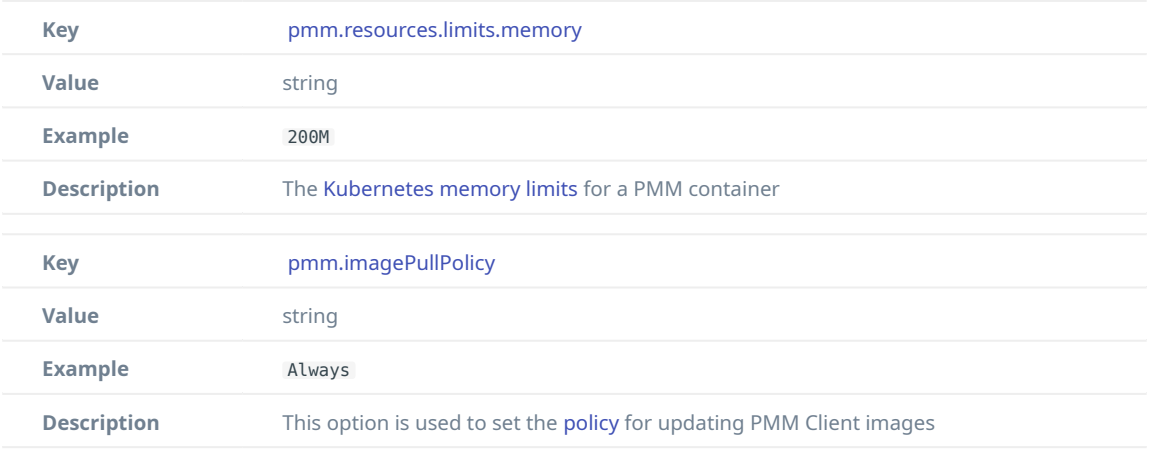

## <span id="page-89-0"></span>15.1.7 pgBouncer Section

The pgBouncer section in the [deploy/cr.yaml](https://github.com/percona/percona-postgresql-operator/blob/main/deploy/cr.yaml) file contains configuration options for the [pgBouncer](http://pgbouncer.github.io/) connection pooler for PostgreSQL.

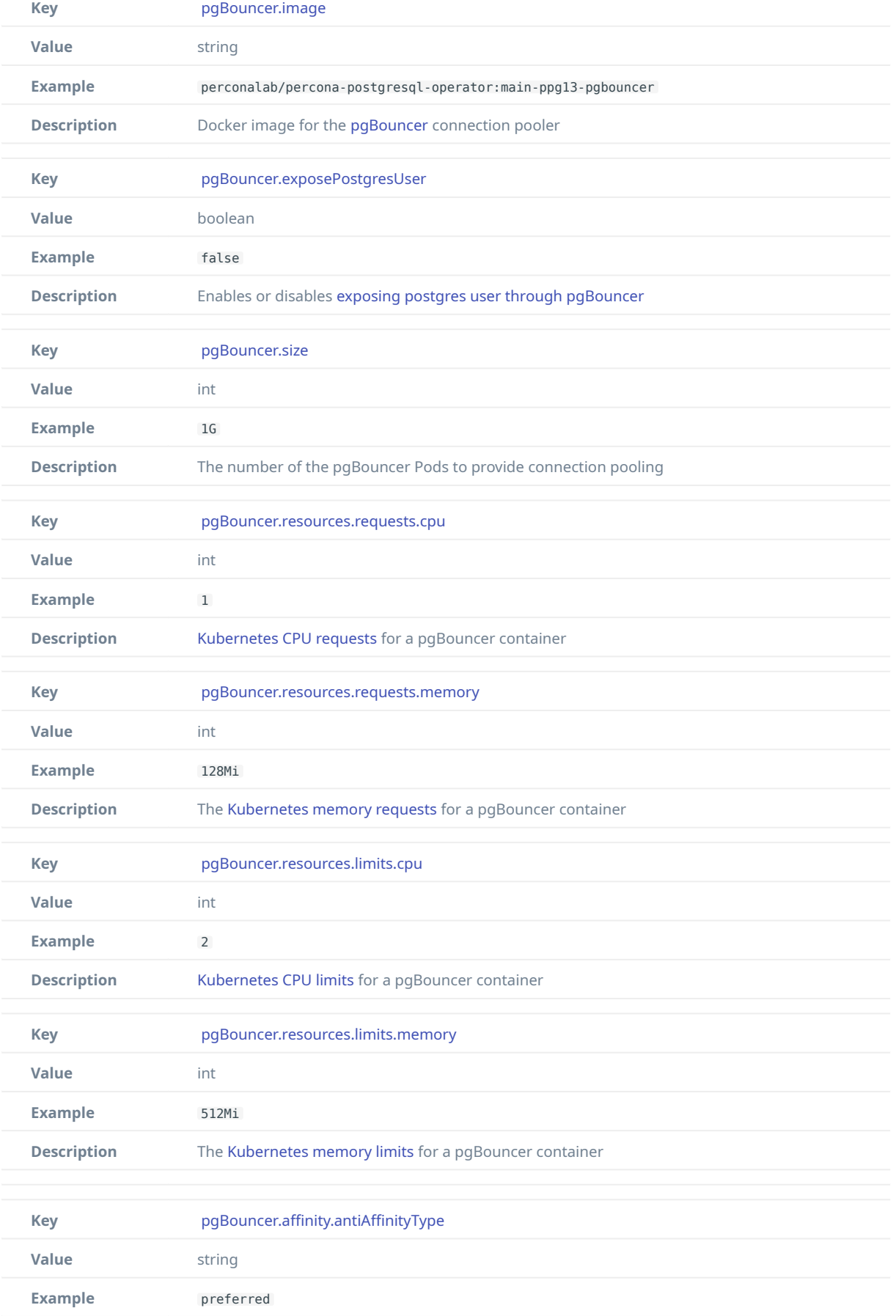

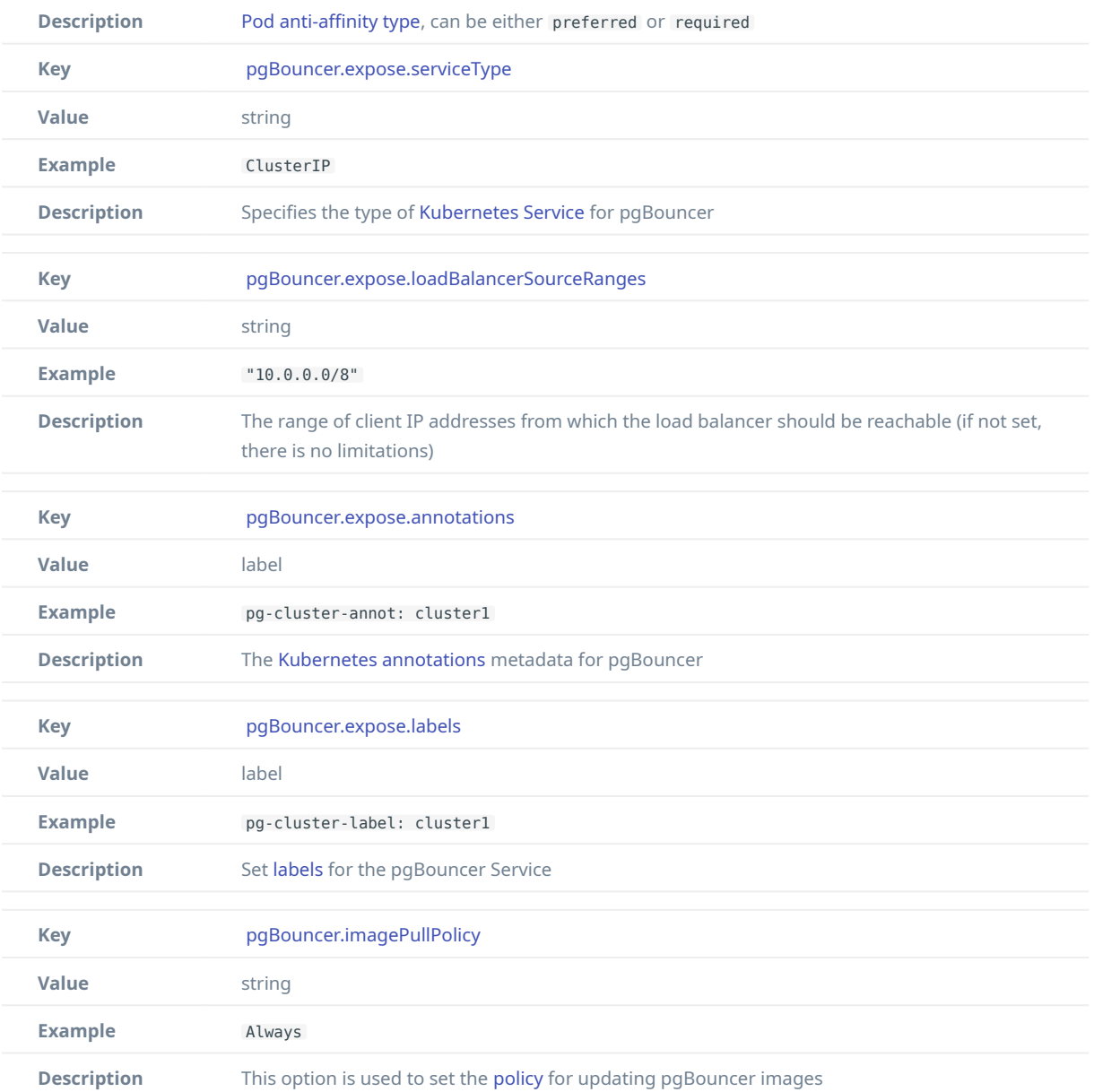

## <span id="page-92-0"></span>15.1.8 pgReplicas Section

The pgReplicas section in the [deploy/cr.yaml](https://github.com/percona/percona-postgresql-operator/blob/main/deploy/cr.yaml) file stores information required to manage the replicas within a PostgreSQL cluster.

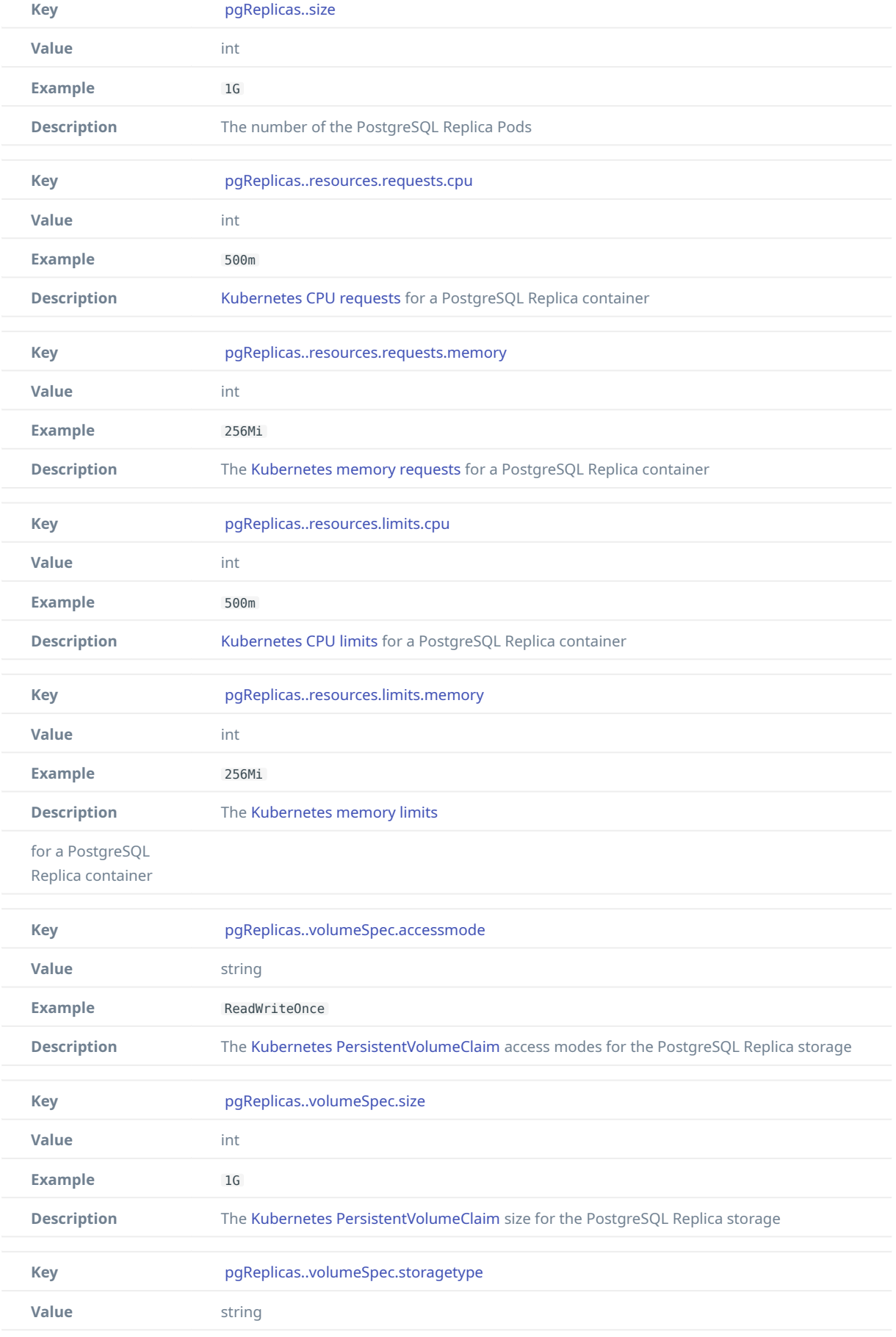

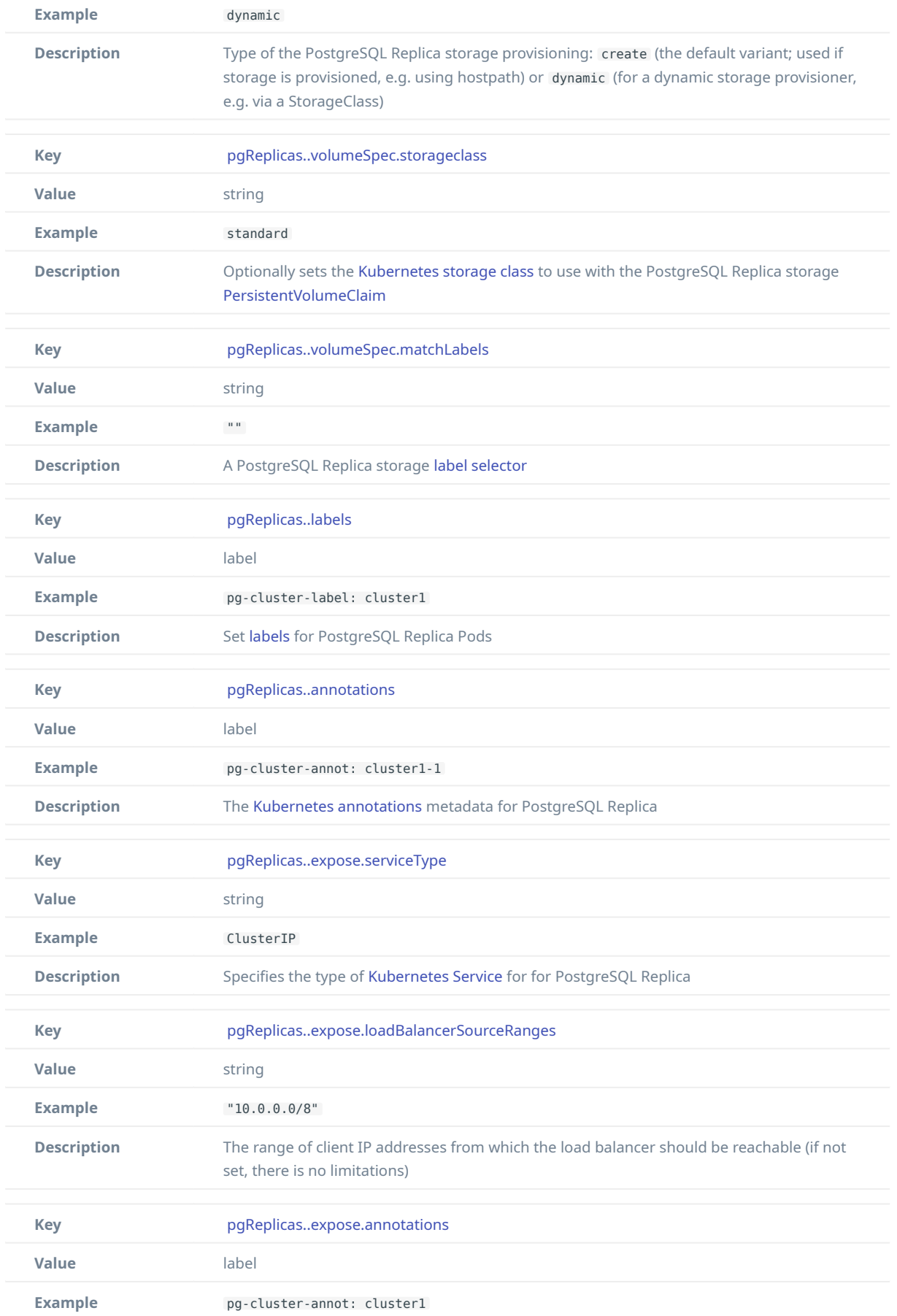

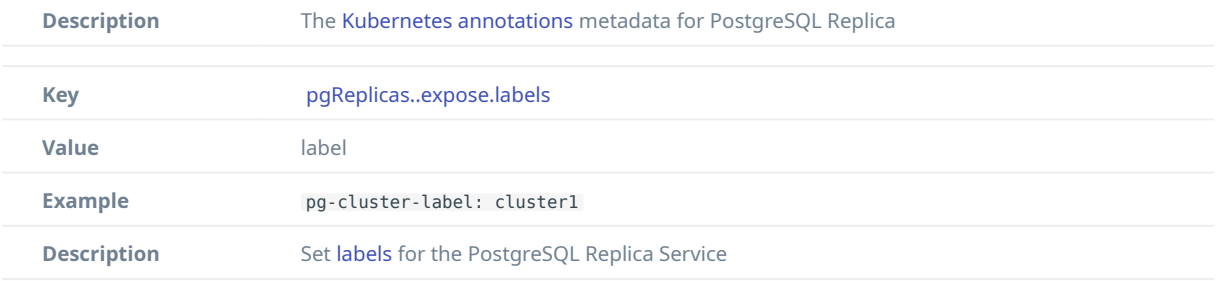

## <span id="page-95-0"></span>15.1.9 pgBadger Section

The pgBadger section in the [deploy/cr.yaml](https://github.com/percona/percona-postgresql-operator/blob/main/deploy/cr.yaml) file contains configuration options for the [pgBadger PostgreSQL log](https://github.com/darold/pgbadger) [analyzer.](https://github.com/darold/pgbadger)

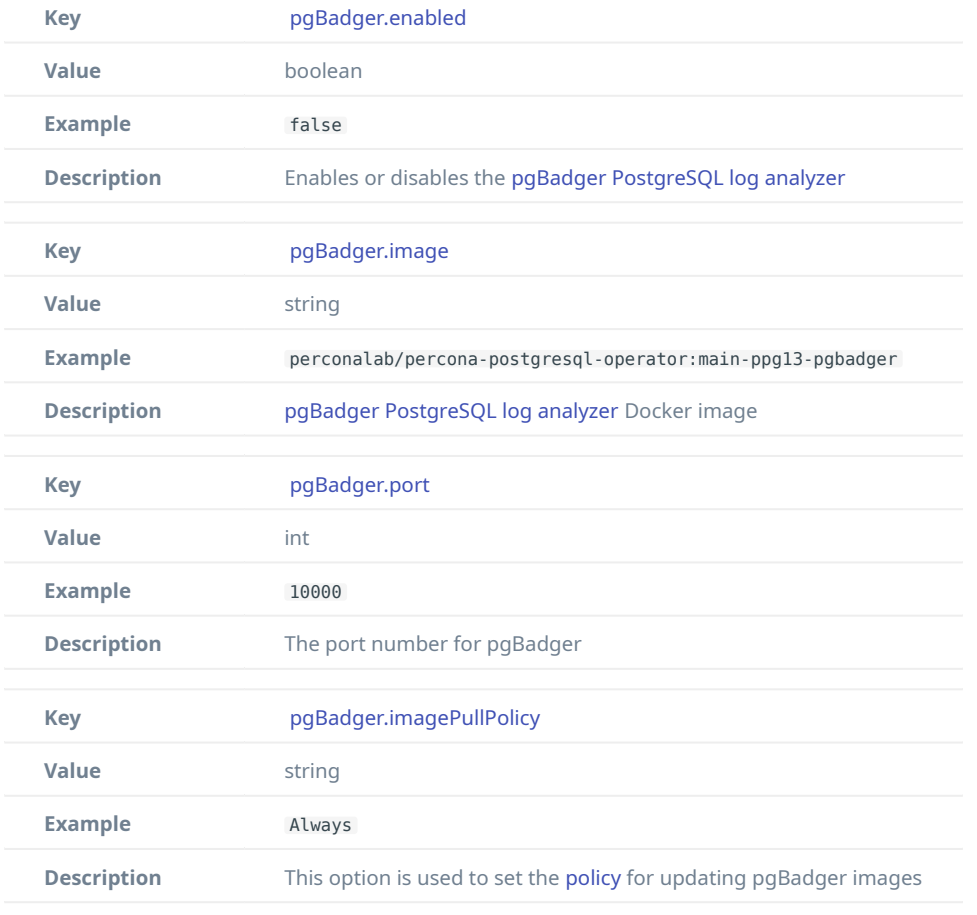

Last update: 2022-08-04

# 15.2 Percona certified images

Following table presents Percona's certified docker images to be used with the Percona Operator for PostgreSQL:

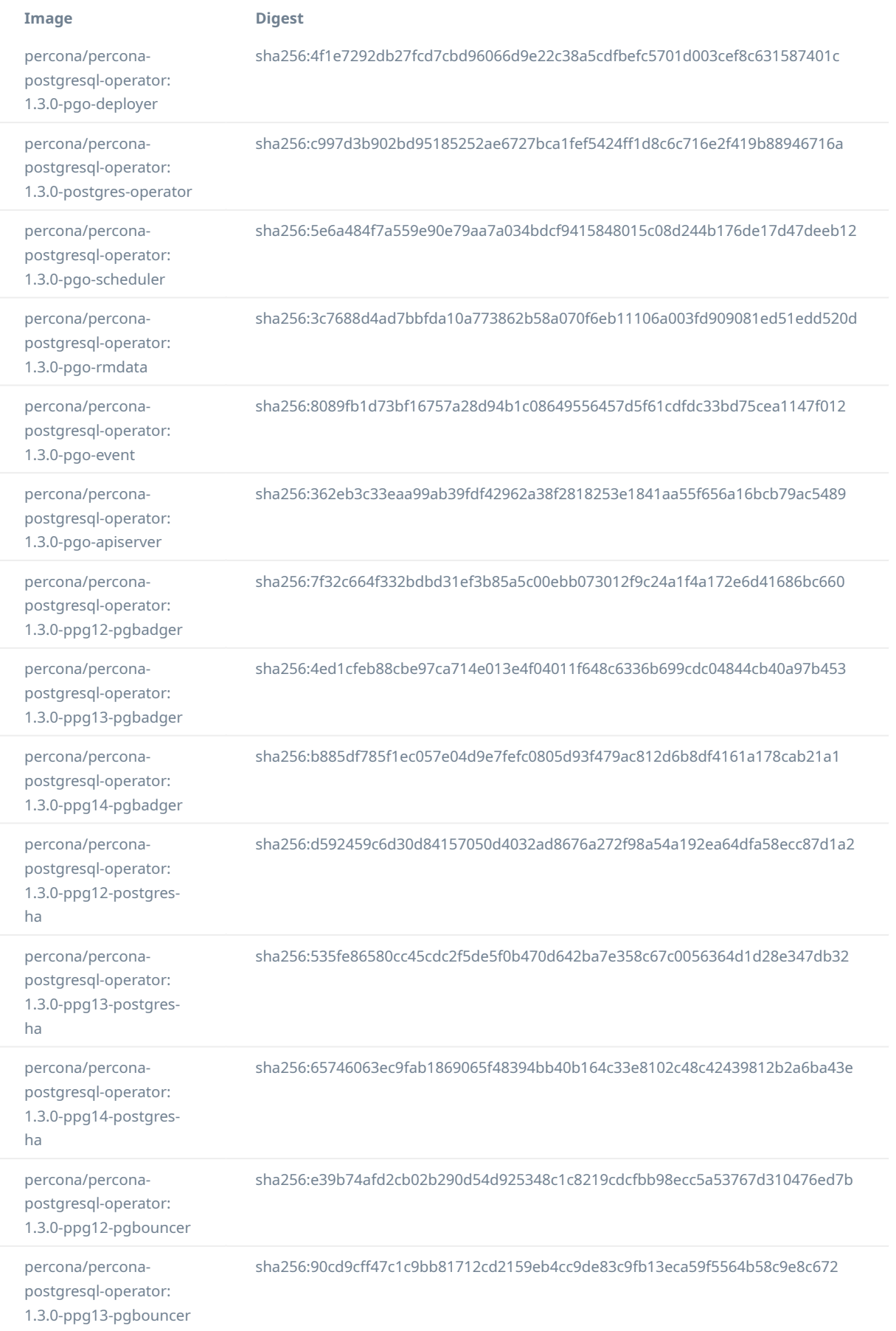

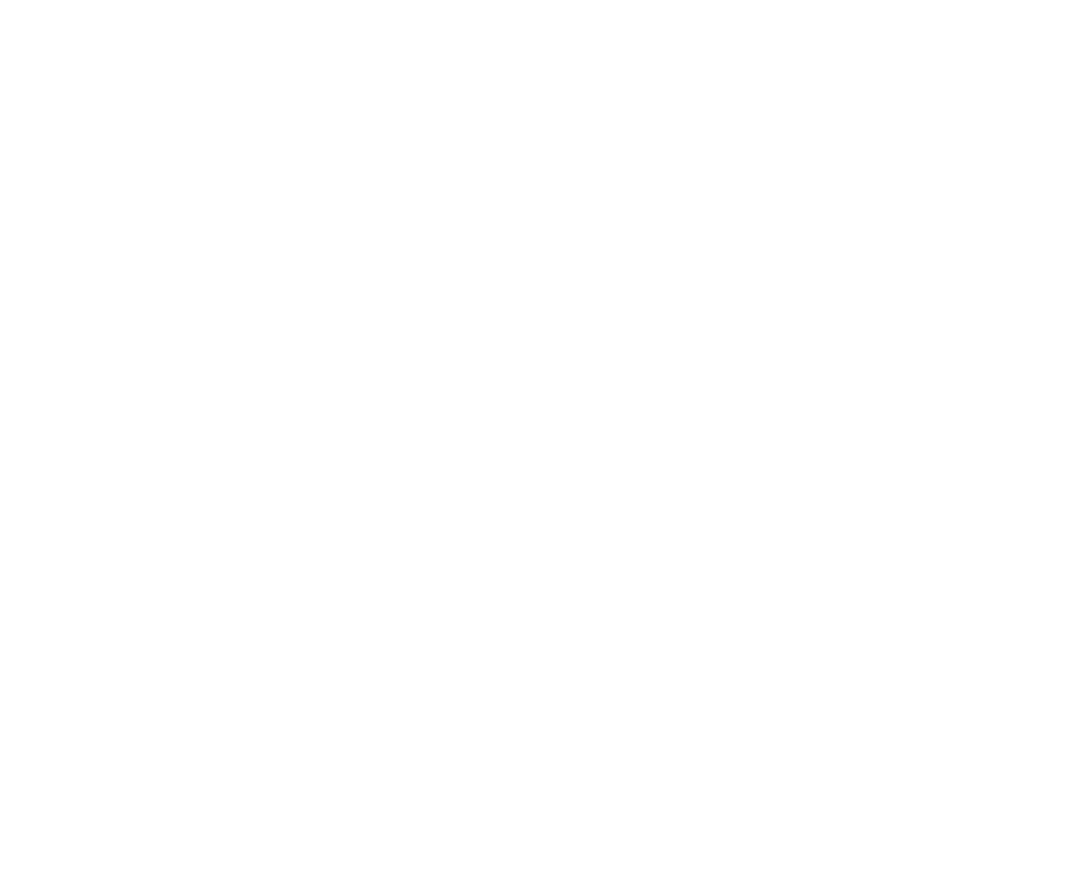

Last update: 2022-08-04

## 15.3 Frequently Asked Questions

### 15.3.1 Why do we need to follow "the Kubernetes way" when Kubernetes was never intended to run databases?

As it is well known, the Kubernetes approach is targeted at stateless applications but provides ways to store state (in Persistent Volumes, etc.) if the application needs it. Generally, a stateless mode of operation is supposed to provide better safety, sustainability, and scalability, it makes the already-deployed components interchangeable. You can find more about substantial benefits brought by Kubernetes to databases in [this blog post.](https://www.percona.com/blog/2020/10/08/the-criticality-of-a-kubernetes-operator-for-databases/)

The architecture of state-centric applications (like databases) should be composed in a right way to avoid crashes, data loss, or data inconsistencies during hardware failure. Percona Operator for PostgreSQL provides out-of-the-box functionality to automate provisioning and management of highly available PostgreSQL database clusters on Kubernetes.

### 15.3.2 How can I contact the developers?

The best place to discuss Percona Operator for PostgreSQL with developers and other community members is the [community forum](https://forums.percona.com/c/postgresql/percona-kubernetes-operator-for-postgresql/68).

If you would like to report a bug, use the Percona Operator for PostgreSQL [project in JIRA](https://jira.percona.com/projects/K8SPG).

### 15.3.3 How can I analyze PostgreSQL logs with pgBadger?

[pgBadger](https://pgbadger.darold.net/) is a report generator for PostgreSQL, which can analyze PostgreSQL logs and provide you web-based representation with charts and various statistics. You can configure it via the pgBadger Section in the [deploy/cr.yaml](https://github.com/percona/percona-postgresql-operator/blob/main/deploy/cr.yaml) file. The most important option there is pgBadger.enabled, which is off by default. When enabled, a separate pgBadger sidecar container with a specialized HTTP server is added to each PostgreSQL Pod.

You can generate the log report and access it through an exposed port (10000 by default) and an /api/badgergenerate endpoint: http://<Pod-address>:10000/api/badgergenerate . Also, this report is available in the appropriate pgBadger container as a /report/index.html file.

#### 15.3.4 How can I set the Operator to control PostgreSQL in several namespaces?

Sometimes it is convenient to have one Operator watching for PostgreSQL Cluster custom resources in several namespaces.

You can set additional namespace to be watched by the Operator as follows:

1. First of all clean up the installer artifacts:

\$ kubectl delete -f deploy/operator.yaml

- Make changes in the deploy/operator.yaml file: 2.
	- •Find the pgo-deployer-cm ConfigMap.It contains the values.yaml configuration file. Find the namespace key in this file (it is set to "pgo" by default) and append your additional namespace to it in a comma-separated list.

```
...
apiVersion: v1
kind: ConfigMap
metadata:
  name: pgo-deployer-cm
data:
  values.yaml: |-
     ...
     namespace: "pgo,myadditionalnamespace"
     ...
```
• Find the pgo-deploy container template in the pgo-deploy job spec. It has env element named DEPLOY\_ACTION, which you should change from install to update:

```
...
apiVersion: batch/v1
kind: Job
metadata:
name: pgo-deploy
...
     containers:
       - name: pgo-deploy
       ...
       env:
         - name: DEPLOY_ACTION
           value: update
            ...
```
3. Now apply your changes as usual:

\$ kubectl apply -f deploy/operator.yaml

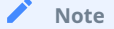

You need to perform cleanup between each DEPLOY\_ACTION activity, which can be either install, update, or uninstall .

### 15.3.5 How can I store backups on S3-compatible storage with self-issued certificates?

The Operator allows you to store backups on any S3-compatible storage including your private one (for example, a local [MinIO](https://en.wikipedia.org/wiki/MinIO) installation). Backup and restore with a private S3-compatible storage can be done following the official instruction except the case when you use self-signed certificates and would like to skip TLS verification (which can be reasonable when both your database and storage are located in the same Kubernetes cluster or in the same protected intranet segment).

The backup.storages. option in the deploy/cr.yaml configuration file allows you to skip TLS verification for specific S3 compatible storage. Setting it to true is enough to make a backup.

Restoring a backup without TLS requires you to make two changes in the parameters subsection of the deploy/ restore.yaml file:

- set backrest-s3-verify-tls option to false , •
- add --no-repo1-storage-verify-tls value to backrest-restore-opts field.

The following example shows how the resulting parameters section may look like:

```
...
parameters:
backrest-restore-from-cluster: cluster1
backrest-restore-opts: --type=time --target="2022-05-03 15:22:42" --no-repo1-storage-verify-
tls
backrest-storage-type: "s3"
backrest-s3-verify-tls: "false"
tasktype: restore
```
Last update: 2022-07-13

## 16. Release Notes

### 16.1 Percona Operator for PostgreSQL 1.3.0

- Date
- August 4, 2022
- Installation •
- [Percona Operator for PostgreSQL](#page-3-0)

#### 16.1.1 Release Highlights

- $\cdot$  The [automated upgrade](#page-50-0) is now disabled by default to prevent an unplanned downtimes for user applications and to provide defaults more focused on strict user's control over the cluster
- $\bullet$  [Flexible anti-affinity configuration](#page-33-3) is now available, which allows the Operator to isolate PostgreSQL cluster instances on different Kubernetes nodes or to increase its availability by placing PostgreSQL instances in different availability zones

#### 16.1.2 Improvements

- [K8SPG-155](https://jira.percona.com/browse/K8SPG-155): Flexible anti-affinity configuration
- $\cdot$  [K8SPG-196](https://jira.percona.com/browse/K8SPG-196): Add possibility for postgres user to connect to PostgreSQL through PgBouncer with a new pgBouncer.exposePostgresUser Custom Resource option
- [K8SPG-218](https://jira.percona.com/browse/K8SPG-218): The [automated upgrade](#page-50-0) is now disabled by default to prevent an unplanned downtimes for user applications and to provide defaults more focused on strict user's contol over the cluster; also the user is now able to [turn off sending data to the Version Service server](#page-41-0)
- $\cdot$  [K8SPG-226](https://jira.percona.com/browse/K8SPG-226): A new [build and testing](https://github.com/percona/percona-postgresql-operator/blob/main/e2e-tests/README.md) guide allows user to easily experiment with the source code of the Operator

#### 16.1.3 Bugs Fixed

- [K8SPG-178](https://jira.percona.com/browse/K8SPG-178): Fix the bug in the [instruction](#page-31-0) on passing custom configuration options for PostgreSQL which made it usable for the new cluster only
- [K8SPG-193](https://jira.percona.com/browse/K8SPG-193): Fix the bug which caused the Operator crash without pgReplicas section in Custom Resource definition
- $\cdot$  [K8SPG-197](https://jira.percona.com/browse/K8SPG-197): Fix the bug which caused the Operator to make connection requests to Version Service even with disabled Smart Update
- [K8SPG-207](https://jira.percona.com/browse/K8SPG-207): Fix the bug due to which restoring S3 backup from storage with self-signed certificates didn't work, by introducing the special backup.storages.verifyTLS option to address this issue

#### 16.1.4 Supported platforms

The following platforms were tested and are officially supported by the Operator 1.3.0:

- [Google Kubernetes Engine \(GKE\)](https://cloud.google.com/kubernetes-engine) 1.21 1.24 •
- [Amazon Elastic Container Service for Kubernetes \(EKS\)](https://aws.amazon.com) 1.20 1.22 •
- [OpenShift](https://www.redhat.com/en/technologies/cloud-computing/openshift) 4.7 4.10 •

This list only includes the platforms that the Percona Operators are specifically tested on as part of the release process. Other Kubernetes flavors and versions depend on the backward compatibility offered by Kubernetes itself.

Last update: 2022-08-04

## 16.2 Percona Operator for PostgreSQL 1.2.0

- Date •
- April 6, 2022
- $\bm{\cdot}$  Installation
	- [Percona Operator for PostgreSQL](https://www.percona.com/doc/kubernetes-operator-for-postgresql/index.html#installation-guide)

#### 16.2.1 Release Highlights

- With this release, the Operator turns to a simplified naming convention and changes its official name to Percona Operator for PostgreSQL
- Starting from this release, the Operator automatically generates TLS certificates and turns on encryption by default at cluster creation time. This includes both external certificates which allow users to connect to pgBouncer and PostgreSQL via the encrypted channel, and internal ones used for communication between PostgreSQL cluster nodes
- Various cleanups in the [deploy/cr.yaml](https://github.com/percona/percona-postgresql-operator/blob/main/deploy/cr.yaml) configuration file simplify the deployment of the cluster, making no need in going into YAML manifests and tuning them

#### 16.2.2 Improvements

- $\cdot$  [K8SPG-149](https://jira.percona.com/browse/K8SPG-149): It is now possible to explicitly set the version of PostgreSQL for newly provisioned clusters. Before that, all new clusters were started with the latest PostgreSQL version if Version Service was enabled
- [K8SPG-148](https://jira.percona.com/browse/K8SPG-148): Add possibility of specifying imagePullPolicy option for all images in the Custom Resource of the cluster to run in air-gapped environments
- $\cdot$  [K8SPG-147](https://jira.percona.com/browse/K8SPG-147): Users now can pass additional customizations to pgBackRest with the pgBackRest configuration options provided via ConfigMap
- [K8SPG-142](https://jira.percona.com/browse/K8SPG-142): Introduce [deploy/cr-minimal.yaml](https://github.com/percona/percona-postgresql-operator/blob/main/deploy/cr-minimal.yaml) configuration file to deploy minimal viable clusters useful for developers to deploy PostgreSQL on local Kubernetes clusters, such as Minikube
- [K8SPG-141](https://jira.percona.com/browse/K8SPG-141): YAML manifest cleanup simplifies cluster deployment, reducing it to just two commands
- $\cdot$  [K8SPG-112](https://jira.percona.com/browse/K8SPG-112): Enable automated generation of TLS certificates and provide encryption for all new clusters by default
- [K8SPG-161](https://jira.percona.com/browse/K8SPG-161): The Operator documentation now has a how-to that covers deploying a standby PostgreSQL cluster on Kubernetes

#### 16.2.3 Bugs Fixed

- [K8SPG-115](https://jira.percona.com/browse/K8SPG-115): Fix the bug that caused creation a "cloned" cluster with pgDataSource to fail due to missing Secrets
- [K8SPG-163](https://jira.percona.com/browse/K8SPG-163): Fix the security vulnerability [CVE-2021-40346](https://nvd.nist.gov/vuln/detail/CVE-2021-20329) by removing the unused dependency in the Operator images
- [K8SPG-152](https://jira.percona.com/browse/K8SPG-152): Fix the bug that prevented deploying the Operator in disabled/readonly namespace mode. It is now possible to deploy several operators in different namespaces in the same cluster

### 16.2.4 Options Changes

• [K8SPG-116](https://jira.percona.com/browse/K8SPG-116): The backrest-restore-from-cluster parameter was renamed to backrest-restore-cluster for clarity in the [deploy/backup/restore.yaml](https://github.com/percona/percona-postgresql-operator/blob/main/deploy/backup/restore.yaml) file used to restore the cluster from a previously saved backup

### 16.2.5 Supported platforms

The following platforms were tested and are officially supported by the Operator 1.2.0:

- [Google Kubernetes Engine \(GKE\)](https://cloud.google.com/kubernetes-engine) 1.19 1.22 •
- [Amazon Elastic Container Service for Kubernetes \(EKS\)](https://aws.amazon.com) 1.19 1.21 •
- [OpenShift](https://www.redhat.com/en/technologies/cloud-computing/openshift) 4.7 4.9

This list only includes the platforms that the Percona Operators are specifically tested on as part of the release process. Other Kubernetes flavors and versions depend on the backward compatibility offered by Kubernetes itself.

Last update: 2022-07-19

## 16.3 Percona Distribution for PostgreSQL Operator 1.1.0

- Date •
- December 7, 2021
- $\bm{\cdot}$  Installation

[Installing Percona Distribution for PostgreSQL Operator](https://www.percona.com/doc/kubernetes-operator-for-postgresql/index.html#installation-guide)

### 16.3.1 Release Highlights

- A Kubernetes-native horizontal scaling capability was added to the Custom Resource to unblock Horizontal Pod Autoscaler and Kubernetes Event-driven Autoscaling (KEDA) usage
- The Smart Upgrade functionality along with the technical preview of the Version Service allows users to automatically get the latest version of the software compatible with the Operator and apply it safely
- Percona Distribution for PostgreSQL Operator now supports PostgreSQL 14

### 16.3.2 New Features

- [K8SPG-101](https://jira.percona.com/browse/K8SPG-101): Add support for Kubernetes horizontal scaling to set the number of Replicas dynamically via the kubectl scale command or Horizontal Pod Autoscaler
- [K8SPG-77:](https://jira.percona.com/browse/K8SPG-77) Add support for PostgreSQL 14 in the Operator
- [K8SPG-75:](https://jira.percona.com/browse/K8SPG-75) [Manage Operator's system users](#page-28-0) hrough a single Secret resource even after cluster creation
- [K8SPG-71:](https://jira.percona.com/browse/K8SPG-71) Add Smart Upgrade functionality to automate Percona Distribution for PostgreSQL upgrades

### 16.3.3 Improvements

• [K8SPG-96:](https://jira.percona.com/browse/K8SPG-96) PMM container does not cause the crash of the whole database Pod if pmm-agent is not working properly

#### 16.3.4 Bugs Fixed

• [K8SPG-120](https://jira.percona.com/browse/K8SPG-120): The Operator default behavior is now to keep backups and PVCs when the cluster is deleted

#### Supported platforms

The following platforms were tested and are officially supported by the Operator 1.1.0:

- [Google Kubernetes Engine \(GKE\)](https://cloud.google.com/kubernetes-engine) 1.19 1.22 •
- [Amazon Elastic Container Service for Kubernetes \(EKS\)](https://aws.amazon.com) 1.18 1.21 •
- [OpenShift](https://www.redhat.com/en/technologies/cloud-computing/openshift) 4.7 4.9 •

This list only includes the platforms that the Percona Operators are specifically tested on as part of the release process. Other Kubernetes flavors and versions depend on the backward compatibility offered by Kubernetes itself.

Last update: 2022-07-20

## 16.4 Percona Distribution for PostgreSQL Operator 1.0.0

- Date •
- October 7, 2021
- $\bm{\cdot}$  Installation

#### [Installing Percona Distribution for PostgreSQL Operator](https://www.percona.com/doc/kubernetes-operator-for-postgresql/index.html#installation-guide)

#### Percona announces the general availability of Percona Distribution for PostgreSQL Operator 1.0.0.

The Percona Distribution for PostgreSQL Operator automates the lifecycle, simplifies deploying and managing open source PostgreSQL clusters on Kubernetes.

The Operator follows best practices for configuration and setup of the [Percona Distribution for PostgreSQL.](https://www.percona.com/doc/postgresql/LATEST/index.html) The Operator provides a consistent way to package, deploy, manage, and perform a backup and a restore for a Kubernetes application. Operators deliver automation advantages in cloud-native applications.

The advantages are the following:

- Deploy a Percona Distribution for PostgreSQL with no single point of failure and environment which can span multiple availability zones
- Modify the Percona Distribution for PostgreSQL size parameter to add or remove PostgreSQL instances
- Use single Custom Resource as a universal entry point to configure the cluster, similar to other Percona Operators
- Carry on semi-automatic upgrades of the Operator and PostgreSQL to newer versions •
- Integrate with Percona Monitoring and Management (PMM) to seamlessly monitor your Percona Distribution for PostgreSQL
- $\cdot$  Automate backups or perform on-demand backups as needed with support for performing an automatic restore
- Use cloud storage with S3-compatible APIs or Google Cloud for backups •
- Use Transport Layer Security (TLS) for the replication and client traffic •
- Support advanced Kubernetes features such as pod disruption budgets, node selector, constraints, tolerations, priority classes, and affinity/anti-affinity

Percona Distribution for PostgreSQL Operator is based on [Postgres Operator](https://crunchydata.github.io/postgres-operator/latest/) developed by Crunchy Data.

### 16.4.1 Release Highlights

- It is now possible to configure scheduled backups following the declarative approach in the deploy/cr.yaml file, similar to other Percona Kubernetes Operators
- OpenShift compatibility allows running Percona Distribution for PostgreSQL on Red Hat OpenShift Container Platform
- For the first time, the main functionality of the Operator is covered by functional tests, which ensure the overall quality and stability

#### 16.4.2 New Features and Improvements

- [K8SPG-96:](https://jira.percona.com/browse/K8SPG-96) PMM Client container does not cause the crash of the whole database Pod if pmm-agent is not working properly
- [K8SPG-86:](https://jira.percona.com/browse/K8SPG-86) The Operator is now compatible with the OpenShift platform
- [K8SPG-62:](https://jira.percona.com/browse/K8SPG-62) Configuring scheduled backups through the main Custom Resource is now supported
[K8SPG-99,](https://jira.percona.com/browse/K8SPG-99) [K8SPG-131:](https://jira.percona.com/browse/K8SPG-131) The Operator documentation was substantially improved, and now it covers among other • things the usage of Transport Layer Security (TLS) for internal and external communications, and cluster upgrades

## 16.4.3 Supported Platforms

The following platforms were tested and are officially supported by Operator 1.0.0:

- [OpenShift](https://www.redhat.com/en/technologies/cloud-computing/openshift) 4.6 4.8 •
- [Google Kubernetes Engine \(GKE\)](https://cloud.google.com/kubernetes-engine) 1.17 1.21 •
- [Amazon Elastic Container Service for Kubernetes \(EKS\)](https://aws.amazon.com) 1.21 •

This list only includes the platforms that the Operator is specifically tested on as a part of the release process. Other Kubernetes flavors and versions depend on the backward compatibility offered by Kubernetes itself.

Last update: 2022-07-20

## 16.5 Percona Distribution for PostgreSQL Operator 0.2.0

- Date •
- August 12, 2021
- $\bm\cdot$  Installation

[Installing Percona Distribution for PostgreSQL Operator](https://www.percona.com/doc/kubernetes-operator-for-postgresql/index.html#installation-guide)

Version 0.2.0 of the Percona Distribution for PostgreSQL Operator is a Beta release, and it is not recommended for production environments.

## 16.5.1 New Features and Improvements

- [K8SPG-80:](https://jira.percona.com/browse/K8SPG-80) The Custom Resource structure was reworked to provide the same look and feel as in other Percona Operators. Read more about Custom Resource options in the documentation and review the default deploy/ cr.yaml configuration file on [GitHub.](https://github.com/percona/percona-postgresql-operator/blob/main/deploy/cr.yaml)
- [K8SPG-53:](https://jira.percona.com/browse/K8SPG-53) Merged upstream [CrunchyData Operator v4.7.0](https://github.com/CrunchyData/postgres-operator/releases/tag/v4.7.0) made it possible to use Google Cloud Storage as an object store for backups without using third-party tools
- $\cdot$  [K8SPG-42:](https://jira.percona.com/browse/K8SPG-42) There is no need to specify the name of the pgBackrest Pod in the backup manifest anymore as it is detected automatically by the Operator
- [K8SPG-30:](https://jira.percona.com/browse/K8SPG-30) Replicas management is now performed through a main Custom Resource manifest instead of creating separate Kubernetes resources. This also adds the possibility of scaling up/scaling down replicas via the 'deploy/cr.yaml' configuration file
- [K8SPG-66:](https://jira.percona.com/browse/K8SPG-66) Helm chart is now officially provided with the Operator

Last update: 2022-07-20

# 16.6 Percona Distribution for PostgreSQL Operator 0.1.0

- Date •
- May 10, 2021
- $\bm\cdot$  Installation

#### [Installing Percona Distribution for PostgreSQL Operator](https://www.percona.com/doc/kubernetes-operator-for-postgresql/index.html#installation-guide)

The Percona Operator is based on best practices for configuration and setup of a [Percona Distribution for PostgreSQL](https://www.percona.com/doc/postgresql/LATEST/index.html) [on Kubernetes](https://www.percona.com/doc/postgresql/LATEST/index.html). The benefits of the Operator are many, but saving time and delivering a consistent and vetted environment is key.

Kubernetes provides users with a distributed orchestration system that automates the deployment, management, and scaling of containerized applications. The Operator extends the Kubernetes API with a new custom resource for deploying, configuring, and managing the application through the whole life cycle. You can compare the Kubernetes Operator to a System Administrator who deploys the application and watches the Kubernetes events related to it, taking administrative/operational actions when needed.

## Version 0.1.0 of the Percona Distribution for PostgreSQL Operator is a tech preview release and it is not recommended for production environments.

You can install Percona Distribution for PostgreSQL Operator on Kubernetes, [Google Kubernetes Engine \(GKE\)](https://cloud.google.com/kubernetes-engine), and [Amazon Elastic Kubernetes Service \(EKS\)](https://aws.amazon.com/eks) clusters. The Operator is based on [Postgres Operator developed by Crunchy](https://access.crunchydata.com/documentation/postgres-operator/latest/) [Data.](https://access.crunchydata.com/documentation/postgres-operator/latest/)

Here are the main differences between v 0.1.0 and the original Operator:

- Percona Distribution for PostgreSQL is now used as the main container image. •
- It is possible to specify custom images for all components separately. For example, users can easily build and use custom images for one or several components (e.g. pgBouncer) while all other images will be the official ones. Also, users can build and use all custom images.
- All container images are reworked and simplified. They are built on Red Hat Universal Base Image (UBI) 8.
- The Operator has built-in integration with Percona Monitoring and Management v2. •
- A build/test infrastructure was created, and we have started adding e2e tests to be sure that all pieces of the cluster work together as expected.
- We have phased out the pgo CLI tool, and the Custom Resource UX will be completely aligned with other Percona Operators in the following release.

Once Percona Operator is promoted to GA, users would be able to get the full package of services from Percona teams.

While the Operator is in its very first release, instructions on how to install and configure it [are already available](https://percona.com/doc/kubernetes-operator-for-postgresql) along with the source code hosted [in our Github repository](https://github.com/percona/percona-postgresql-operator).

Help us improve our software quality by reporting any bugs you encounter using [our bug tracking system](https://jira.percona.com/secure/Dashboard.jspa).

Last update: 2022-07-12